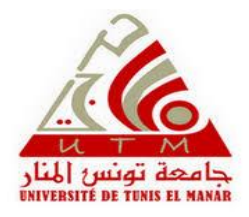

Université Tunis El Manar

Faculté des Sciences de Tunis

Département de Géologie

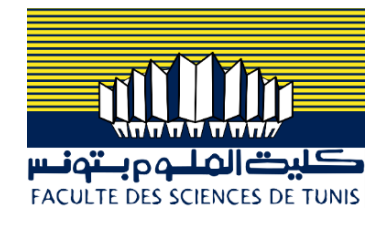

## **Mémoire**

Présenté pour l'obtention du Diplôme de Mastère Professionnel en

Géomatique, Terre et Aménagement

Parcours : SIG et Télédétection

Réalisé par :

**AOUINI Ali**

Intitulé :

# **Labellisation des directions d'un Carrefour**

Soutenu le 31/01/2023 devant le jury composé de :

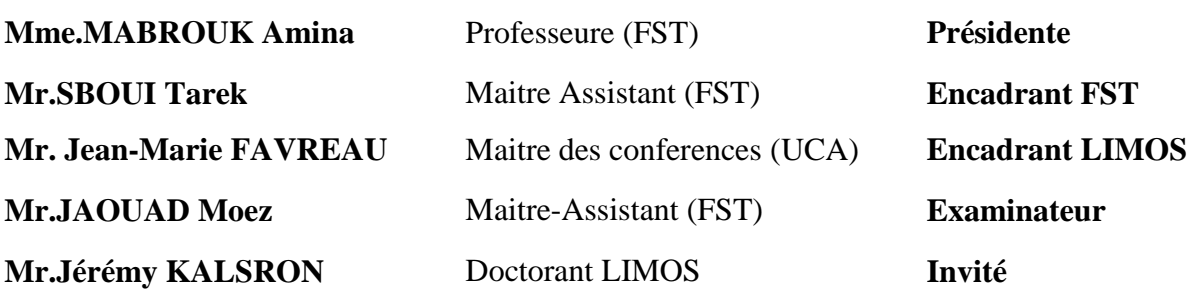

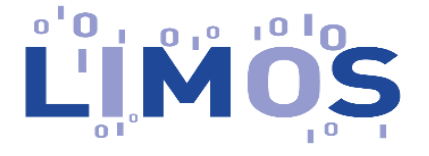

**Année universitaire : 2021-2022**

# Dédicaces

A ma famille dont son rêve était toujours de me voir réussir. A tous mes amis qui m'ont encouragé pour achever ce travail.

Que ces modestes lignes leur servent de témoignage à mon attachement le plus profond.

A la personne qui a sacrifié toute sa vie pour me voir sur le chemin du succès.

A celle qui attendait ce jour avec impatience.

A celle que je vois et écoute là où je vais ; celle qui me vois là où je suis.

Celle qui nous a quittés pour un monde meilleur sans nous avertir.

Ali

#### **Remerciements**

Au terme de ce travail, je tiens à exprimer ma profonde gratitude et mes sincères remerciements à mon tuteur de stage au LIMOS M. Jean-Marie **FAVREAU** pour tout le temps qu'il m'a consacré et pour la qualité de son suivi durant toute la période de mon stage.

Mes profonds remerciements vont à mon encadrant à la Faculté des sciences de Tunis (FST) M**.SBOUI** Tarek qui a accepté d'encadrer mes travaux pendant la période de ce stage et qui m'a toujours soutenu.

Je tiens à remercier également le doctorant chez LIMOS M. Jérémy **KALSRON** pour son écoute, son encouragement et ses conseils et remarques riches en explications. Je remercie aussi tout le personnel de LIMOS pour sa gentillesse et son soutien.

Mes plus vifs remerciements s'adressent aussi à tout le cadre professoral et administratif de la faculté des sciences de Tunis notamment M. **BRAHIM** Nadhem.

Nous exprimons notre gratitude à Mme.**MABROUK** Amina Pour avoir accepté de présider la session de soutenance.

Nous tenons à remercier aussi M. JAOUAD Moez de nous avoir honorés en acceptant de juger notre modeste travail.

Mes remerciements vont enfin à toute personne qui a contribué de près ou de loin à l'élaboration de ce travail.

#### **Ce stage est effectué au sein de :**

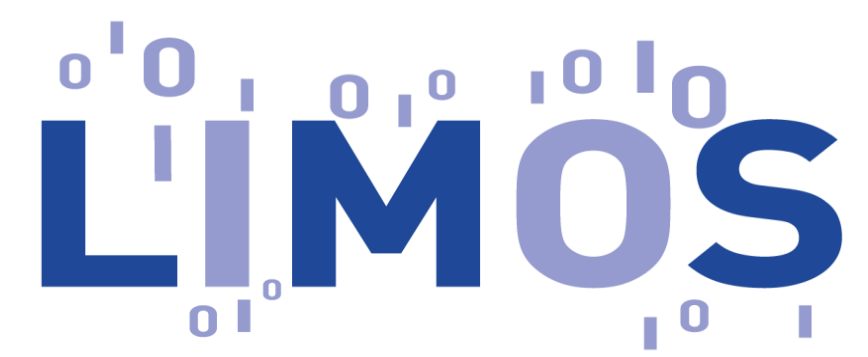

**Laboratoire d'Informatique, de Modélisation et d'Optimisation des systèmes**

#### <span id="page-3-0"></span>**I.1. Présentation de l'organisme**

Le Laboratoire d'Informatique, de Modélisation et d'Optimisation des Systèmes (LIMOS) est une Unité Mixte de Recherche (UMR) en informatique, et plus généralement en Sciences et Technologies de l'Information et de la Communication (STIC).

Le LIMOS collabore avec la recherche et le développement de plusieurs entreprises telles que Michelin dans le domaine de la modélisation et de la simulation de pneumatique ou Yansys, une petite entreprise spécialisée dans le domaine des logiciels médicaux.

Il a pour tutelles académiques l'Université Clermont Auvergne (UCA) et l'Ecole Nationale Supérieure des Mines de Saint-Etienne (EMSE), et comme établissement partenaire l'école d'ingénieur SIGMA. Il est également membre de Clermont Auvergne INP.

#### *Coordonnées :*

**Adresse :**Campus Universitaire des Cézeaux, 1 rue de la Chebarde, 63178 AUBIERE FRANCE. **Tél :** [+33 4 73 40 53 57](tel:04%2073%2040%2053%2057) **Email :** [secretariatlimos@isima.fr](mailto:secretariatlimos@isima.fr*) **Site Web :** <https://limos.fr/>

#### <span id="page-4-0"></span>**I.2. Missions et visions**

Le positionnement scientifique du LIMOS est centré autour de l'Informatique, la Modélisation et l'Optimisation des Systèmes Organisationnels et Vivants. Les principaux thèmes de recherche développés au sein du laboratoire sont :

- Optimisation Combinatoire
- Algorithmique, Graphes, Complexité
- Métamodélisation, Optimisation Continue et Applications (MOCA)
- Données, Services, Intelligence
- Réseau et sécurité
- Modélisation et Optimisation des Systèmes Manufacturiers
- Conception et Planification de services

#### <span id="page-4-1"></span>**I.3. AVIS GLOBAL SUR L'UNITÉ**

Le LIMOS est une unité attractive aux niveaux national et international et qui est en mesure de prendre sa place dans son écosystème. Elle est au cœur des changements profonds apportés par la science informatique dans les autres disciplines comme en témoigne la position du LIMOS dans l'I-Site CAP 20-25 et dans les deux Labex ClerVolc et IMoBs3.

Les résultats scientifiques de l'unité sont excellents avec une vraie dimension interdisciplinaire (biologie, environnement et physique). Le LIMOS est un des lieux phares en Recherche Opérationnelle avec une activité scientifique remarquable et une forte reconnaissance.

Le LIMOS est fortement impliqué dans la formation par la recherche. Il a un nombre conséquent de doctorants et l'articulation formation/recherche est un atout du laboratoire.

### <span id="page-5-0"></span>**II.1. Le projet ACTIVmap**

ACTIVmap<sup>1</sup> (**A**ssistance à la **C**onception de car**T**es pour déf**I**cients **V**isuels) est un Projet de Recherche Collaborative - Entreprise (PRCE) mené par le Laboratoire d'Informatique, de Modélisation et d'Optimisation des Systèmes (LIMOS), conjointement avec l'équipe GeoVIS de l'UMR LASTIG (IGN), l'équipe ELIPSE de l'Institut de Recherche en Informatique de Toulouse, et l'entreprise FeelObject. Le projet est financé par l'ANR pour une durée de 42 mois (mars 2020 - février 2024), et a obtenu le soutien d'Aerospace Valley.

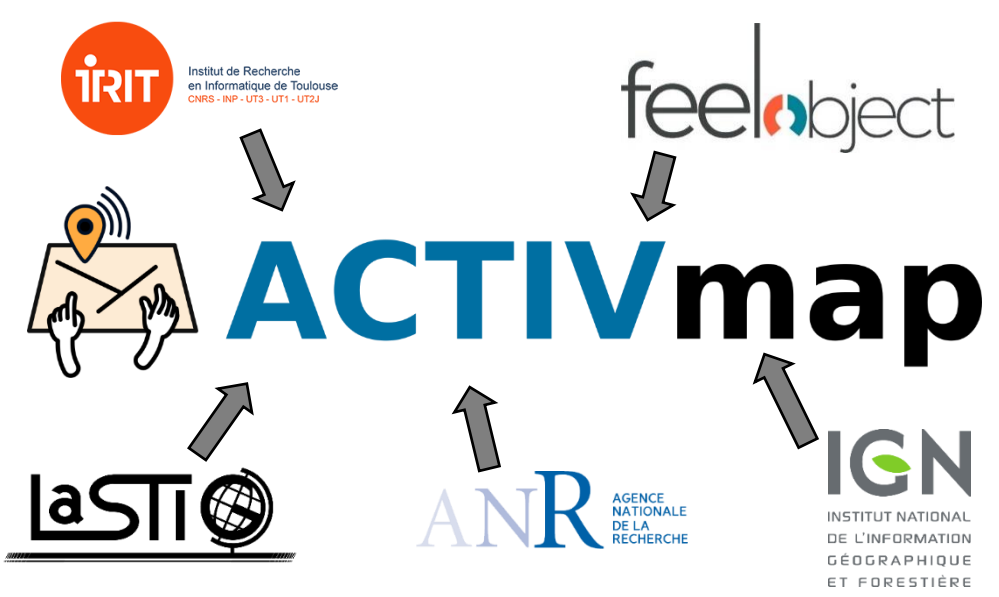

*Figure 1 : Assistance à la Conception des carTes pour défIcients Visuels*

La production de cartes accessibles aux déficients visuels (DV) est aujourd'hui une pratique majoritairement artisanale. Les avancées scientifiques en géomatique, combinées à la disponibilité de données géographiques collaboratives (type OpenStreetMap) et à des approches interactives offrent des possibilités originales de conception de telles cartes.

Dans ce projet, les porteurs développeront un ensemble d'outils interconnectés, proposant une aide à la conception de cartes, et permettant des modes d'accès adaptés à la diversité des handicaps et des utilisations de ces représentations géographiques. La conception et la validation

<sup>1</sup> https://activmap.limos.fr/#activmap

des solutions envisagée seront élaborées en collaboration avec des représentants de la communauté DV, et les résultats seront intégrés aux produits développés par le partenaire industriel du projet.

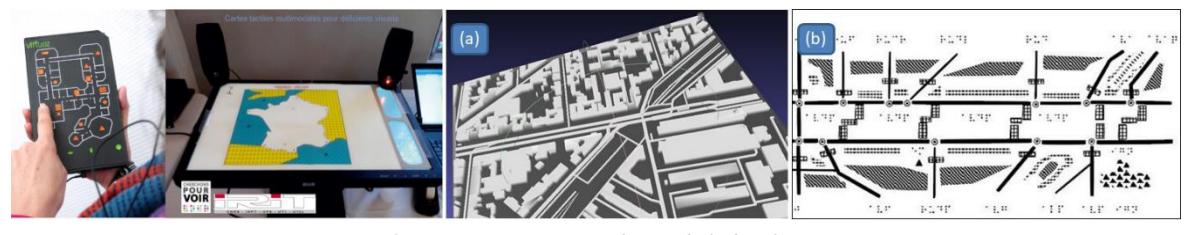

*Figure 2 : Représentation graphique de l'idée du projet*

*Source : compas.limos.fr/ACTIVmap*

## <span id="page-6-0"></span>**II.2. Les membres de l'équipe**

**Jean-Marie Favreau :** Maître de conférences en informatique, Université Clermont Auvergne, chercheur à LIMOS également le porteur du projet ACTIVmap et le chef d'équipe s'intéressant à la problématique de mobilité des personnes en situation de la déficience visuelle que ce soit dans le cadre d'activités de recherche, dans le cadre associatif, personnel, ou par l'organisation d'événements de sensibilisation.

**Guillaume TOUYA :** Ingénieur chercheur des Travaux géographiques et Cartographiques de l'état et directeur du laboratoire COGIT, IGN.

Jérémy Kalsron : doctorant qui travaille à la construction des algorithmes génération textuelle à partir des données géographiques vient d'OpenStreetMap.

**Samuel Braikeh :** Ingénieur Technicien Administratif, il travaille aussi sur le projet OD4M.

## <span id="page-7-0"></span>**SOMMAIRE**

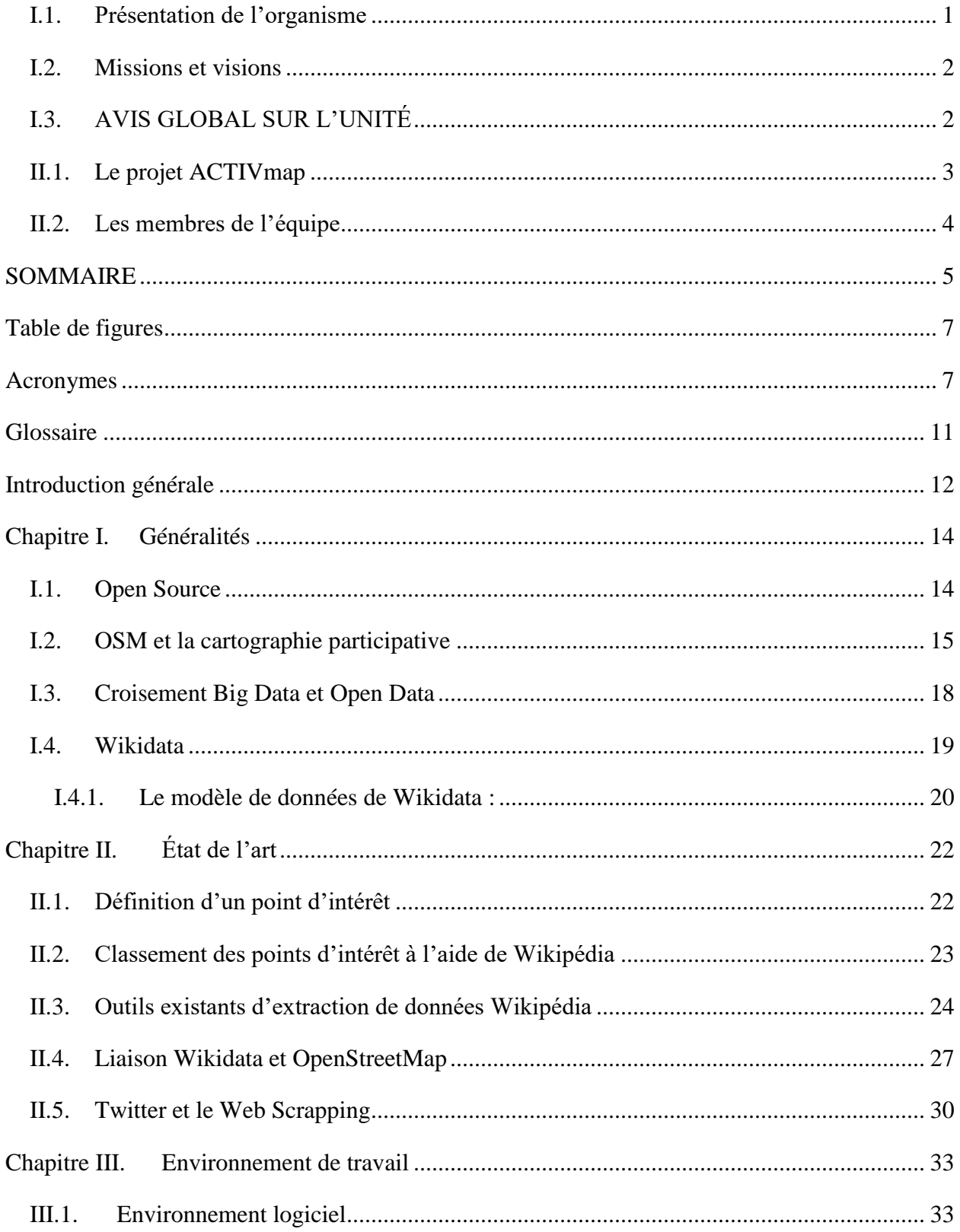

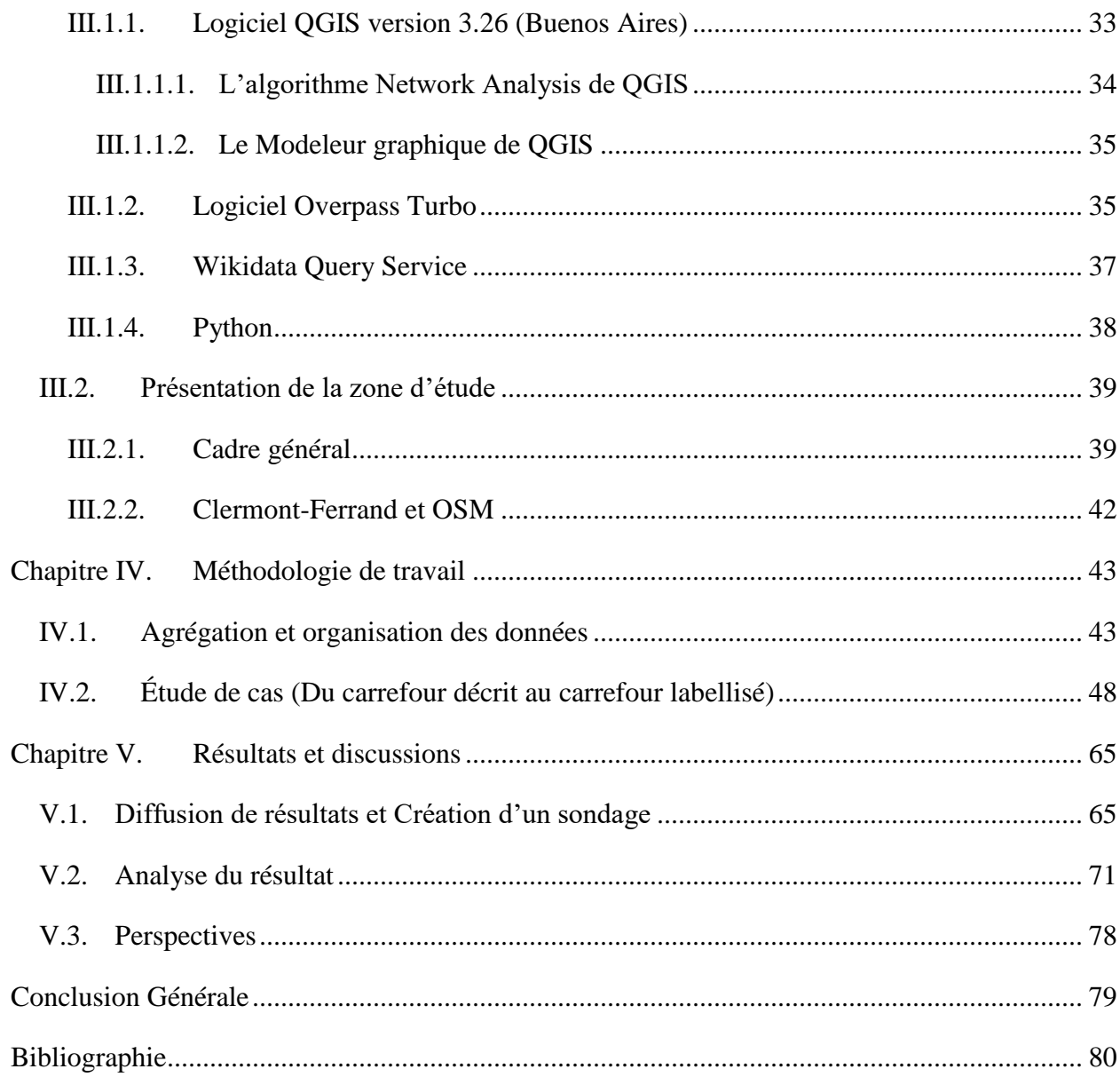

# <span id="page-9-0"></span>**Table de figures**

<span id="page-9-1"></span>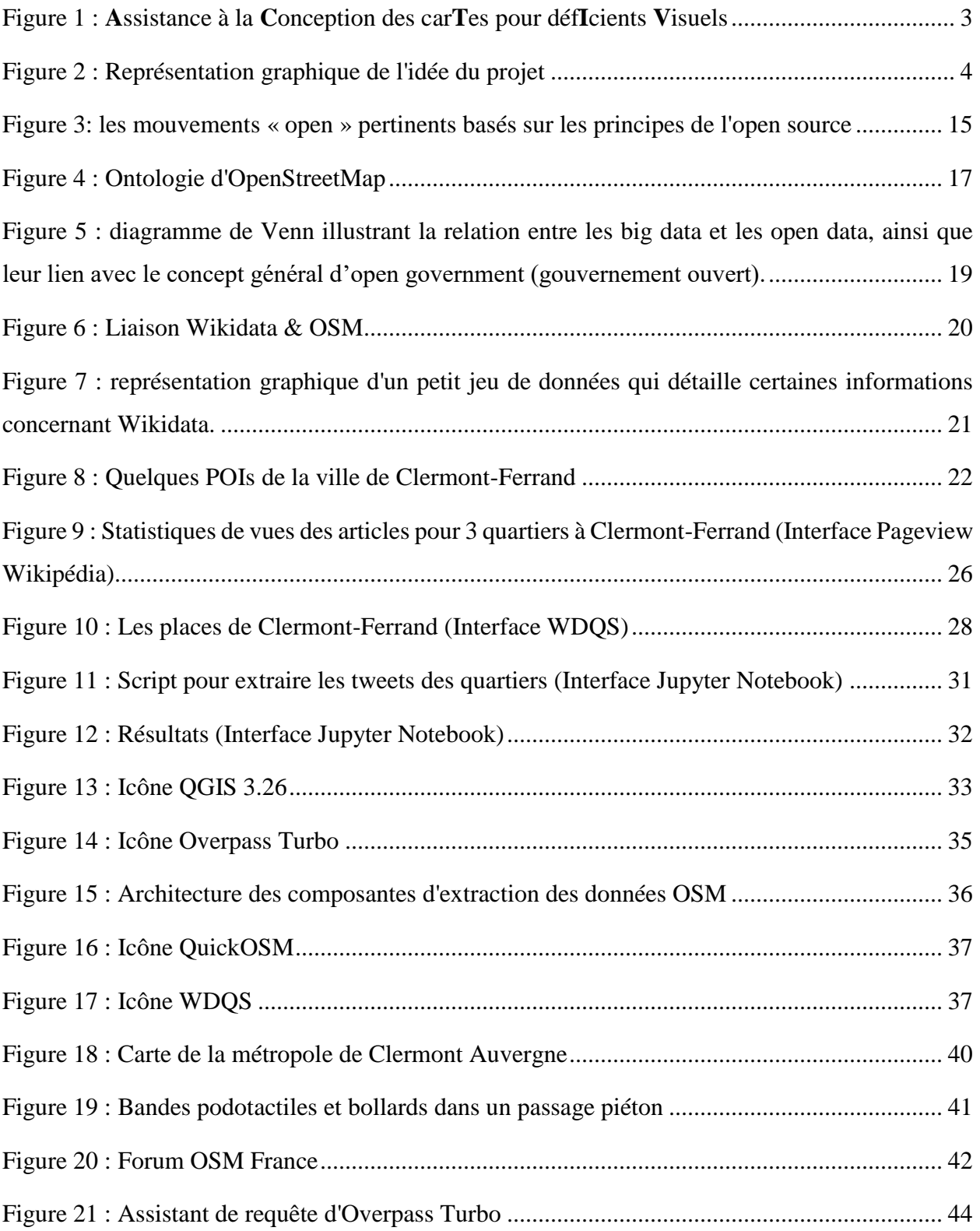

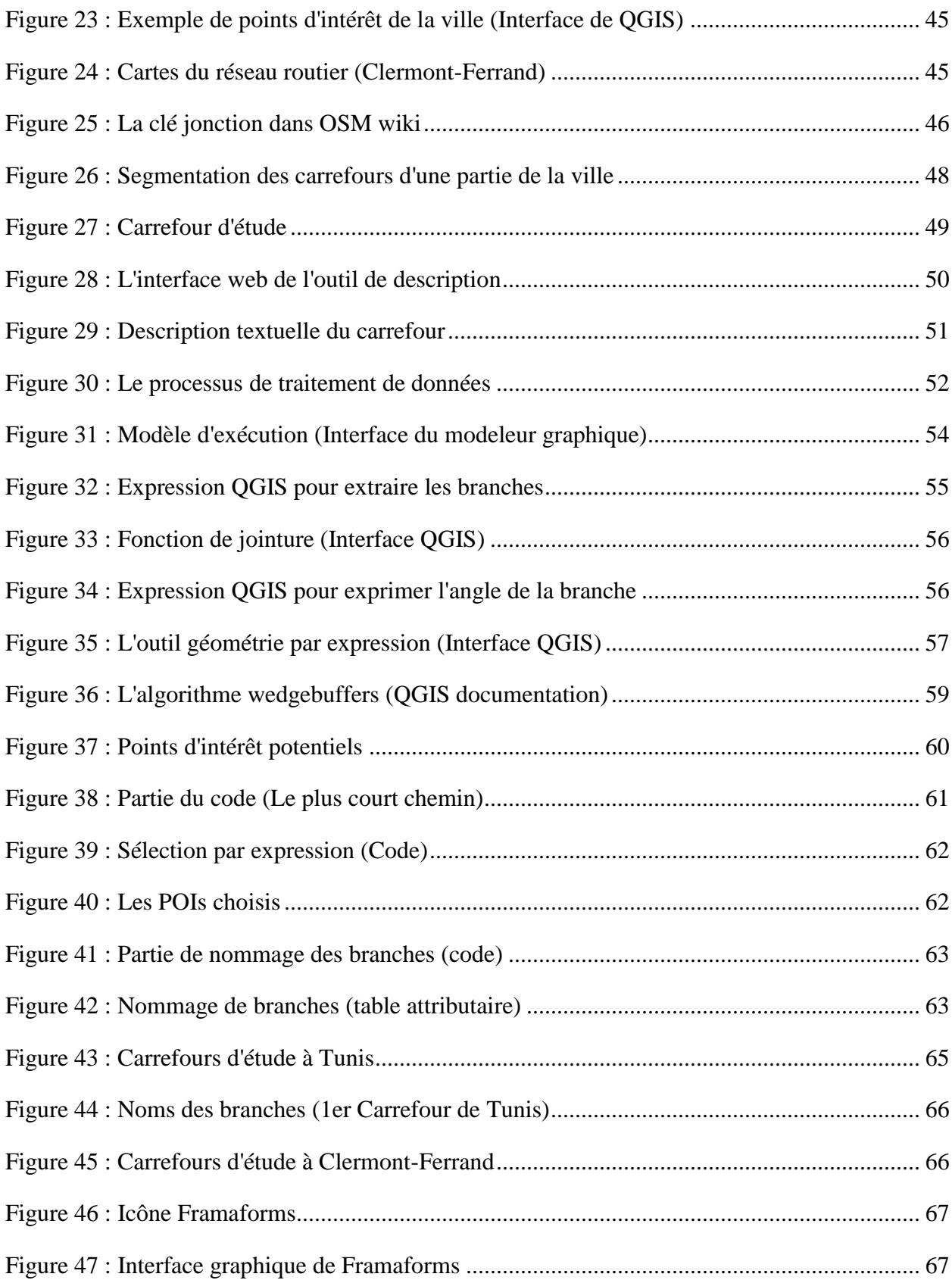

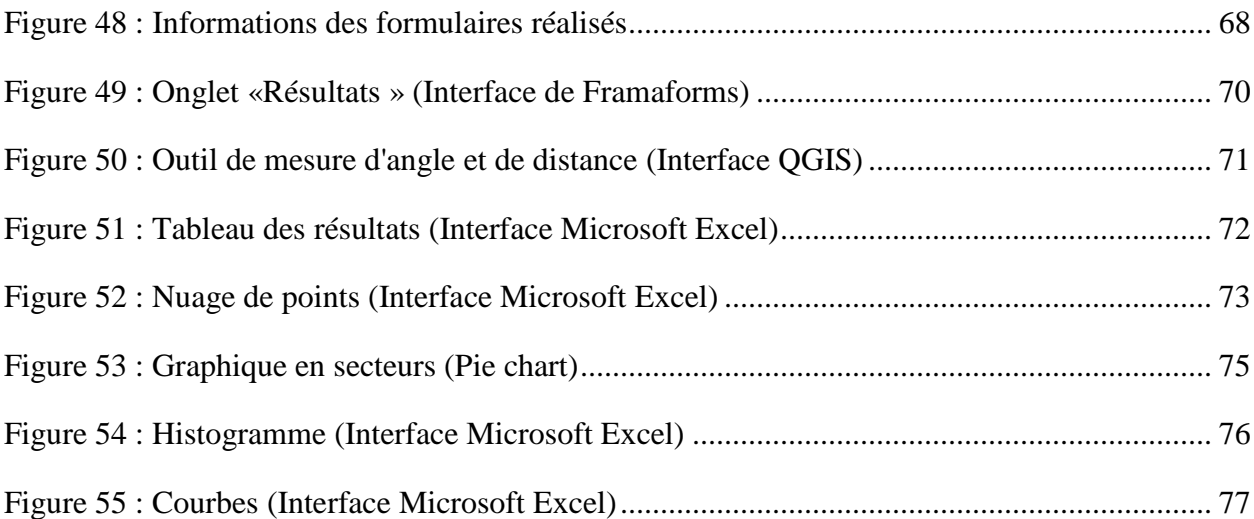

#### **Acronymes**

- **OSM –** OpenStreetMap
- **BD –** Base de Données
- **LIMOS –** Laboratoire d'informatique, de modélisation et d'optimisation des systèmes
- **SIG –** Système d'information géographique
- **UTM –** Universal Transverse Mercator
- **WGS –** World Geodetic System
- **GPS –** Global Positioning System
- **GDAL –** Geospatial Data Abstraction Library
- **GRASS –** Geographic Resources Analysis Support System
- **SAGA –** System for Automated Geoscientific Analyses
- **API –** Application Programming Interface
- **POI –** Point Of Interest
- **IDE –** Integrated Development Environment
- **UI –** User Interface
- **WDQS –** WikiData Query Service

## <span id="page-13-0"></span>**Glossaire**

**OpenStreetMap :** Site web et base de données cartographique participative ouverte.

**Micromapping :** Se réfère à la cartographie d'entités à échelle très fine.

**Wiki :** Application web d'édition collaborative.

#### <span id="page-14-0"></span>**Introduction générale**

#### **Contexte théorique**

Les données cartographiques ont pendant longtemps été réalisées pour aider les gens à se déplacer. En effet, l'intérêt envers les cartes déborde largement des milieux classiques de géographes, cartographes, infographistes ou spécialistes des SIG pour inclure tous les types d'utilisateurs. Aujourd'hui, les avancées scientifiques en géomatique, associées à la disponibilité de données géographiques collaboratives (comme OpenStreetMap) et aux approches interactives offrent, au public déficient visuel, la possibilité de bénéficier des données cartographiques les plus récentes.

La fabrication des cartes accessibles aux personnes déficientes visuelles est aujourd'hui une activité très largement artisanale. En fait, L'un des principaux enjeux de l'autonomie des handicapés visuels est la mobilité urbaine, où la traversée des carrefours est un défi. Les instructeurs en locomotion, afin de faire apprendre à ces usagers à se déplacer de façon autonome, peuvent utiliser des cartes tactiles et des indications orales visant à faciliter la reconstruction d'une carte mentale avant de se rendre sur le terrain concerné.

Le projet ANR ACTIVmap a pour objectif de développer des outils d'aide à la conception de ces cartes à destination des instructeurs de locomotion. En effet, les réalisations dans le cadre du projet visent à s'appuyer sur des données ouvertes, et particulièrement sur la base de données libre OpenStreetMap, accessible en lecture et en écriture à tout le monde.

#### **Mission de stage**

Mon stage fait partie du projet en se focalisant sur la mobilité des déficients visuels dans un carrefour urbain.

Ce mémoire de master explore en premier lieu les problématiques liées à l'extraction et filtrage des points d'intérêts présents sur la base de données OpenStreetMap, la mise en correspondance de ces données avec celles du web sémantique (Wikidata) ou d'autres sources de données (comme Twitter), puis propose un outil qui permet d'assigner automatiquement à chaque branche d'un carrefour une direction nommée correspondante aux points d'intérêts les plus adaptés selon leur importance.

#### **Problématique et objectif du stage**

La problématique principale consiste en l'extraction et le filtrage des points d'intérêt sur OpenStreetMap, ainsi que la mise en correspondance de ces données avec celles du web sémantique (Wikidata), de sources de données ou d'API librement accessibles (GeoNames, Flickr, etc.). Ensuite, il faut choisir le ou les points les plus adaptés en fonction de leur importance ou d'une entrée de préférence.

L'objectif du stage est de permettre d'assigner automatiquement à chaque branche d'un carrefour une direction nommée. Cette dernière peut correspondre à un point d'intérêt au sein de la ville, et dont le choix pourrait s'effectuer sur des critères de distance, de pregnance, ou d'autres critères à déterminer.

#### **Structure et contenu du document**

Le mémoire s'articule autour de 5 principaux chapitres :

**Chapitre I :** donne des définitions générales des concepts clés liés à la cartographie participative, notamment l'open source, OpenStreetMap (OSM), Wikidata et leur relation avec OSM. Il fournit les bases pour la compréhension des sujets traités dans les chapitres suivants.

**Chapitre II :** Présente un panorama de la littérature et des outils existants sur le sujet de recherche. Nous devons identifier les principaux travaux qui ont été réalisés sur le sujet et les mettre en perspective.

**Chapitre III :** Présente l'environnement de travail dans lequel nous avons fait notre étude. Nous devons décrire les outils que nous avons utilisés et présenter les données sur lesquelles nous avons travaillé.

**Chapitre IV :** Décrit en détail la méthodologie que nous avons utilisée pour mener le projet. Il présente les étapes de notre démarche et les choix méthodologiques que nous avons faits.

**Chapitre V :** Présente les résultats du travail. Dans ce chapitre, nous devons analyser ces résultats et en tirer des conclusions. Nous devons enfin discuter des implications de ces résultats et de leur pertinence pour notre sujet.

# <span id="page-16-0"></span>**Chapitre I. Généralités**

#### **Introduction**

Ce chapitre présente une synthèse de la présentation et la définition des logiciels, des données et des outils open source, et la pénétration de ce type dans divers domaines.

#### <span id="page-16-1"></span>**I.1. Open Source**

Open source signifie source ouverte<sup>2</sup>, quand on parle de source ouverte, on parle de logiciels dont le code source est accessible, modifiable et partageable par d'autres utilisateurs afin de le faire évoluer. Le code source peut être facilement étudié et amélioré par tout le monde, de sorte qu'il est plus facile de régler rapidement les problèmes de sécurité ou d'en détecter les usages malveillants.

Les logiciels open source sont souvent moins chers, plus flexibles et ont une plus longue durée de vie que leurs homologues propriétaires car ils sont développés par des communautés et non pas par une entreprise ou un auteur<sup>3</sup>.

**Remarque :** Une idée préconçue consiste à croire que l'open source est gratuite ; c'est une erreur. L'open source est à bien distinguer des logiciels gratuits (freeware ou gratuiciels) qui peuvent être des logiciels propriétaires sans coût d'utilisation.

L'open source donne à la fois la gratuité, la rapidité des informations et renforce leur fiabilité. Elle peut donc être très précieuse. Elle est très recherchée dans les tous les secteurs, les entreprises en démarrage et les économies en développement.

<sup>2</sup> https://www.futura-sciences.com/tech/definitions/informatique-open-source-18154/

<sup>3</sup> https://opensource.com/resources/what-open-source

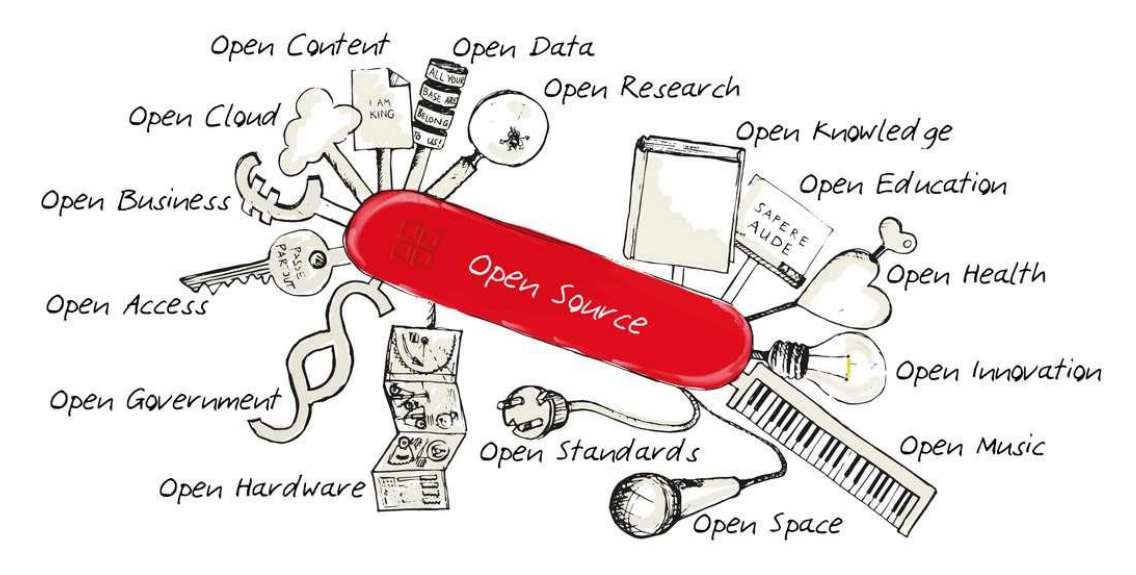

*Figure 3 : les mouvements « open » pertinents basés sur les principes de l'open source Source: OPEN SOURCE BUSINESS FOUNDATION.©*

L'open source a déjà investi la majorité des grands domaines du système d'information des administrations françaises : les environnements serveurs, les domaines applicatifs, les outils d'ingénierie et les solutions de réseaux et de sécurité etc.

#### <span id="page-17-0"></span>**I.2. OSM et la cartographie participative**

La cartographie participative<sup>4</sup> permet à des non-experts de participer à la réalisation d'une carte, de manière collective, généralement à l'aide du Web. Le projet le plus connu est celui proposé par OpenStreetMap à une échelle mondiale, avec une précision inférieure au mètre dans les zones les mieux cartographiées.

OpenStreetMap (ou OSM) est une carte du monde librement modifiable (open source). OpenStreetMap permet de visualiser, modifier et utiliser des données spatiales (géographiques) de n'importe quel emplacement dans le monde dans le but d'améliorer la carte existante.

<sup>4</sup> https://www.cairn.info/revue-l-information-geographique-2013-4-page-10.htm

En effet, OSM est beaucoup plus qu'une simple carte, c'est une base de données géolocalisées que toute personne peut consulter et mettre à jour à tout moment, gratuitement sur Internet. Les objets spatiaux sont repérés par leurs formes (points, lignes, polygones) et leurs attributs (tags ou clés) dans la base de données.

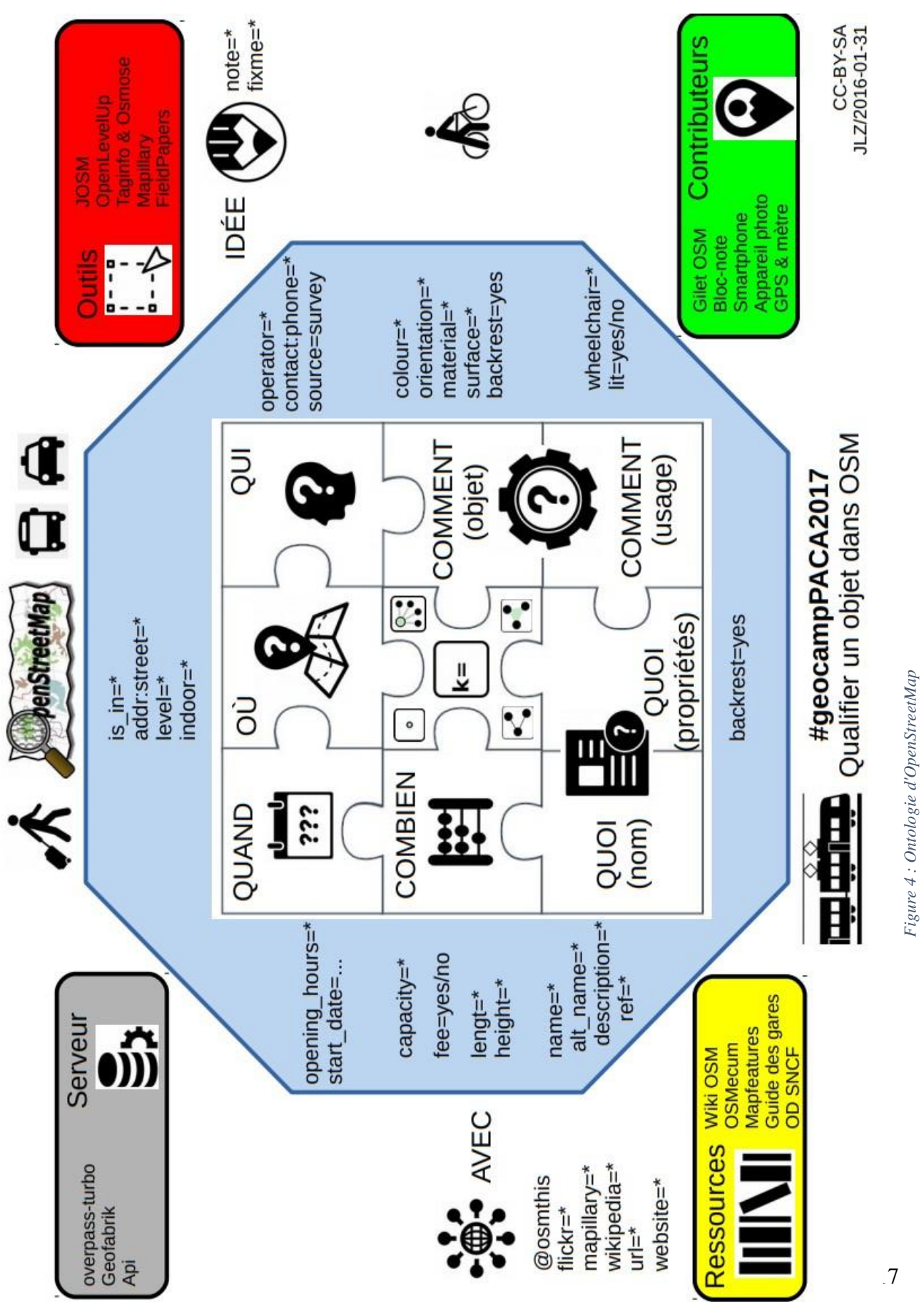

« https://wiki.openstreetmap.org/w/images/b/9/Ontologie OSM b.pdf » *https://wiki.openstreetmap.org/w/i[ma](https://wiki.openstreetmap.org/w/images/b/b9/Ontologie_OSM_b.pdf )ges/b/b9/Ontologie\_OSM\_b.pdf »*

**Le modèle de données d'OSM** : il comporte trois principaux types d'objets :

- **Les nœuds**  $\begin{bmatrix} \circ \\ \end{bmatrix}$  (« nodes ») : ont toujours une paire de coordonnées (point) en plus de l'identifiant et des attributs (tags et keys). Ils peuvent représenter un point d'intérêt ou un petit objet.
- **Les chemins**  $\leq$  (« ways ») : sont constituées d'identifiant et d'attributs ainsi que d'une séquence de références à des nœuds. Ils permettent de décrire des éléments comme des routes, des voies de chemin de fer, rivières, barrières, lignes électriques mais aussi des surfaces comme par exemple des plans d'eau ou des bâtiments.
- **Les relations**  $\left[\begin{matrix} \cdot \\ \cdot \end{matrix}\right]$  (« relations ») : Les relations se composent d'identifiant et d'attributs ainsi que d'une séquence de références à leurs membres. Elles sont utilisés pour regrouper différents objets qui, considérés ensemble, forment un nouvel objet comme les différents tronçons de route formant une ligne de bus.

Le OSM-Wiki<sup>5</sup> a des descriptions plus longues. Parfois, ces textes peuvent plus refléter le souhait du contributeur plutôt que l'utilisation réelle.

## <span id="page-20-0"></span>**I.3. Croisement Big Data et Open Data**

Les big data et les open data sont étroitement liés, mais ils ne sont pas les mêmes. Les open data apportent une perspective qui peut rendre les big data plus utiles, plus démocratiques et moins menaçants.

Alors que le big data se définit par sa taille, l'open data se définit par son utilisation. Le terme "big data" est utilisé pour décrire des ensembles de données très vastes, complexes et en évolution rapide.

L'open data (donnée ouverte) est un ensemble de données publiques accessibles que les personnes, les entreprises et les organisations peuvent mettre à profit pour lancer de nouvelles initiatives, analyser des modèles et des tendances, prendre des décisions fondées sur des statistiques et résoudre des problèmes complexes.

Enfin, les Big Data et les Open data transforment les gouvernements, les entreprises et les citoyens, et ils sont particulièrement puissants quand ils sont combinés<sup>6</sup>.

<sup>5</sup> https://wiki.openstreetmap.org/wiki/Main\_Page

<sup>6</sup> https://www.theguardian.com/public-leaders-network/2014/apr/15/big-data-open-data-transform-government

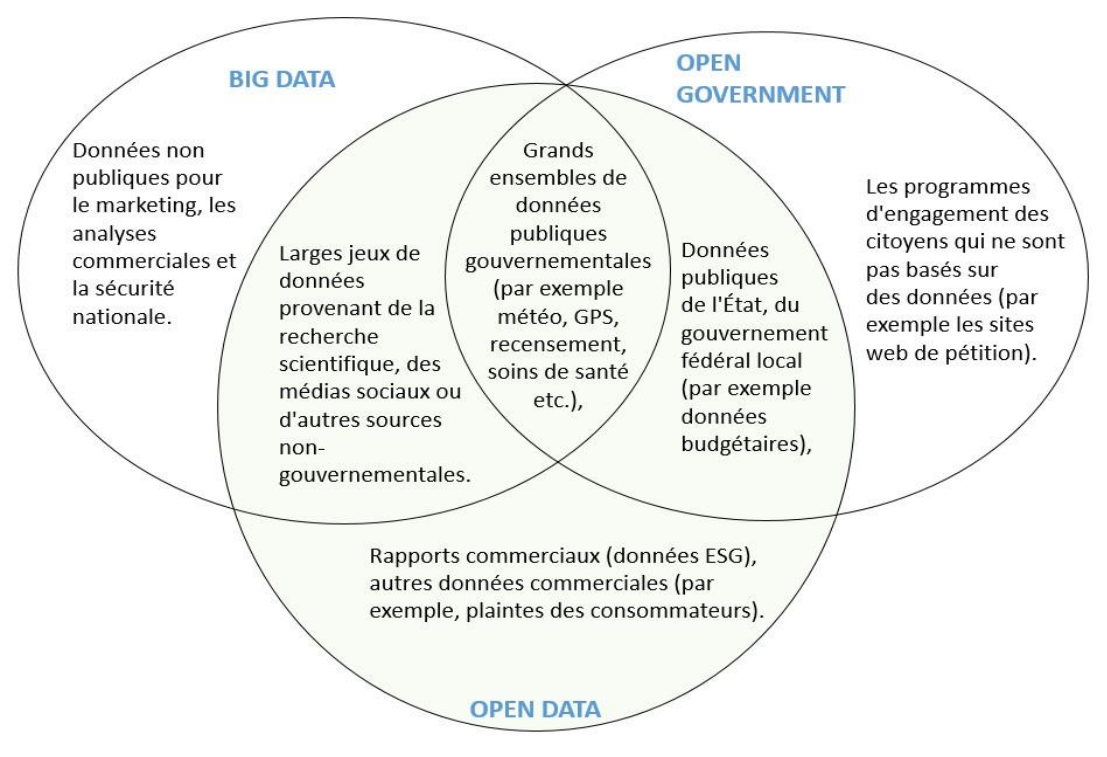

*Figure 5 : diagramme de Venn illustrant la relation entre les big data et les open data, ainsi que leur lien avec le concept général d'open government (gouvernement ouvert).*

#### <span id="page-21-0"></span>**I.4. Wikidata**

Wikidata est une base de connaissances<sup>7</sup> libre éditée en collaboration et hébergée par la Wikimedia Foundation<sup>8</sup>. Elle permet de centraliser les données utilisées par les différents projets Wikimedia.

Wikidata a été présentée en février 2012 lors de la conférence Semantic Tech & Business. Son ouverture avait initialement été annoncée au printemps 2013. Sa création s'inscrit dans le cadre du développement croissant du web sémantique, qui consiste en l'agrégation, l'analyse et l'utilisation de données éparses et permet ainsi de répondre à des requêtes complexes.

Wikidata joue le rôle de stockage central pour les données structurées de ses projets frères Wikimedia<sup>9</sup>, dont Wikipédia, Wikivoyage, Wiktionary, Wikisource etc.

 $<sup>7</sup>$  https://fr.wikipedia.org/wiki/Base de connaissance</sup>

<sup>8</sup> https://fr.wikipedia.org/wiki/Wikimedia\_Foundation

<sup>9</sup> https://www.wikimedia.org/

Wikidata fournit également un soutien à de nombreux autres sites et services au-delà des projets Wikimedia et son contenu peut être relié à d'autres bases de données ouvertes sur le web comme OpenStreetMap.

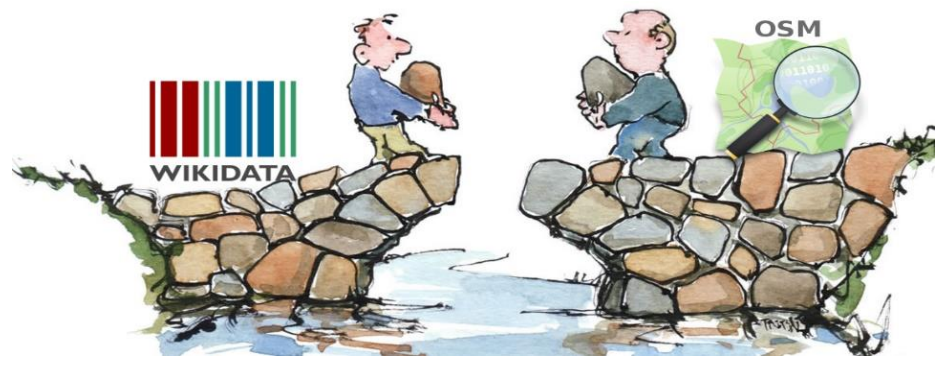

*Figure 6 : Liaison Wikidata & OSM Source : https://www.publicdomainpictures.net/en/view-image.php?image=2568*

#### <span id="page-22-0"></span>**I.4.1. Le modèle de données de Wikidata :**

Wikidata n'est pas une base de données basée sur des tableaux, mais a plutôt un format données liées "Linked Data".

Wikidata, qui utilise le format de données liées "Linked Data", stocke les informations sous la forme de "statements". Les "statements" formellement intitulés triple Sujet, Prédicat, Objet (Subject, Predicate, Object), ont une structure Élément, Propriété, Valeur (Item-Property-Value).

Dans une vue de données liées (ou "data knowledge graph<sup>10</sup>"), la propriété (lignes noires dans la figure 7) relie l'élément (représenté en bleu dans la figure 7) à la valeur de la propriété correspondante (représentée en vert dans la figure 7).

<sup>10</sup> https://blog.vaticle.com/what-is-a-knowledge-graph-5234363bf7f5

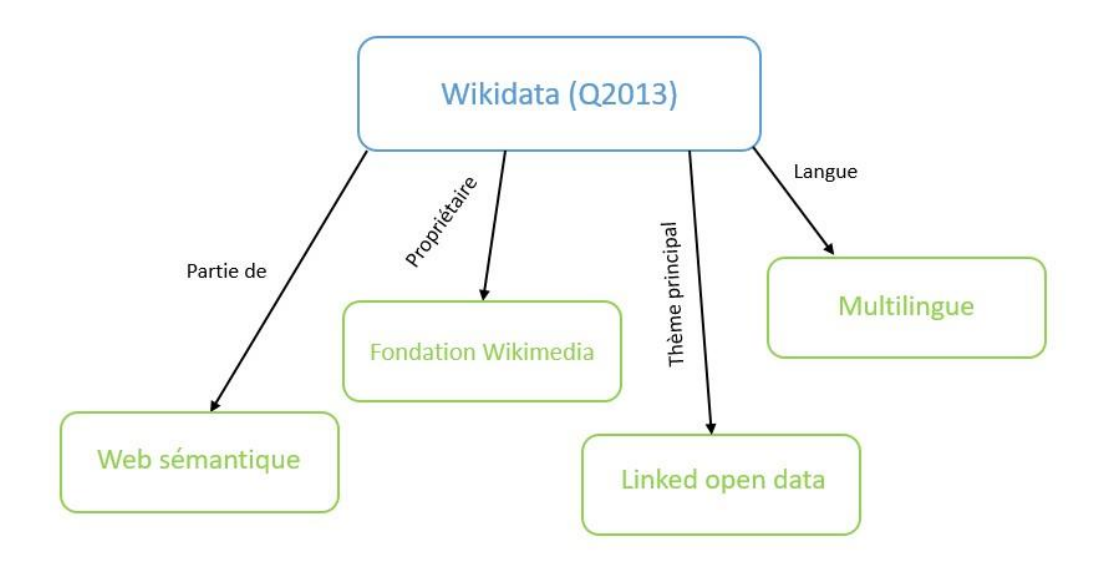

*Figure 7 : représentation graphique d'un petit jeu de données qui détaille certaines informations concernant Wikidata.*

#### **Conclusion**

Ce chapitre nous a permis de poser les bases de notre travail et de définir le cadre de notre étude. Nous avons maintenant une meilleure compréhension de notre sujet et nous sommes prêts à poursuivre notre recherche de manière ciblée et efficace. En continuant à travailler sur les généralités, nous espérons apporter une contribution significative à ce domaine et aider à éclairer les enjeux et les défis qui s'y posent.

# <span id="page-24-0"></span>**Chapitre II.État de l'art**

#### **Introduction**

 $\overline{a}$ 

Dans ce chapitre, nous présenterons la revue de la littérature que nous avons effectuée afin de voir jusqu'à quel point la littérature scientifique permet de répondre aux questions posées dans la partie « contexte et problématique ».

Pour ce faire, j'ai essayé de couvrir les différents concepts liés au classement des points d'intérêt.

#### <span id="page-24-1"></span>**II.1. Définition d'un point d'intérêt**

Un point d'intérêt  $(POI)^{11}$ , est un élément ponctuel représentant un lieu notable d'un point de vue quelconque, souvent une destination possible. Ces points, décrits par leurs coordonnées géographiques, sont gérés par différents logiciels de navigation et appareils GPS.

Un POI peut être un lieu de culte, une attraction touristique, un hôtel, un restaurant, un distributeur de billets, une pharmacie, un centre médical, un commerce, une station-service, une école, etc.

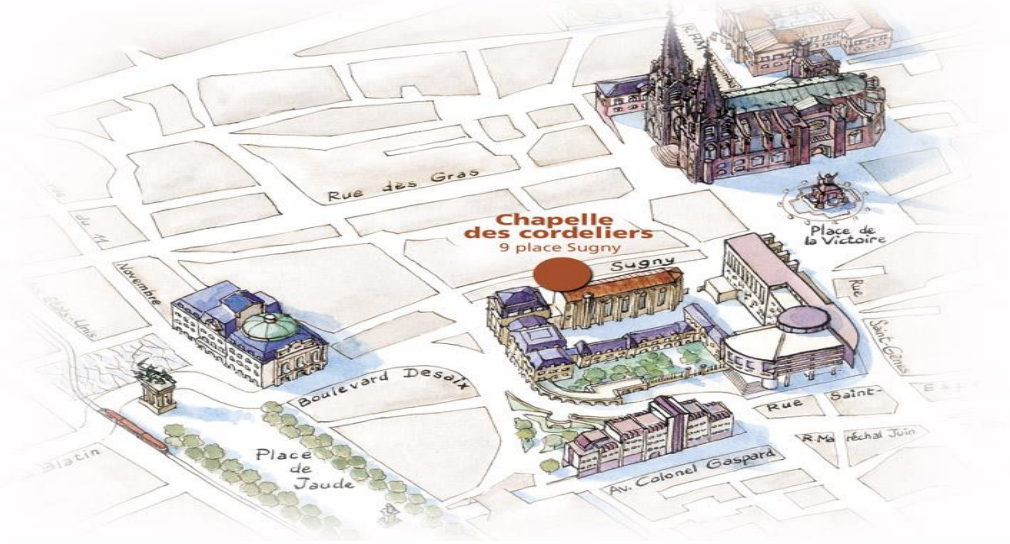

*Figure 8 : Quelques POIs de la ville de Clermont-Ferrand Source : https://oukonva.fr/lieu/chapelle-des-cordeliers*

<sup>11</sup> https://fr.wikipedia.org/wiki/Point\_d%27int%C3%A9r%C3%AAt\_(topographie)

Des informations peuvent être rattachées à des points d'intérêt. Cela peut être des informations générales (nom, adresse). Certains logiciels de navigation proposent des POI avec des informations enrichies (telles que numéro de téléphone, heures d'ouverture, offres, gamme de produits/service, etc.). Ces informations peuvent être liées à une image (logo ou photographie).

Les points de repère fournissent une base essentielle pour la navigation, et aident à mieux comprendre et à visualiser l'environnement. De nombreuses recherches montrent que les points de repère ont la capacité d'améliorer considérablement l'expérience de l'utilisateur et l'efficacité de l'orientation.

#### <span id="page-25-0"></span>**II.2. Classement des points d'intérêt à l'aide de Wikipédia**

Le classement des points d'intérêt est un sujet de recherche qui a suscité de nombreuses approches et méthodes au cours des dernières années. L'un des enjeux majeurs de cette recherche est de trouver des critères pertinents et objectifs pour évaluer la popularité ou l'importance des différents points d'intérêt d'une zone géographique donnée. Dans ce contexte, Wikipédia a été utilisé comme source d'information privilégiée, en raison de sa richesse et de sa couverture étendue des sujets de l'encyclopédie.

Plusieurs études ont ainsi exploité les données de Wikipédia pour établir des classements de points d'intérêt. L'une des approches les plus courantes consiste à utiliser le nombre de liens entrants (ou "backlinks")<sup>12</sup> que reçoit chaque page Wikipédia comme indicateur de popularité. Cette méthode, connue sous le nom de "PageRank", a été initialement développée par Google pour classer les pages web, et a été adaptée par la suite à différents domaines, y compris le classement des points d'intérêt. D'autres études ont utilisé d'autres indicateurs, tels que le nombre de visites ou le nombre de mentions dans les médias, pour évaluer la popularité des points d'intérêt.

En plus de la popularité, d'autres aspects ont été pris en compte dans le classement des points d'intérêt à l'aide de Wikipédia. Par exemple, certaines études ont utilisé les catégories ou les balises associées à chaque page Wikipédia pour caractériser les points d'intérêt et en établir un

<sup>12</sup> https://backlinko.com/hub/seo/backlinks

classement thématique. D'autres études ont utilisé les données de géolocalisation associées à chaque page pour établir des cartes de densité de points d'intérêt et mettre en évidence des patterns spatiaux.

En somme, l'utilisation de Wikipédia pour le classement des points d'intérêt est une approche prometteuse qui a déjà donné lieu à de nombreuses études et publications. Cette méthode permet d'exploiter de manière efficace et rapide une source d'information riche et fiable, et offre de nombreuses opportunités pour étudier les dynamiques de la mobilité urbaine et du tourisme.

Toutefois, il convient de souligner que cette méthode n'est pas exempte de limitations et de biais. En effet, les données de Wikipédia reflètent les connaissances et les intérêts de la communauté des contributeurs, qui peuvent varier selon les pays, les cultures ou les époques. Ainsi, certains points d'intérêt peuvent être sur- ou sous-représentés dans les données de Wikipédia, ce qui peut affecter la qualité et la fiabilité des classements obtenus. De plus, l'accès aux données de Wikipédia peut être limité ou soumis à certaines conditions d'utilisation, ce qui peut rendre difficile ou coûteux l'exploitation de cette source d'information.

Malgré ces limitations, l'utilisation de Wikipédia pour le classement des points d'intérêt reste une approche prometteuse et largement utilisée dans la recherche en mobilité urbaine et en tourisme. Elle permet de bénéficier de données de qualité et de couverture étendue, et de mettre en évidence des patterns de distribution ou de concentration de points d'intérêt. En combinant cette approche avec d'autres sources d'information ou d'autres méthodes d'analyse, il est possible de compléter et de valider les résultats obtenus, et d'enrichir notre compréhension des dynamiques de la mobilité urbaine et du tourisme.<sup>13</sup>

#### <span id="page-26-0"></span>**II.3. Outils existants d'extraction de données Wikipédia**

L'API REST de Wikimedia est un outil qui permet aux développeurs d'extraire des données de divers projets de la Wikimedia Foundation, dont Wikipédia. L'une des utilisations les plus courantes de l'API est la récupération d'informations sur les pages vues, qui peuvent donner un aperçu de la fréquence à laquelle une page particulière est consultée par les lecteurs. L'API Pageview, qui fait également partie de l'API REST de Wikimedia, permet aux développeurs de

<sup>13</sup> https://diff.wikimedia.org/2015/12/14/pageview-data-easily-accessible/

récupérer des données sur le nombre de consultations d'une page Wikipédia particulière et peut être utilisée pour suivre la popularité d'une page dans le temps.

Pour les développeurs Python, plusieurs bibliothèques sont disponibles pour faciliter le travail avec l'API Pageview en Python. La bibliothèque pywikiapi, par exemple, simplifie le processus de demande d'API et le traitement des données qui en résultent.

Toolforge Pageviews Analysis est une autre ressource qui vous permet d'analyser les pages vues sur Wikipédia. Il s'agit d'un ensemble d'outils et de services fournis par la Wikimedia Foundation pour aider les utilisateurs et les développeurs à analyser les données relatives aux pages vues. Il s'agit d'une interface web pour l'interrogation des données de consultation des pages, ainsi que d'un ensemble de scripts pouvant être exécutés en ligne de commande pour des analyses plus avancées. Il permet un contrôle plus granulaire et la possibilité d'exporter les données dans divers formats comme csv, json, etc.

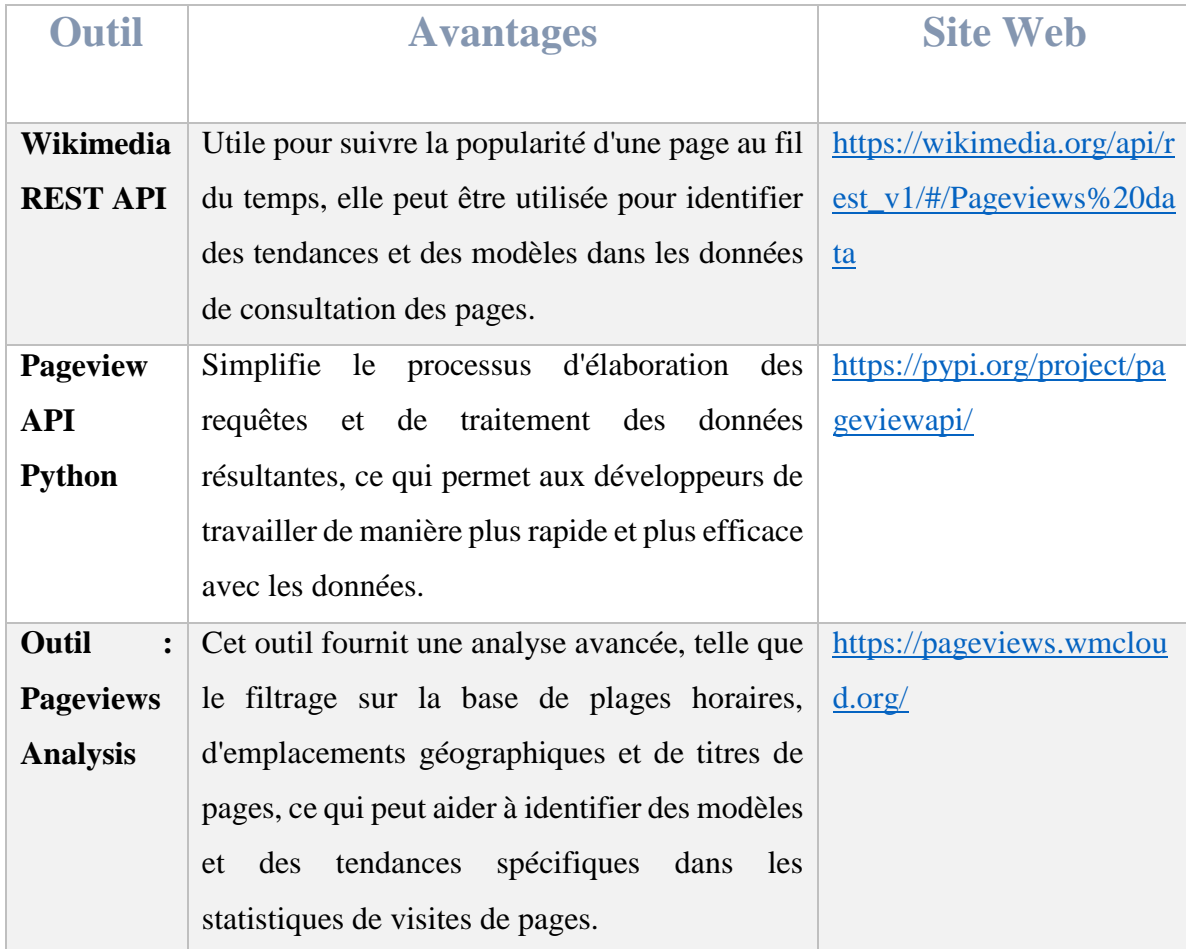

La disponibilité et la popularité croissantes du contenu généré par l'utilisateur (CGU), par exemple les lieux géotagués et les informations partagées sur les médias sociaux en ligne, en font progressivement une alternative intéressante. Les données et les informations récupérées à partir du contenu généré par l'utilisateur peuvent servir de source enrichie pour la récupération d'informations plus informelles, qui sont fortement utilisées par les gens dans leur vie quotidienne, mais qui ne sont pas représentées sur les cartes numériques faisant autorité. Les CGU en ligne, comme la collecte de photos géolocalisées sur les sur les médias sociaux, par exemple Flickr, peut être utilisée pour mesurer la popularité des lieux et déduire les préférences des utilisateurs en matière de points de repère pour les voyages par exemple.

OpenStreetMap peut être utilisé pour l'extraction de données, la pesée et la sélection de points de repère, ainsi que la génération d'instructions de navigation basées sur les points de repère pour les itinéraires piétonniers.

"La dimension sociale (c'est-à-dire la façon dont un objet est reconnu par une personne ou un groupe de personnes) représente une composante importante de notre perception d'un lieu, mais elle est encore souvent exclue des systèmes de recherche de repères."

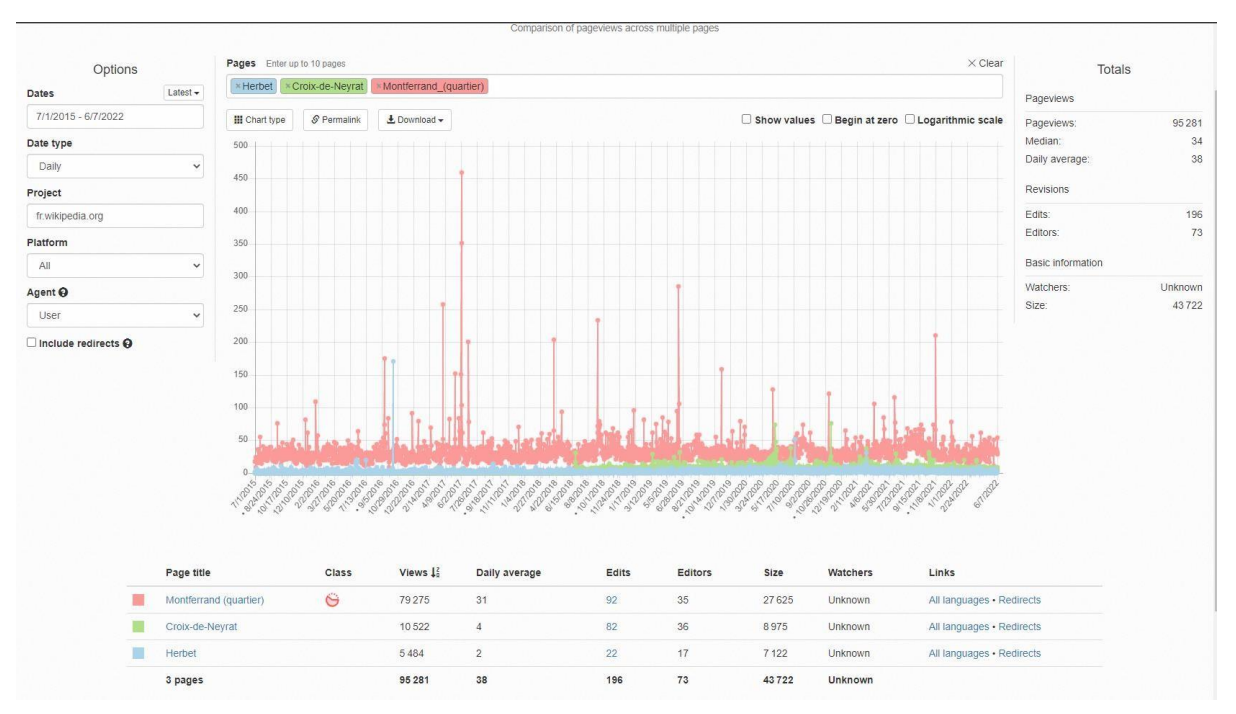

*Figure 9 : Statistiques de vues des articles pour 3 quartiers à Clermont-Ferrand (Interface Pageview Wikipédia)*

Une des principales limitations de ces outils est l'absence d'articles Wikipédia pour la plupart des données OSM. En effet, de nombreux POI d'OSM ne disposent pas d'articles correspondants sur Wikipédia, ce qui rend difficile l'utilisation de l'outil Toolforge Pageview pour les classer en fonction de leur popularité. Cela signifie que les POI sans articles Wikipédia ne peuvent pas être inclus dans les classements basés sur les données de pageview de Wikipédia.

Par exemple, on trouve que parmi tous les quartiers de Clermont-Ferrand seulement trois quartiers possèdent des articles Wikipédia comme le montre la figure 9.

Ce manque de données peut avoir plusieurs conséquences :

- Tout d'abord, il rend difficile l'utilisation de l'outil Toolforge Pageview pour classer les quartiers de Clermont-Ferrand en fonction de leur popularité. Les quartiers sans articles Wikipédia ne peuvent pas être inclus dans les classements basés sur les données de pageview de Wikipédia.
- Ensuite, il peut également causer des biais dans les classements, car les quartiers qui disposent d'articles Wikipédia seront surreprésentés dans les résultats.
- Enfin, cela peut aussi causer une sous-représentation des quartiers qui n'ont pas d'articles Wikipédia, avec des informations qui ne sont pas complètes ou inexistantes, et donc une mauvaise représentation de la réalité pour ces quartiers.

Pour résoudre ce problème, plusieurs projets ont été lancés pour lier les données OSM avec Wikidata, tels que le projet OSM Wikidata Matcher<sup>14</sup>. Ce type d'initiative permet d'enrichir la base de données Wikidata avec des données géotaguées provenant d'OSM, ce qui facilite la création d'articles Wikipédia pour les POI d'OSM qui en étaient jusque-là dépourvus.

#### <span id="page-29-0"></span>**II.4. Liaison Wikidata et OpenStreetMap**

Similairement à Wikipédia, le manque des données liées est remarqué aussi lorsqu'on éxecute une requête SPARQL sur le Wikidata Query Service pour extraire des données OSM. En

<sup>14</sup> https://osm.wikidata.link/

fait, en comparant les résultats avec les données provenant des requêtes OverpassQL, on remarque que les données OSM présentes dans Wikidata sont très peu nombreuses.

Cela signifie que la plupart des données OSM ne sont pas liées à Wikidata, ce qui rend difficile l'utilisation de Wikidata pour extraire des informations sur les POI d'OSM. Cela peut causer des problèmes pour les utilisateurs qui cherchent à utiliser Wikidata pour obtenir des informations sur les POI d'OSM, car ils ne disposent pas de toutes les données nécessaires.

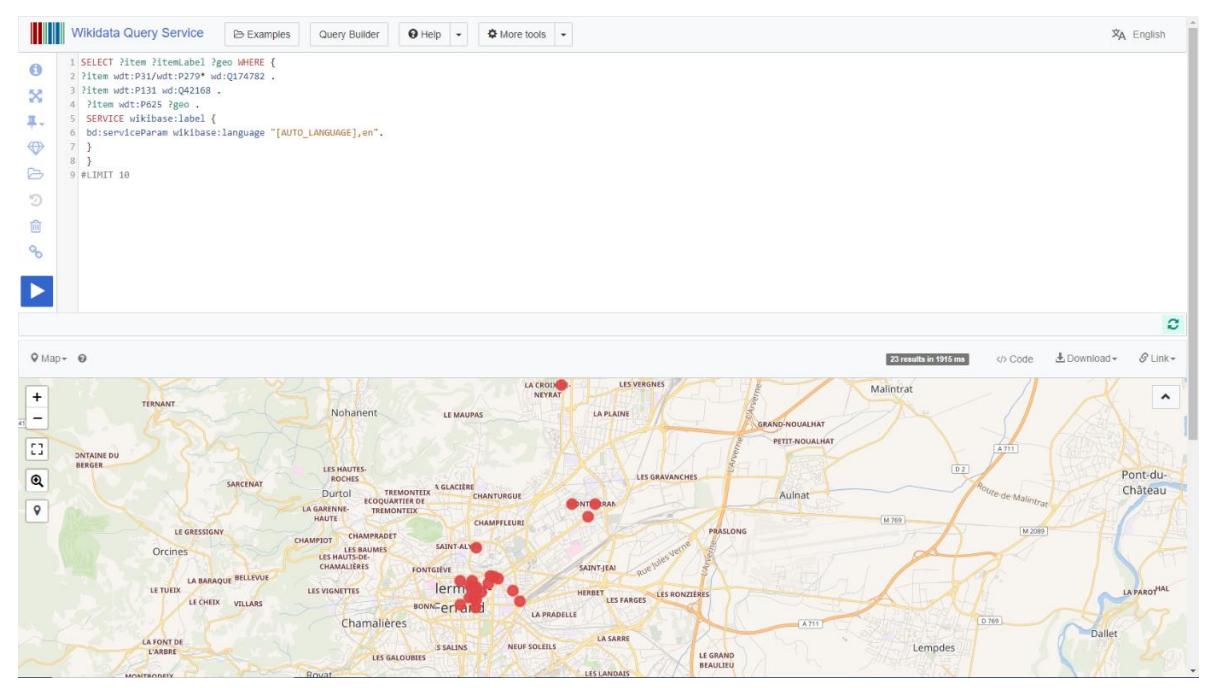

*Figure 10 : Les places de Clermont-Ferrand (Interface WDQS)*

Il existe plusieurs avantages à utiliser les données liées entre OpenStreetMap (OSM) et Wikidata. Voici quelques-uns des avantages les plus importants:

- Richesse des données: les données de Wikidata peuvent fournir des informations détaillées sur les POI d'OSM, telles que les dates d'ouverture et de fermeture, les propriétaires, les images, etc.
- Mise à jour automatique: les données liées entre OSM et Wikidata peuvent être automatiquement mises à jour lorsque les données de Wikidata sont modifiées, ce qui permet de maintenir des données OSM plus précises et à jour.
- Multi-langues : Les données de Wikidata peuvent être traduites dans de nombreuses langues, ce qui permet de fournir des informations sur les POI dans plusieurs langues.
- Accessibilité : les données liées entre OSM et Wikidata peuvent être utilisées pour créer des cartes et des applications plus accessibles pour les utilisateurs, en utilisant des informations sur l'accessibilité pour les personnes à mobilité réduite.
- Analyse de données : les données liées entre OSM et Wikidata peuvent être utilisées pour effectuer des analyses de données plus avancées, par exemple pour déterminer les tendances de fréquentation des POI ou pour créer des cartes thématiques.
- Interopérabilité : Les données liées entre OSM et Wikidata peuvent faciliter l'interopérabilité entre différentes bases de données géographiques et permettre une utilisation croisée des données.

Il est important de noter que le manque de données liées peut être dû à plusieurs raisons. Par exemple, les utilisateurs d'OSM peuvent ne pas être conscients de l'importance de lier leurs données à Wikidata, ou ils peuvent ne pas avoir les connaissances nécessaires pour le faire.

Il est donc important de sensibiliser les utilisateurs d'OSM à l'importance de lier leurs données à Wikidata et de leur fournir les outils et les instructions nécessaires pour le faire.

Comme mentionné précédemment, pour résoudre ce problème, plusieurs projets ont été lancés pour lier les données OSM avec Wikidata, tels que le projet OSM Wikidata Matcher. Ce type d'initiative permet d'enrichir la base de données Wikidata avec des données géotaguées provenant d'OSM, ce qui facilite la création d'articles Wikipédia pour les POI d'OSM qui en étaient jusque-là dépourvus.

En liant les données OSM avec Wikidata, on peut faciliter la création d'articles Wikipédia pour les POI d'OSM, ce qui rend plus facile et accessible le classement des POI en fonction de leur popularité.

En somme, la liaison entre les données OSM et Wikidata permet de surmonter les limitations de l'outil Toolforge Pageview de Wikipedia pour le classement des POI, en permettant d'utiliser les données de pageview pour les POI qui disposent d'articles Wikipedia et en enrichissant les données des POI qui n'en disposent pas.

#### <span id="page-32-0"></span>**II.5. Twitter et le Web Scrapping**

Pour surmonter cette limitation, une nouvelle méthode qui consiste à utiliser les données de Twitter pour classer les POI peut être appliquée. Pour ce faire, j'utiliserais la bibliothèque Snscraper de Python pour extraire le nombre de tweets pour chaque POI, puis classer les POI en fonction de ce nombre. Cette méthode permettra de tirer parti des données de Twitter pour classer les POI, même ceux qui ne disposent pas d'articles sur Wikipedia.

En utilisant cette méthode, il est possible d'obtenir des résultats plus riches et plus précis pour le classement des POI dans OpenStreetMap.

Le web scraping (parfois appelé harvesting ou en français moissonage) est une technique d'extraction du contenu de sites Web, via un script ou un programme, dans le but de le transformer pour permettre son utilisation dans un autre contexte comme l'enrichissement de bases de données, le référencement ou l'exploration de données.<sup>15</sup>

<sup>15</sup> https://fr.wikipedia.org/wiki/Web\_scraping

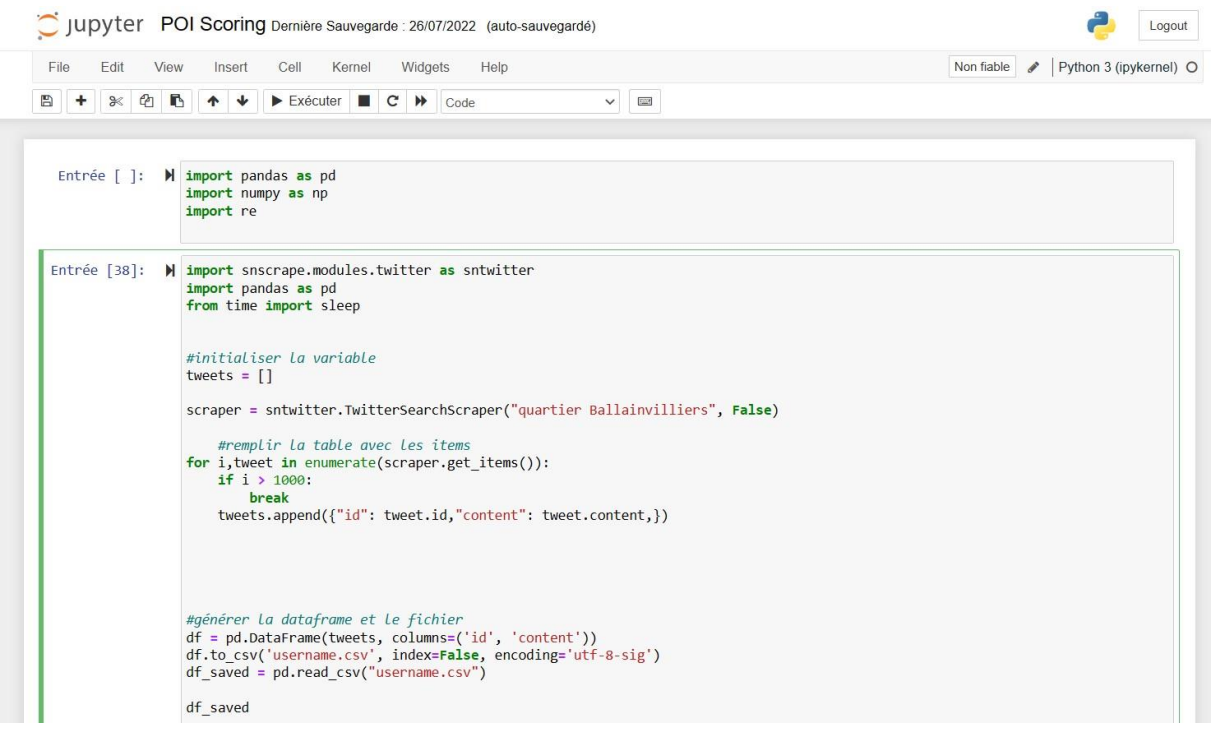

*Figure 11 : Script pour extraire les tweets des quartiers (Interface Jupyter Notebook)*

Il est important de noter que lors de l'utilisation d'un outil pour scraper Twitter pour extraire les tweets associés aux POI d'OpenStreetMap, il peut y avoir des confusions concernant les hashtags et les noms utilisés.

L'une des principales limitations de cette méthode est que les utilisateurs de Twitter n'utilisent pas nécessairement des hashtags ou des noms de POI précis lorsqu'ils tweetent à propos d'un endroit donné. Par exemple, un utilisateur pourrait utiliser le nom d'une rue plutôt que le nom d'un parc ou d'un bâtiment lorsqu'il tweete à propos de cet endroit. Cela peut rendre difficile l'identification précise des POI dans les tweets.

Il est également important de noter que certains POI peuvent avoir des noms ou des hashtags associés qui sont utilisés pour des choses différentes. Par exemple, il peut y avoir plusieurs parcs ayant le même nom dans des villes différentes, ou un hashtag populaire peut être utilisé pour des événements différents. Il est important de vérifier et de filtrer les données pour éviter ces confusions.

Pour contourner ces problèmes, il est recommandé d'utiliser une combinaison de mots-clés et de hashtags spécifiques aux POI, ainsi qu'une analyse contextuelle pour vérifier si les tweets correspondent vraiment aux POI ciblés. Il est également important de vérifier les données obtenues pour éliminer les tweets qui ne sont pas pertinents.

| Out[37]: |                         |                                 | Point d'intérêt Nombre de tweets |          |                |                       |                                                |
|----------|-------------------------|---------------------------------|----------------------------------|----------|----------------|-----------------------|------------------------------------------------|
|          | $\Omega$                | quartier Ballainvilliers        | 30.0                             |          |                |                       |                                                |
|          | $\mathbf{1}$            | Montchany                       | 9.0                              | Out[38]: |                | id                    | content                                        |
|          | $\overline{\mathbf{2}}$ | Champradet                      | 20.0                             |          |                | 0 1547617742844440577 | Travaux #Enedis   #Longjumeau \n\n 4 Suite à   |
|          | 3                       | Les Baumes                      | 50                               |          | 1              | 1534537475766484993   | @InspireClrmnt Pour info, toujours aucun panne |
|          | $\overline{4}$          | Fontimbert                      | 8.0                              |          | $\overline{2}$ | 1532712884177862658   | @JaneDoe72081941 @CyrilCineux @olivierbianchi1 |
|          | 5                       | Zac de Malmouche                | 6.0                              |          | 3              | 1532396809993302016   | @CyrilCineux @olivierbianchi1 Je vous donne le |
|          | 6                       | écoquartier de Tremonteix       | 53.0                             |          |                |                       |                                                |
|          | $\overline{ }$          | Les Galoubies                   | 11.0                             |          |                | 4 1484526917768433668 | Clermont-Ferrand - Le futur quartier vert Reno |
|          | 8                       | Chanturgue Clermont             | 78.0                             |          | 5              | 1483718674129293319   | Projet d'aménagement « Les Allées du Cardo » d |
|          |                         | 9 quartier la Glacière Clermont | 14.0                             |          | 6              | 1483698678657392640   | As Le quartier Ballainvilliers-Vercingétorix p |
|          | 10                      | Champfleuri Clermont            | 19.0                             |          |                | 1483697948210966532   | Retour sur la présentation des Allées du Cardo |
|          | 11                      | Fontgiève Clermont              | 130.0                            |          |                |                       |                                                |
|          | 12                      | La plaine Clermont              | 408.0                            |          | 8              | 1483688116753993730   | Le quartier Ballainvilliers-Vercingétorix prép |
|          | 13                      | Les gravanches                  | 51.0                             |          | 9              | 1483594831976976388   | Le quartier Ballainvilliers-Vercingétorix prép |
|          | 14                      | Montferrand                     | 996.0                            |          | 10             | 1483402139175116803   | Nous dévoilons ce matin les futurs aménagement |
|          | 15                      | Saint-Jean                      | 258.0                            |          | 11             | 1483396484947230723   | @olivierbianchi1 @InspireClrmnt @FrancoisRAGE  |

*Figure 12 : Résultats (Interface Jupyter Notebook)*

#### **Conclusion**

Nous avons examiné les différents concepts liés à la thématique d'évaluation des points d'intérêt, en explorant les méthodes couramment utilisées pour classer les points d'intérêt, les avantages et les limites de chaque approche, ainsi que les tendances actuelles et les défis futurs dans ce domaine.

En résumé, notre revue de la littérature a montré que les techniques de classement des POI sont un domaine en évolution qui est toujours en cours de développement. Il existe différentes approches pour classer les POI, chacune ayant ses propres avantages et limites. En utilisant ces différentes méthodes combinées, on peut arriver à une meilleure performance dans le classement des POI. Il est important de continuer à explorer de nouvelles méthodes pour améliorer la qualité des résultats de classement.

# <span id="page-35-0"></span>**Chapitre III. Environnement de travail**

#### **Introduction**

La première partie de ce chapitre consiste à présenter l'ensemble des outils, des applications et des services qui nous permettent d'accomplir nos tâches au mieux de nos capacités. La deuxième partie est dédiée à présenter brièvement la zone d'étude qui a été choisie pour notre étude de cas, Cette présentation de la zone d'étude nous permettra de mieux appréhender les données que nous allons collecter et d'analyser.

#### <span id="page-35-1"></span>**III.1. Environnement logiciel**

Dans cette partie du rapport, est présentée la plate-forme de travail utilisée ainsi que les outils informatiques et les technologies qui ont servi à la réalisation du projet de stage.

#### <span id="page-35-2"></span>**III.1.1. Logiciel QGIS version 3.26 (Buenos Aires)**

QGIS est un Système d'Information Géographique (SIG) convivial distribué sous licence publique générale GNU. C'est un projet officiel de la fondation Open Source Geospatial

 $(OSGeo<sup>16</sup>)$ . Il est compatible avec Linux, Unix, Mac OS X, Windows et Android et intègre de nombreux formats vecteur, raster, base de données et fonctionnalités. L'une de ses grandes forces est de pouvoir utiliser des centaines de systèmes de projection géographiques à la volée tels que WGS84, Lambert 93 etc.

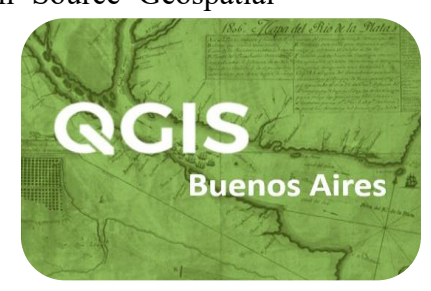

*Figure 13 : Icône QGIS 3.26*

Le logiciel est intégré à la liste des logiciels libres préconisés par l'État français dans le cadre de la modernisation globale de ses systèmes d'informations  $(S.I.)$ <sup>17</sup>

<sup>16</sup> https://www.osgeo.org/about

<sup>17</sup> https://fr.wikipedia.org/wiki/Socle\_interminist%C3%A9riel\_de\_logiciels\_libres
QGIS constitue un instrument de visualisation, de stockage et d'analyse des données géoréférencées. Fonctionnant principalement en mode projet, QGIS permet de mettre en place un système d'information géographique<sup>18</sup>.

Le choix de ce logiciel comme plate-forme de travail est lié, d'une part, au fait que ce logiciel est Open Source et possède une vaste communauté d'utilisateurs et développeurs bien active et, d'autre part, au fait qu'il dispose d'un algorithme performant pour les traitements et les analyses de réseaux connu sous le nom de **Network Analysis**.

De plus, QGIS propose une interface de modélisation graphique assez intuitive pour la mise en place de chaînes de traitement automatisées appelé modeleur graphique qu'on a utilisé dans ce projet.

#### **III.1.1.1. L'algorithme Network Analysis de QGIS**

Network Analysis effectue des analyses spatiales basées sur des réseaux. Un réseau est un système d'éléments interconnectés, comme des tronçons (lignes) et des jonctions (points), qui représentent des itinéraires possibles d'un emplacement à un autre.

En règle générale, Network Analysis réalise les types d'analyse de réseau suivants :

- la recherche du meilleur itinéraire ;
- la recherche des zones de desserte ;
- la recherche de la ressource la plus proche ;

Dans le cadre du présent travail, seule l'analyse concernant la **« recherche du meilleur itinéraire »** a été utilisée. Il s'agit d'une requête assez fréquente.

La fonction **Shortest Path (Le plus court chemin)** permet de repérer le meilleur itinéraire en fonction de plusieurs critères définis (distance, temps…) pour aller d'un point départ A vers une destination finale B. (Une explication plus détaillée sur ce type d'analyse sera présentée dans la partie XXX).

<sup>18</sup> https://fr.wikipedia.org/wiki/Syst%C3%A8me\_d%27information\_g%C3%A9ographique

#### **III.1.1.2. Le Modeleur graphique de QGIS**

Accessible via l'interface graphique de la librairie  $SEXTANTE<sup>19</sup>$ , cet outil permet d'utiliser une panoplie d'outils Open source issus de différentes bibliothèques (GDAL, GRASS, SEXTANTE, Saga, etc.).

Ces outils rendent possible la création des solutions d'automatisation des flux de travail (workflows<sup>20</sup>) qui permettent de nouvelles formes d'interactions avec les données tant sur plan analytique que de l'interopérabilité.

L'objectif de l'automatisation de chaînes de traitements est de mettre en place des modèles de concaténation de séquences d'outils de géotraitements qui sont particulièrement utiles voire bien souvent incontournables à l'heure de la prolifération des données.

Le modeleur graphique permet de conceptualiser graphiquement les chaînes de traitements en les regroupant dans un modèle unique.

Dans ce cas, les traitements structurés en sous-tâches sont plus simples à exécuter, prennent moins de temps et peuvent être réutilisés sur d'autres jeux de données.

Enfin, les modèles peuvent aussi être exportés en script python ce qui donne une meilleure manipulation de certaines tâches de géotraitement de bas niveau qui ne sont possibles que dans des scripts (par exemple, l'utilisation de curseurs pour manipuler les lignes d'une table attributaire). Ces scripts peuvent également être utilisés à l'extérieur de QGIS et intégrés à d'autres logiciels ce qui n'est pas faisable avec les modèles qui sont exécutables qu'à l'intérieur de QGIS.

#### **III.1.2. Logiciel Overpass Turbo**

Overpass Turbo est un environnement de développement intégré (IDE $^{21}$ ) basé sur une interface web interactive et disponible gratuitement. Cet outil permet d'interroger l'API Overpass<sup>22</sup> et d'afficher les résultats sur une carte interactive.

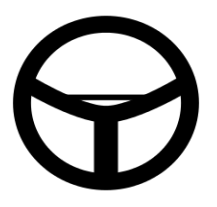

 *Figure 14 : Icône Overpass Turbo*

<sup>&</sup>lt;sup>19</sup> https://grasswiki.osgeo.org/wiki/GRASS\_and\_Sextante

<sup>20</sup> https://fr.wikipedia.org/wiki/Workflow

<sup>&</sup>lt;sup>21</sup> https://fr.wikipedia.org/wiki/Environnement\_de\_d%C3%A9veloppement

<sup>22</sup> https://wiki.openstreetmap.org/wiki/FR:Overpass\_API

Mais, pour tirer le meilleur parti de ces outils et de l'API, il faut apprendre à écrire des requêtes en utilisant un langage de requête personnalisé appelé Overpass Ql.

Overpass QL (Overpass Query Language) est le deuxième langage de requête créé pour l'API Overpass ; le premier était Overpass XML.

Overpass QL est un langage de programmation procédural et impératif écrit avec une syntaxe de style C.

L'API Overpass (anciennement OSM Server Side Scripting) est une API en lecture seule qui sert à importer des portions personnalisées de données cartographiques OpenStreetMap.

Elle se comporte comme une base de données sur le web : le client envoie une requête à l'API et récupère l'ensemble de données correspondant à la requête.

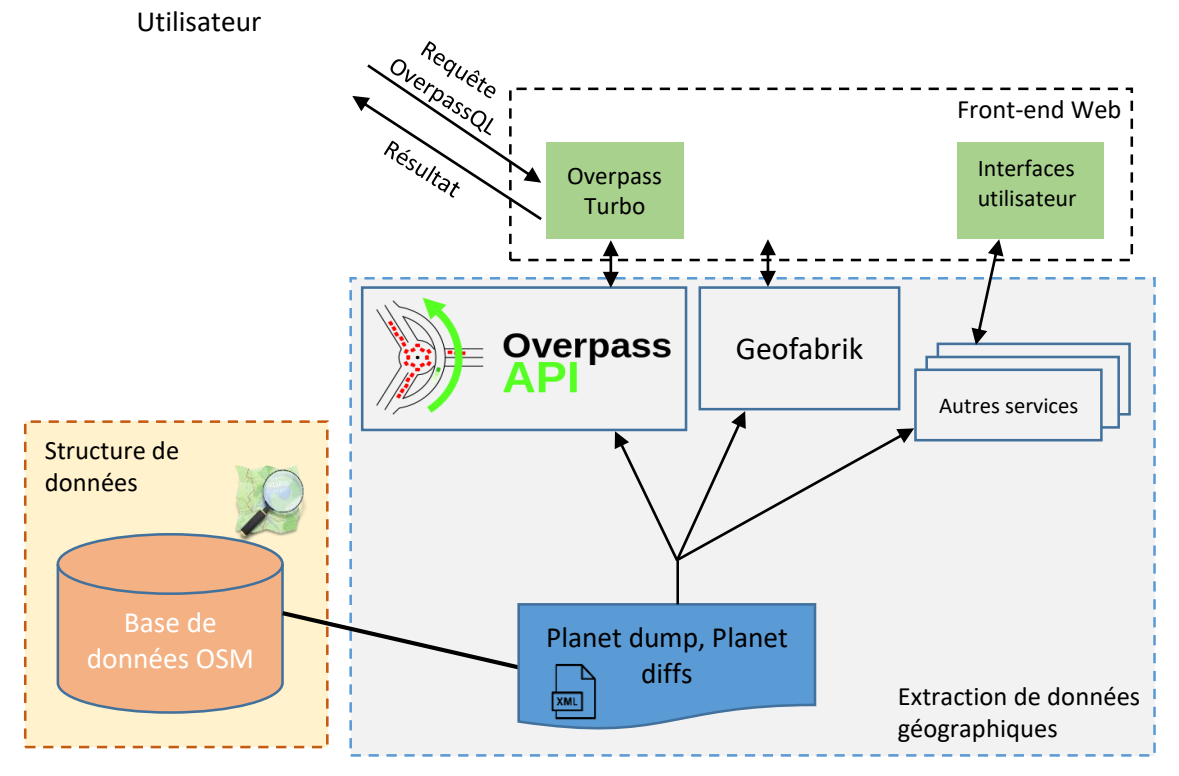

*Figure 15 : Architecture des composantes d'extraction des données OSM*

L'API Overpass n'est pas le seul moyen qui permet d'extraire des données OSM. En effet, il existe plusieurs autres services qui fournissent des extraits de données pour une zone bien définie tels que HOT Exports, BBBike, PlanetOSM et Geofabrik etc.

L'API Overpass est un service dédié optimisé pour l'interrogation des données OpenStreetMap. Le choix de cet outil pour réaliser cette tâche est fondé alors sur cette optimisation qui lui permet de fonctionner très rapidement par rapport à l'API principale de la base de données et de n'avoir pratiquement aucune limite sur la quantité de données transférées.

**Remarque :** On peut aussi utiliser une extension QGIS qui s'appelle QuickOSM comme étant un frontal de l'API Overpass, tout comme Overpass Turbo mais pas sur la même plateforme (qgis vs site web). QuickOSM améliore, à travers ses versions, sa communication avec OverpassTurbo comme la sauvegarde d'une requête en obtenant le lien court d'une requête. Ainsi, le plugin devrait être capable de lire un lien court depuis Overpass Turbo.

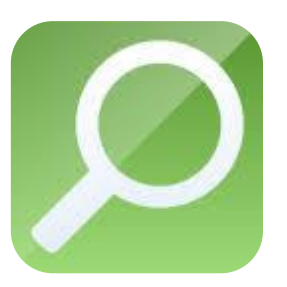

*Figure 16 : Icône QuickOSM*

#### **III.1.3. Wikidata Query Service**

Le service de requêtes Wikidata (WDQS) est un progiciel et un service publiquement accessible conçus pour fournir un point d'accès SPARQL qui permet d'interroger le jeu de données de la base de connaissances Wikidata.

Wikidata Query Service est l'implémentation Wikimedia du serveur SPARQL, basé sur le moteur Blazegraph, destiné à répondre aux requêtes concernant Wikidata et d'autres jeux de données.

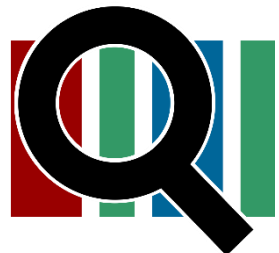

*Figure 17 : Icône WDQS*

SPARQL est un langage de requête et un protocole qui permet de rechercher, d'ajouter, de modifier ou de supprimer des données RDF<sup>23</sup> disponibles à travers Internet. Son nom est un acronyme récursif qui signifie **Protocol and RDF Query Language.**

<sup>23</sup> https://fr.wikipedia.org/wiki/Resource\_Description\_Framework

SPARQL est considéré comme l'une des technologies clés du Web sémantique<sup>24</sup>. Aujourd'hui, le Web des données (ou Linked Open Data) est constitué de centaines de services SPARQL qui mettent à disposition de plus en plus de données au travers d'Internet comme le fait le projet Wikidata.

L'iD, l'outil d'édition d'entrée de gamme d'OpenStreetMap, prend désormais en charge Wikidata. Lorsqu'on sélectionne un élément de la carte OSM, comme une école, une statue ou une route, l'iD suggère les articles Wikipédia appropriés pour le taguer. Ensuite, dès que vous sélectionnez un article, l'iD marque également l'élément avec l'élément Wikidata associé.

Une fois qu'un élément d'OpenStreetMap est lié à un élément de Wikidata, les applications alimentées par OpenStreetMap peuvent accéder à une multitude d'informations sans avoir à analyser le texte libre de l'article Wikipédia pour trouver la réponse.

Les cartes basées sur OpenStreetMap seraient peu susceptibles d'afficher ces informations de manière visible, ce qui les rend plus susceptibles de se détériorer. Wikidata, en revanche, peut faire apparaître ces informations dans des encadrés très visibles sur Wikipédia, ce qui favorise l'exactitude et la fraîcheur. Comme des éditeurs tels que l'iD encouragent une intégration plus étroite entre OSM et Wikidata, les développeurs seront en mesure de créer des applications novatrices et perspicaces, quel que soit l'endroit où les données sont stockées.

Ces deux grands projets de catalogage du monde sont encore plus puissants lorsqu'ils sont reliés entre eux.

#### **III.1.4. Python**

Il ne fait aucun doute que Python est devenu le principal langage de programmation que les analystes et les chercheurs en géospatial utilisent dans leurs travaux sur les SIG et, plus largement, sur l'analyse spatiale. Ce mariage entre un langage informatique et des plateformes géospatiales s'est produit lorsque les principales plateformes SIG telles que QGIS ont commencé à adopter Python comme principal langage de script, de création d'outils et d'analyse. L'émergence de PostGIS<sup>25</sup> et sa focalisation sur le traitement des données géospatiales, tout en étant déployé

<sup>24</sup> https://fr.wikipedia.org/wiki/Web\_s%C3%A9mantique

<sup>25</sup> https://fr.wikipedia.org/wiki/PostGIS

dans un certain nombre d'environnements SIG tels que QGIS et OpenStreetMap, y a également aidé.

Pour les utilisateurs, la principale raison de l'adoption de Python est peut-être le fait que ce langage est facile à apprendre, qu'il permet de bien manipuler les données et qu'il possède de nombreuses bibliothèques utiles qui sont appropriées ou pourraient être facilement adaptées à l'analyse géospatiale.

De plus, plusieurs plateformes comme QGIS permettent aux utilisateurs de créer leurs propres extensions construites en Python, ce qui encourage davantage le développement et l'utilisation de Python parmi les spécialistes des SIG.

Cette tendance montre qu'à mesure que les utilisateurs de SIG et les analystes géospatiaux développent leurs compétences, Python pourrait être le meilleur langage à privilégier.

### **III.2. Présentation de la zone d'étude**

Cette partie est réservée à présenter les différentes initiatives et programmes qui ont été mis en place pour améliorer la situation de la déficience visuelle dans la région clermontoise.

#### **III.2.1. Cadre général**

 $\overline{a}$ 

La ville de Clermont-Ferrand est la principale et 21ème commune de Clermont Auvergne métropole<sup>26</sup>. Clermont-Ferrand est une ville accessible aux personnes ayant une déficience visuelle. La ville a mis en œuvre diverses mesures pour s'assurer que les personnes handicapées, y compris les malvoyants, puissent profiter pleinement de tout ce que la ville a à offrir.

Par exemple, la ville compte un certain nombre de passages piétons équipés de signaux sonores et de pavés tactiles pour aider les personnes malvoyantes à se déplacer en toute sécurité dans les rues.

De plus, de nombreux bâtiments publics et points d'intérêt de la ville, tels que la cathédrale de Clermont-Ferrand et la basilique Notre-Dame-du-Port, sont équipés de cartes tactiles et d'audioguides spécialement conçus pour les personnes malvoyantes.

<sup>26</sup> https://fr.wikipedia.org/wiki/Clermont\_Auvergne\_M%C3%A9tropole

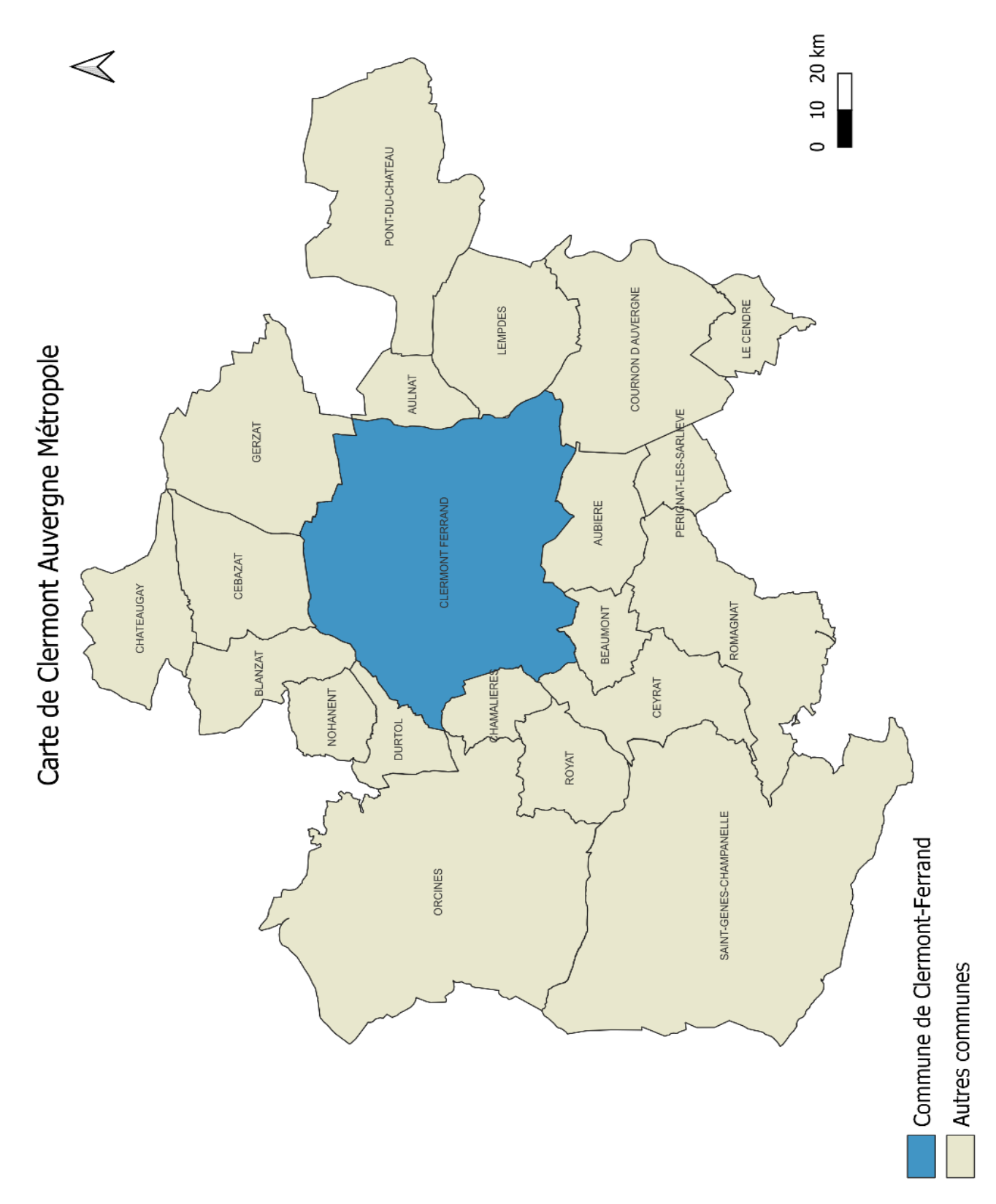

En outre, Clermont-Ferrand dispose d'un certain nombre d'organisations et de ressources pour les personnes souffrant de déficiences visuelles. L'Association Valentin Haü $y^{27}$ , par exemple, est une organisation locale qui fournit un soutien et des ressources aux personnes déficientes visuelles, notamment des programmes de formation et des technologies d'assistance.

Dans l'ensemble, Clermont-Ferrand est une ville accueillante et accessible pour les personnes déficientes visuelles, avec une gamme de ressources et de services disponibles garantissant que chacun peut participer pleinement et profiter au maximum de tous les avantages dont bénéficie la ville.

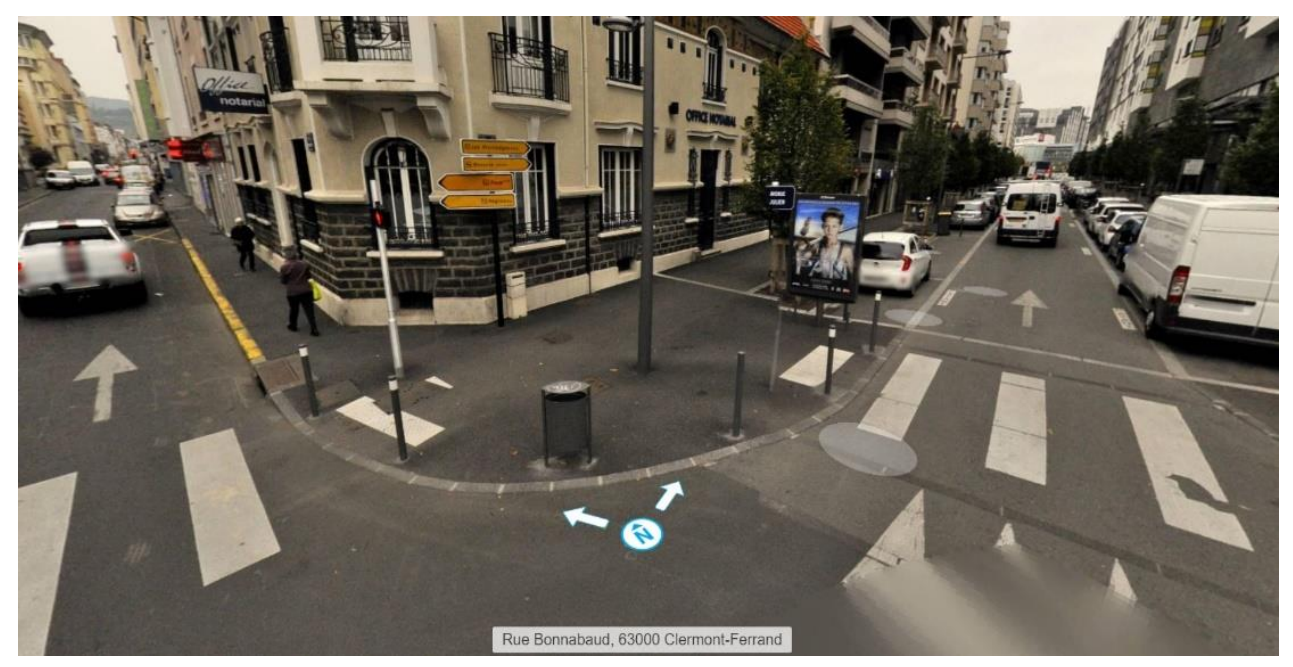

*Figure 19 : Bandes podotactiles et bollards dans un passage piéton Source : Mappy*

<sup>27</sup> https://www.avh.asso.fr/fr

#### **III.2.2. Clermont-Ferrand et OSM**

Il existe une communauté active d'utilisateurs d'OpenStreetMap (OSM) à Clermont-Ferrand et dans la région Auvergne. Les membres de cette communauté travaillent ensemble pour améliorer les données de carte de la région et pour promouvoir l'utilisation d'OSM. En effet, il y a souvent des événements organisés par la communauté OSM à Clermont-Ferrand, où les participants peuvent se rencontrer et travailler ensemble sur la cartographie de la région. Il se trouve aussi une liste de diffusion de la communauté OSM à Clermont-Ferrand ; il s'agit d'un forum<sup>28</sup> en ligne où les membres de la communauté peuvent discuter de sujets liés à OSM et à la cartographie.

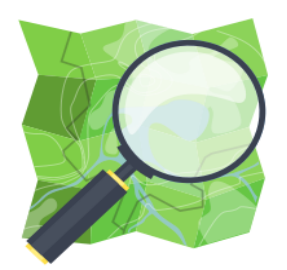

## **OpenStreetMap France** La carte coopérative libre

*Figure 20 : Forum OSM France*

#### **Conclusion**

 $\overline{a}$ 

Dans ce chapitre, nous avons exploré deux éléments essentiels de tout projet ou étude : l'environnement logiciel et la zone d'étude. En comprenant mieux l'environnement de travail, nous sommes mieux équipés pour poursuivre notre projet de manière efficace et réaliser les objectifs que nous nous sommes fixés.

<sup>28</sup> https://forum.openstreetmap.fr/search?q=Clermont-Ferrand

# **Chapitre IV. Méthodologie de travail**

### **Introdcution**

Ce chapitre détaillera les différentes étapes suivies durant la période du stage. En présentant notre méthodologie de travail de manière claire et détaillée, nous espérons vous donner une meilleure compréhension de notre démarche et de notre travail.

## **IV.1. Agrégation et organisation des données**

Dans un premier temps, les quartiers de la ville de Clermont-Ferrand ont été pris comme exemples de points d'intérêt de la ville. Les quartiers peuvent être des points de repère importants, car ils peuvent être utilisés pour se repérer et se déplacer dans la ville. En résumé, les quartiers d'une ville peuvent être considérés comme des points d'intérêt pour les visiteurs et les habitants, en raison de leur diversité et de leur contribution à l'identité de la ville.

Cette étape nécessite l'utilisation des éléments cartographiques présents dans l'OSM wiki, les 2 tableaux suivants montrent les clés et valeurs utilisés pour extraire les quartiers.

 $TAG: place = suburb$ 

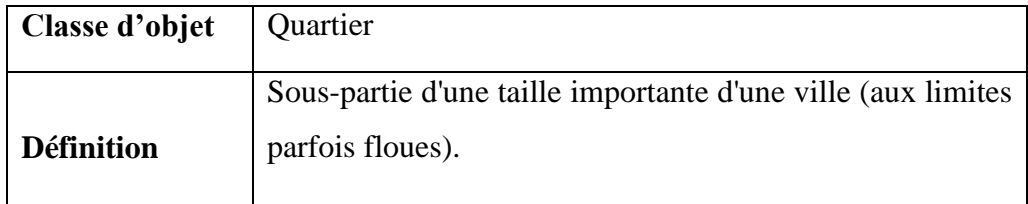

#### TAG : place = neighbourhood

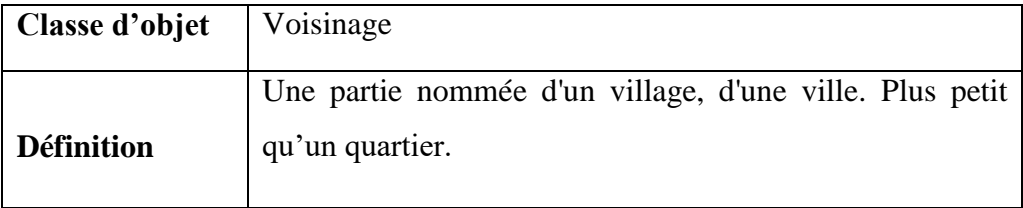

Ces tags peuvent être utilisés dans l'interface Overpass Turbo. Même les utilisateurs qui ne possèdent aucune connaissance du langage OverpassQl peuvent construire une requête en utilisant l'outil « Query Wizard<sup>29</sup> » présent dans la barre de commandes d'overpass turbo.

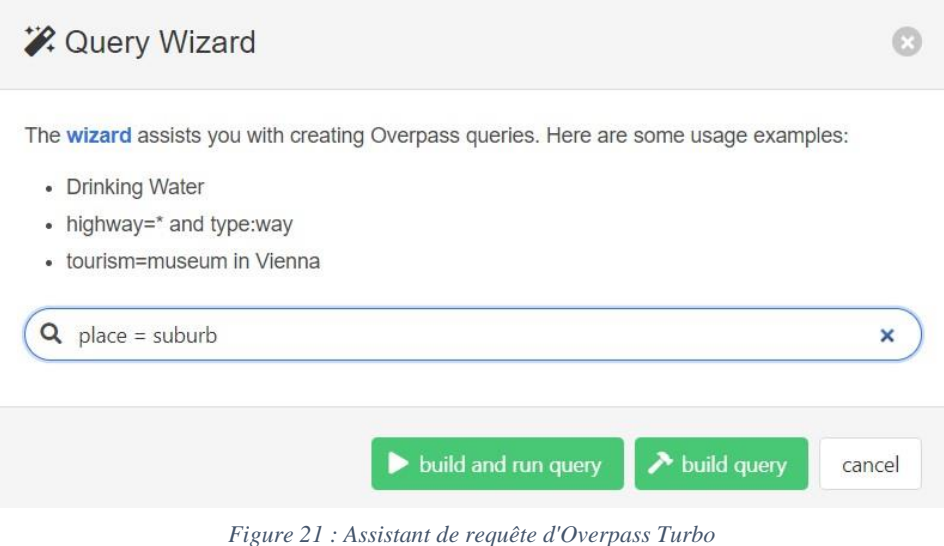

Il suffit juste d'entrer les clés et valeurs souhaités pour construire et exécuter la requête comme le montre la figure 21.

Les données récupérées peuvent être exportées sous différents formats et facilementintégrées dans QGIS.

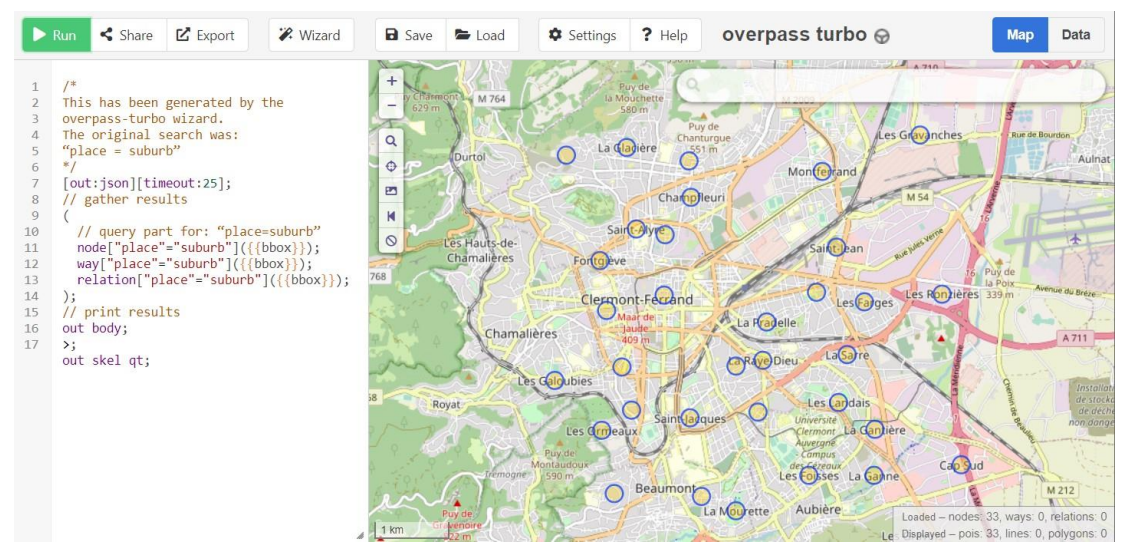

*Figure 22 : Requête d'extraction des quartiers (interface graphique d'overpass turbo)*

<sup>29</sup> https://wiki.openstreetmap.org/wiki/Overpass\_turbo/Wizard

En utilisant cette méthode, nous avons pu obtenir une couche vectorielle très détaillée des points d'intérêt de la région étudiée. Chaque point de cette couche est associé à un ensemble complet de tags OSM, qui nous ont permis de mieux comprendre la nature et les caractéristiques de chaque point d'intérêt. Nous avons ainsi pu affiner notre analyse et nos conclusions en prenant en compte de nombreux détails qui auraient pu être négligés avec une méthode moins précise. En outre, cette couche vectorielle nous a été très utile

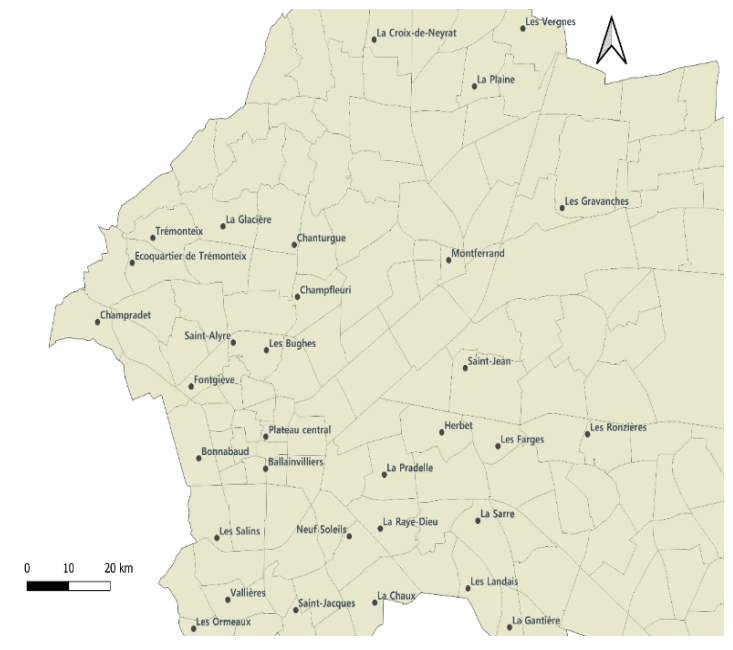

**Les Quartiers de la ville de Clermont-Ferrand**

*Figure 23 : Exemple de points d'intérêt de la ville (Interface de QGIS)*

pour visualiser et étudier les différents points d'intérêt de manière interactive, en utilisant des outils de cartographie en ligne ou des logiciels de SIG. En somme, cette méthode nous a permis de mieux appréhender la richesse et la diversité des données OSM, et de tirer le meilleur parti de cette source précieuse d'informations.

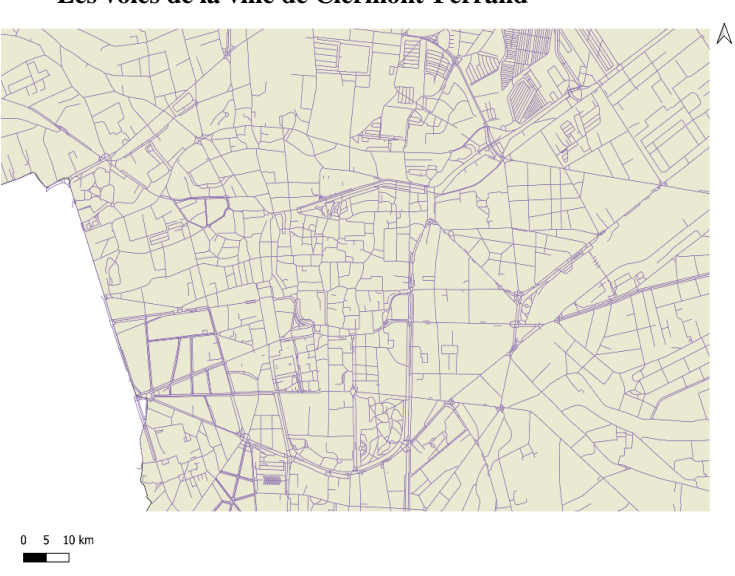

**Les voies de la ville de Clermont-Ferrand**

*Figure 24 : Cartes du réseau routier (Clermont-Ferrand)*

Grâce à l'outil Overpass et à la balise "Highway", j'ai pu extraire toutes les voies de la ville très rapidement et de manière précise. Cette balise permet de décrire le type de chaque voie, que ce soit une autoroute, une route principale, une route secondaire ou un chemin de campagne.

J'ai donc pu obtenir une couche vectorielle complète des voies de la ville, avec pour chaque tronçon son nom, sa largeur, sa surface et son usage.

Cette couche m'a été très utile pour établir une carte routière détaillée de la ville, mais aussi pour étudier la mobilité et les déplacements des habitants. J'ai par exemple pu analyser les temps de parcours entre différents quartiers, ou encore la densité de circulation sur les axes les plus fréquentés. En somme, l'utilisation de la balise "Highway" m'a permis de tirer le meilleur parti des données OSM pour répondre à mes objectifs de recherche.

La clé « junction » dans OSM wiki est utilisé pour indiquer comment un tronçon de route se connecte à un autre tronçon de route. En d'autres termes, cette clé déclare explicitement qu'un objet est un carrefour routier indépendamment de ses formes (intersection classique, en T, rondpoint, etc.).

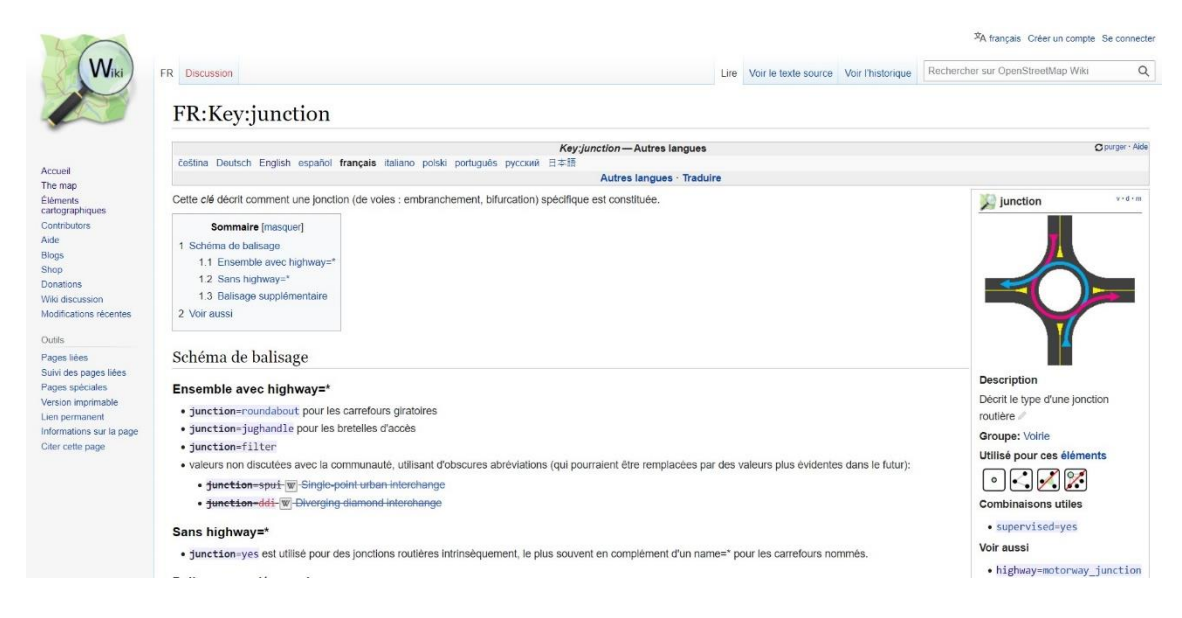

*Figure 25 : La clé jonction dans OSM wiki*

Pour exporter les carrefours, j'ai utilisé un module python qui s'appelle Crossroads segmentation<sup>30</sup>. Ce dernier est spécialement dédié à cette tâche.

Crossroads segmentation est un outil python qui produit des segmentations automatiques de carrefours provenant d'OpenStreetMap. Le calcul utilise à la fois des informations géométriques et sémantiques pour identifier et segmenter les carrefours. Ce module est développé par Jean-Marie FAVREAU. Le code est disponible sur ce lien : [https://github.com/jmtrivial/crossroads](https://github.com/jmtrivial/crossroads-segmentation)[segmentation.](https://github.com/jmtrivial/crossroads-segmentation)

La commande suivante permet de télécharger les carrefours dans un rayon de 1KM à partir du point entrée avec ses coordonnées. Les données spatiales sont enregistrées dans un fichier dont le format est « .gpkg » (Geopackage).

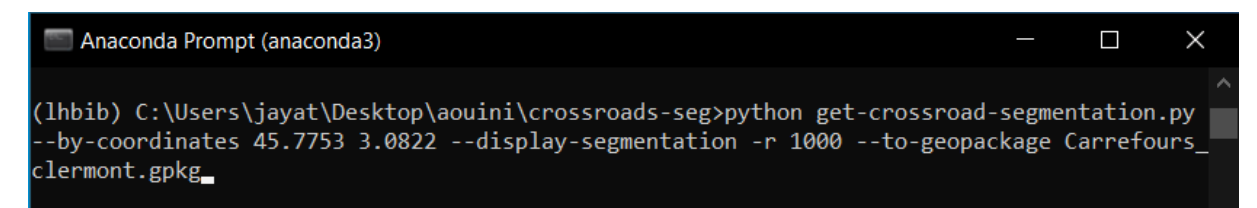

J'ai apprécié la flexibilité et la simplicité d'utilisation de ce module, qui m'a permis de m'intégrer rapidement à mon workflow de travail. En somme, l'utilisation de Crossroads segmentation m'a permis de mieux comprendre les caractéristiques des intersections.

<sup>30</sup> https://pypi.org/project/crossroads-segmentation/

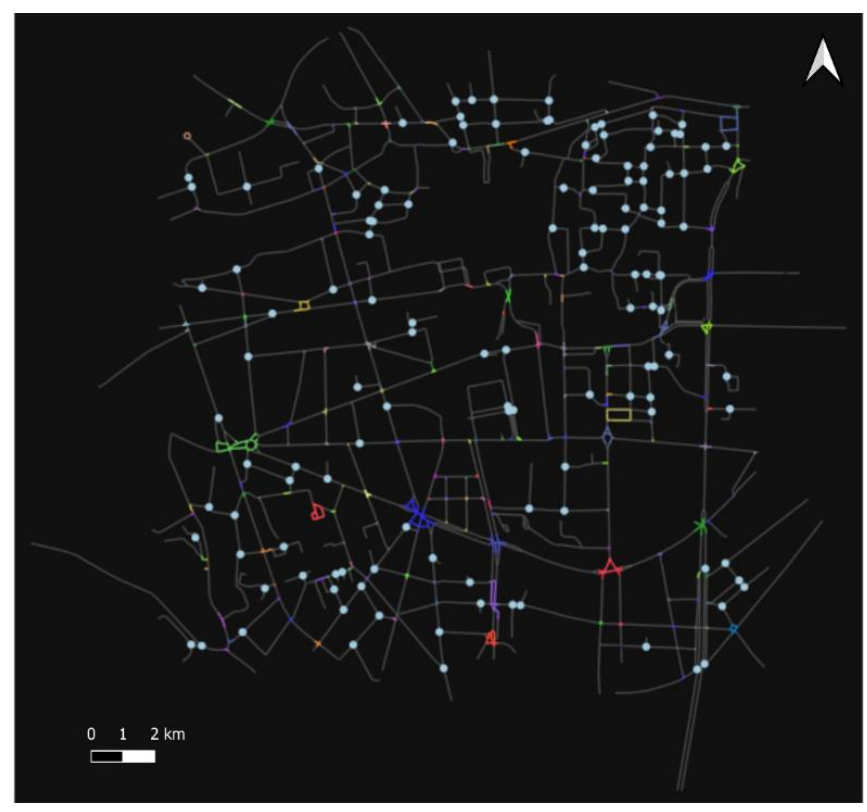

*Figure 26 : Segmentation des carrefours d'une partie de la ville*

Crossroads segmentation est capable de segmenter les structures complexes des intersections, quel que soient leur forme ou leur niveau de complexité. Ainsi, il peut traiter tous les types de carrefours, qu'il s'agisse d'intersections classiques, de ronds-points, de carrefours en T ou de carrefours à plusieurs branches.

Cette capacité à traiter des structures complexes est un atout majeur de ce module, qui permet de couvrir un large éventail de situations et de contextes de mobilité urbaine. En utilisant Crossroads segmentation, vous pouvez donc être sûr d'obtenir une segmentation fiable et complète des carrefours de votre zone d'étude, quelle que soit leur complexité.

## **IV.2. Étude de cas (Du carrefour décrit au carrefour labellisé)**

Lors de l'élaboration du choix de la zone d'étude, j'ai choisi de me concentrer sur un carrefour de Clermont-Ferrand d'apparence simple qui est à l'intersection de la rue Bonnabaud, rue de Maréchal Foch, rue des salles et rue Rameau. Ce carrefour est pris comme un modèle pour tester la méthode qui sera effectuée.

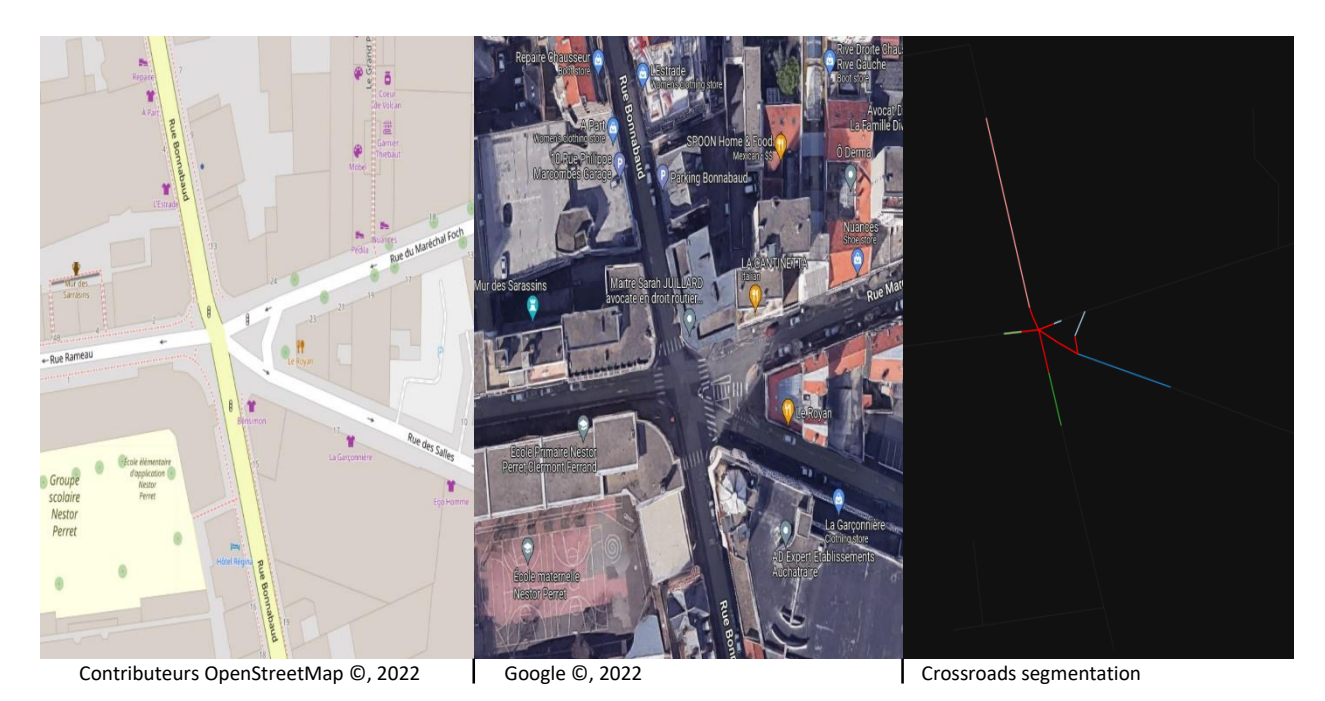

*Figure 27 : Carrefour d'étude*

On peut avoir une description<sup>31</sup> complète de ce carrefour à l'aide de Crossroadsdescription. Cet outil est développé par Jérémy Kalsron génère une description générale qui repose sur une description par branche comme le montre la figure 27.

La description textuelle automatique interactive place l'utilisateur au sein du carrefour et permet de détailler chaque traversée en proposant de choisir une direction lorsqu'une bifurcation est possible.

Cette interface est particulièrement utile pour comprendre la structure d'un carrefour et comment naviguer à travers celui-ci. En cliquant sur le centre d'un carrefour sur la carte, vous pouvez obtenir une description détaillée de ses branches et de leur orientation. Cela peut vous aider à planifier votre trajet et à éviter les erreurs de navigation.

<sup>31</sup> https://hal.archives-ouvertes.fr/hal-03263279/document

De plus, si vous rencontrez des difficultés pour comprendre la description textuelle du carrefour, vous pouvez utiliser la segmentation affichée sur la carte comme un guide visuel pour vous aider à mieux comprendre comment naviguer à travers le carrefour.

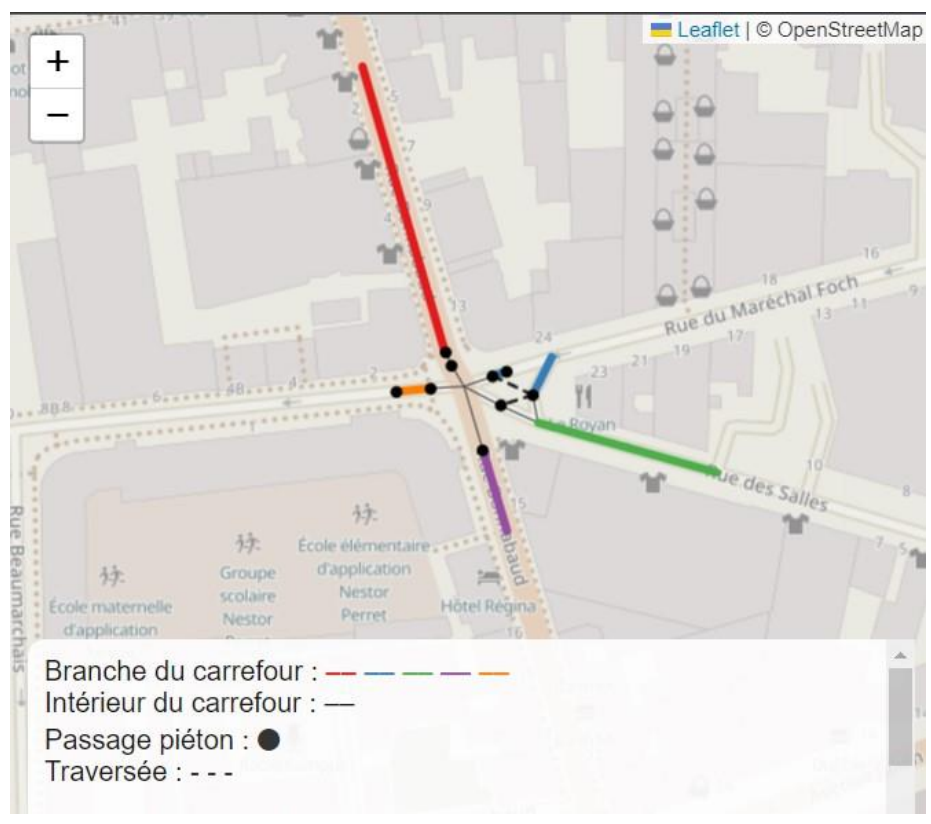

*Figure 28 : L'interface web de l'outil de description*

Cette interface vous permet de cliquer au centre d'un carrefour sur la carte afin d'obtenir une description textuelle de ce dernier.

Lorsque vous faites cela, la carte affiche la segmentation du carrefour décrite dans la description textuelle. Cela signifie que la carte montre comment le carrefour est divisé en différentes branches et comment ces branches sont reliées entre elles.<sup>32</sup>

<sup>32</sup> https://carrefour.anatidaepho.be/?map=6/47.12995075666307/4.658203125000001

## **Le carrefour à l'intersection de la rue Bonnabaud, de la rue du Maréchal Foch, de la rue des Salles et de la rue Rameau est un carrefour à 5 branches.**

La branche numéro un qui s'appelle rue Bonnabaud est composée d'une voie de circulation entrante.

La branche numéro deux qui s'appelle rue du Maréchal Foch est composée d'une voie de circulation sortante, et une voie de circulation entrante.

La branche numéro trois qui s'appelle rue des Salles est composée d'une voie de circulation entrante.

La branche numéro quatre qui s'appelle rue Bonnabaud est composée d'une voie de circulation entrante.

La branche numéro cinq qui s'appelle rue Rameau est composée d'une voie de circulation entrante.

La branche numéro un se traverse en une fois. Les passages piétons ne sont pas protégés par des feux. Il y a des bandes d'éveil de vigilance.

La branche numéro deux se traverse en deux fois. Les passages piétons ne sont pas protégés par des feux. Il manque des bandes d'éveil de vigilance ou celles-ci sont dégradées.

La branche numéro trois se traverse en deux fois. Les passages piétons ne sont pas tous protégés par un feu. Il y a des bandes d'éveil de vigilance.

> *– CrossroadsDescriber* "Automatic *Textual Description of OpenStreetMap Intersections "*

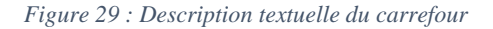

Le processus de transformation d'un carrefour décrit en un carrefour labellisé implique plusieurs étapes. Tout d'abord, nous avons besoin de deux types de données en entrée : le carrefour et les points d'intérêt qui se trouvent dans la région environnante.

Ensuite, nous utilisons le modeleur graphique de QGIS pour récupérer seulement les points d'intérêt valides pour chaque branche.

Puis, nous exportons le modèle graphique de QGIS en script Python afin de le mieux manipuler et personnaliser.

En convertissant le modèle graphique en script Python, nous pouvons dépasser les limitations du modeleur graphique en utilisant toutes les fonctionnalités de ce langage de programmation pour effectuer des analyses spatiales avancées et créer des algorithmes personnalisés qui permettent de sélectionner les points d'intérêt qui sont les plus pertinents pour chaque branche du carrefour.

Enfin, nous nommons chaque branche du carrefour en fonction du point d'intérêt qui lui est le plus lié.

Le résultat final de ce processus est le carrefour labellisé, qui est une version du carrefour décrit avec des branches nommées en fonction des points d'intérêt qui leur sont associés.

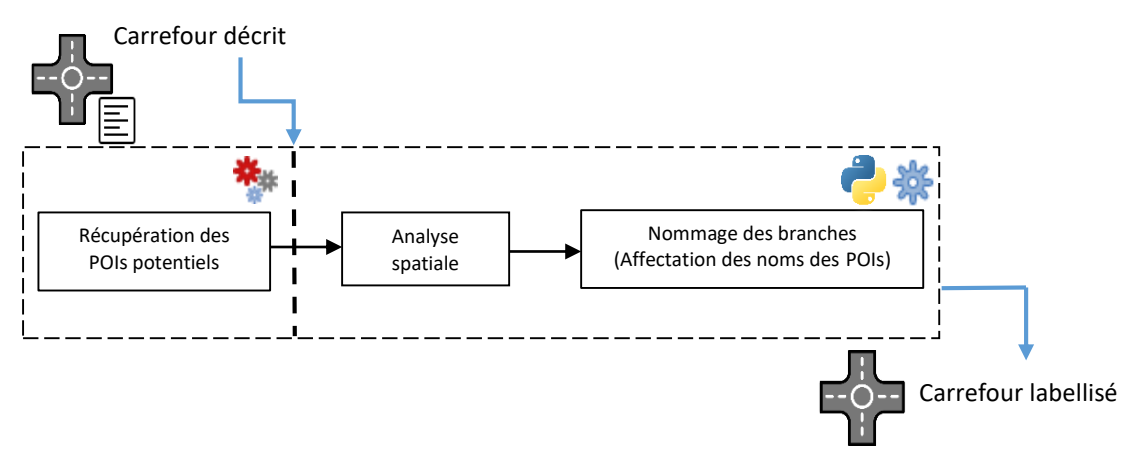

*Figure 30 : Le processus de traitement de données*

La figure 30 montre une représentation générale du processus de traitement de données. La section suivante va décrire en détail les traitements utilisés dans le modèle et le script, expliquant leur rôle dans le flux de travail.

Les prochaines pages vont fournir des informations sur les différentes étapes de traitement de données qui sont utilisées dans le modèle et le script, ainsi que sur le rôle de chacune de ces étapes dans l'ensemble du processus de traitement de données.

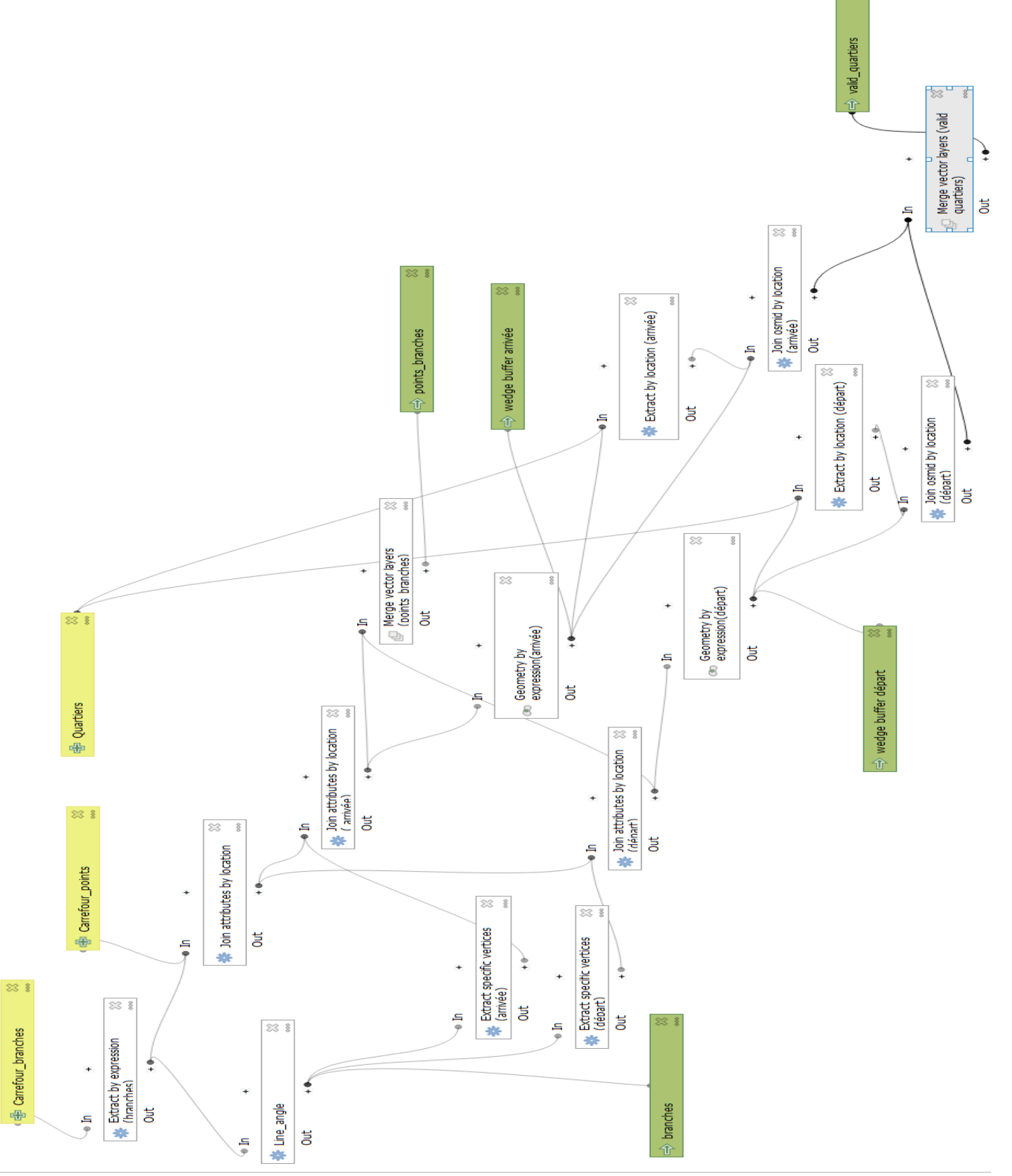

Le modèle montré dans la Figure 31 fait apparaître la chaîne de traitements effectués sur les données afin de pouvoir extraire que les points d'intérêt valides pour chaque branche du carrefour étudié.

La donnée en sortie ou le résultat final de ce flux de travail représente une couche vectorielle qui contient que les points d'intérêt les plus pertinents pour les directions du carrefour.

La première étape consiste à travailler avec 3 principaux traitements :

Extraire par expression (Extract by expression<sup>33</sup>) : En utilisant l'expression QGIS mentionnée dans la figure 32, on sélectionne les branches du carrefour qu'on va attribuer des noms à partir du graphe. Les branches sont les lignes où la colonne « branch » a une valeur.

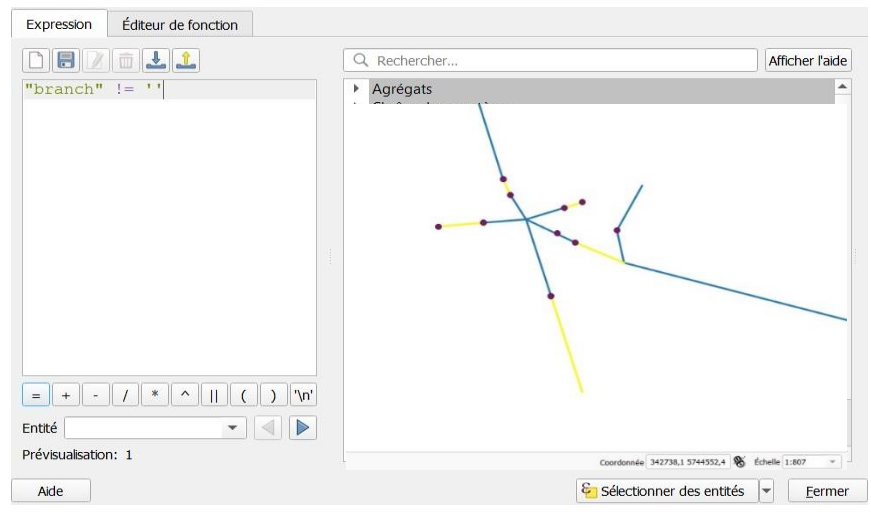

*Figure 32 : Expression QGIS pour extraire les branches*

 Joindre les attributs par localisation (Join attributes by Location) : Cet algorithme est utilisé pour extraire les points de départ et d'arrivée de chaque branche du carrefour.

<sup>33</sup> https://docs.qgis.org/3.28/en/docs/user\_manual/expressions/expression.html?highlight=expressions

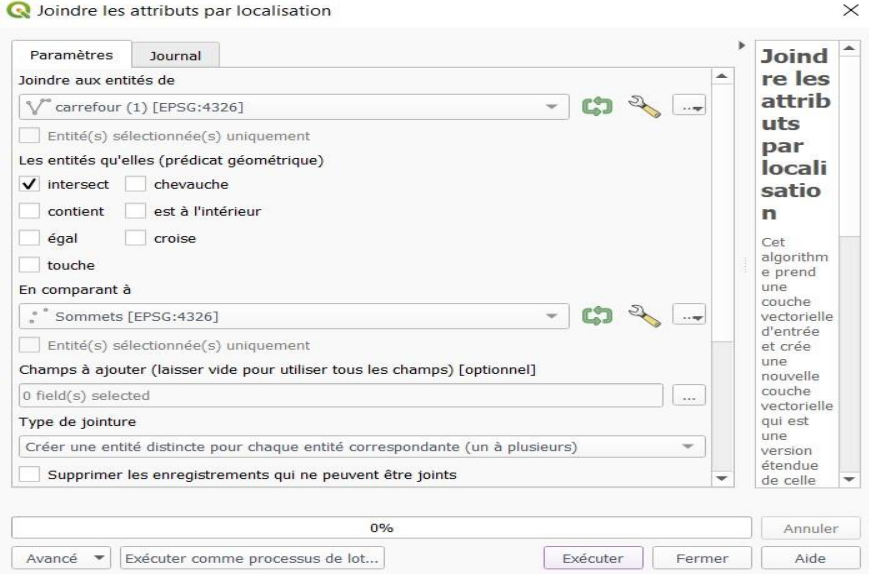

*Figure 33 : Fonction de jointure (Interface QGIS)*

 Calculatrice de champ (Field Calculator) : Ici on essaye de créer un nouveau champ dans la table attributaire des branches du carrefour. Ce champ contient l'angle de chaque branche par rapport à l'azimuth (Nord /  $0^\circ$ ).<sup>34</sup> Pour une meilleure précision il est préférable de mettre le type « réel » pour

cette valeur.

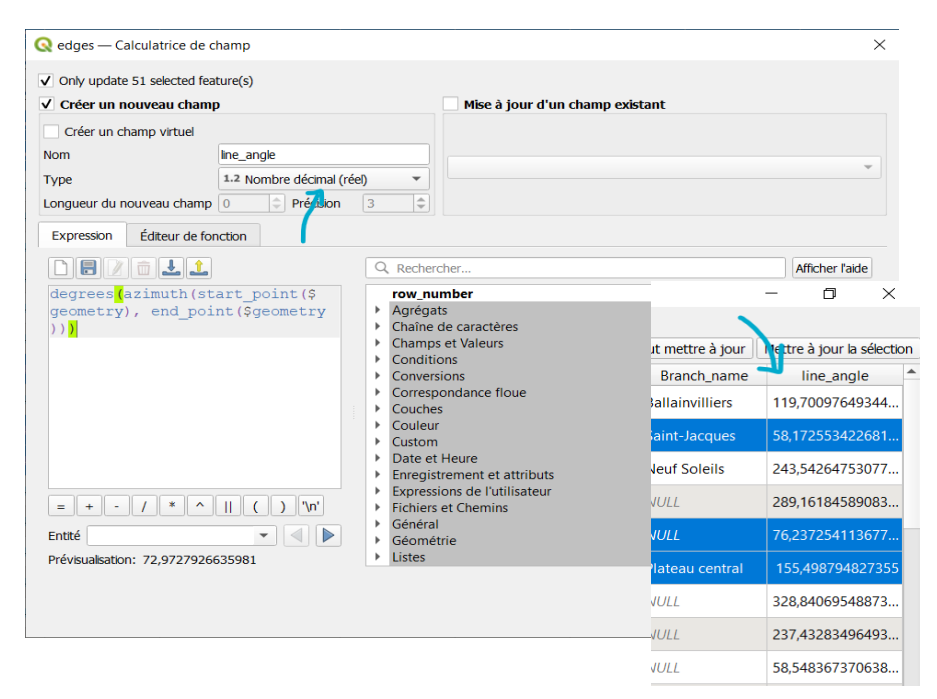

*Figure 34 : Expression QGIS pour exprimer l'angle de la branche*

<sup>34</sup> https://fr.wikipedia.org/wiki/Azimut

**Remarque :** Il est important de comprendre que cette création est essentielle pour pouvoir passer à l'étape suivante et continuer à avancer dans ce workflow.

La deuxième étape constitue le cœur de la chaîne de traitements.

À travers cette étape, l'idée de choisir les points d'intérêt situés dans la direction des branches de l'intersection est mise en pratique.

Dans cette étape, le modèle va utiliser l'outil « géométrie par expression » pour appliquer l'algorithme « wedge\_buffer » de QGIS sur la couche en entrée (les branches après l'ajout des angles).

L'algorithme « wedge\_buffer » permet de générer une nouvelle couche de données qui représente les emprises des angles (ou "wedges" en anglais) des branches du carrefour. Cette couche des emprises des angles pourra être utilisée dans les étapes suivantes pour tirer les points d'intérêt dans les directions des branches et exclure tous les points restants.

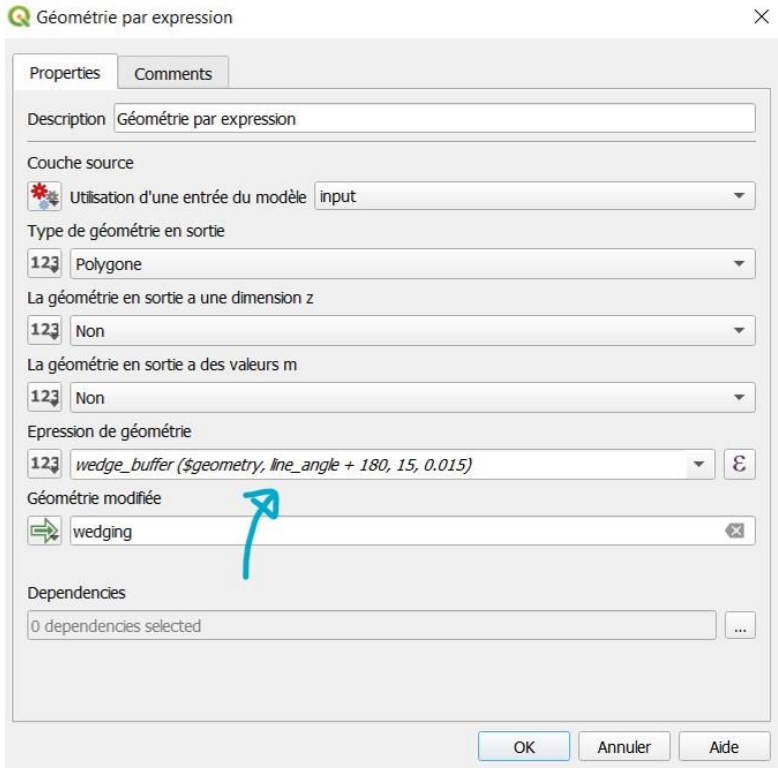

*Figure 35 : L'outil géométrie par expression (Interface QGIS)*

#### Code python

**ID de l'algorithme:** native:wedgebuffers

#### **import processing**

 $\overline{a}$ 

processing.run("algorithm\_id", {parameter\_dictionary})

L'id de l'algorithme est affiché lors du survol du nom de l'algorithme dans la boîte à outils Traitements.

Les noms et valeurs de chaque paramètre sont fournis via un dictionnaire de paramètres.

Voir Utiliser les algorithmes du module de traitements depuis la console Python pour plus de détails sur l'exécution d'algorithmes via la console Python.<sup>35</sup>.

Dans l'expression de géométrie montrée dans la figure 35, on a entré l'algorithme wedge buffer avec les paramètres suivants :

- \$geometry : pour indiquer les points en entrée (Points des branches du carrefour).
- Line\_angle : c'est la valeur de champ déjà crée dans l'étape précédente pour chaque branche.
- Largeur de coin (en degrés) : c'est la largeur du tampon, je l'ai affecté la valeur 15 degré.
- Rayon extérieur : C'est la longueur du tampon ; J'ai mis 0,015 comme le montre la figure 35.

<sup>35</sup> https://docs.qgis.org/3.22/en/docs/user\_manual/processing/console.html#processing-console

#### **Paramètres**

| Étiquette                              | Nom          |                     | Type                                                                 | <b>Description</b>                                                                                                    |
|----------------------------------------|--------------|---------------------|----------------------------------------------------------------------|----------------------------------------------------------------------------------------------------|
| Couche en entrée                       | INPUT        |                     | [vecteur : point]                                                    | Couche vecteur point en entrée                                                                                                    |
| Azimut (degrés par rapport au<br>nord) | AZIMUTH      |                     | $[number \in ]$<br>Par défaut : 0.0                                  | Angle (en degrés) comme valeur médiane du coin                                                                                                    |
| Largeur de coin (en degrés)            | <b>WIDTH</b> |                     | [number $\in$ ]<br>Par défaut: 45.0                                  | Largeur (en degrés) du buffer. Le coin s'étendra jusqu'à la moitié de<br>la largeur angulaire de chaque côté de la direction d'azimut.<br>Azimuth $= 0$ <sup><math>\circ</math></sup><br>Wedge width = $45^\circ$<br>Fig. 25.61 Valeurs d'azimut et de largeur du buffer de coin                             |
| Rayon extérieur                        | OUTER_RADIUS |                     | $[number \in ]$<br>Par défaut : 1.0                                  | La taille (longueur) extérieure du coin: la taille est calculée entre le<br>point source et l'extrémité arrondie du cône.                                                                                                    |
| Rayon intérieur<br>Optionnel           | INNER RADIUS |                     | [number $\in$ ]<br>Par défaut : 0.0                                  | Valeur du rayon intérieur. Si 0, le coin commencera à partir du point<br>source.                                                                                                    |
| <b>Buffers</b>                         | OUTPUT       |                     | [vecteur : polygone]<br>Par défaut: [Créer une couche<br>temporaire) | Spécifiez la couche vectorielle de sortie. Un des:<br>• Create Temporary Layer (TEMPORARY OUTPUT)<br>· Enregistrer vers un fichier<br>- Enregistrer dans un GeoPackage<br>· Enregistrer vers une table de base de données<br>· Ajouter à la couche<br>L'encodage du fichier peut également être modifié ici. |
| <b>Sorties</b>                         |              |                     |                                                                      |                                                                                                    |
| Étiquette                              | Nom          | Type                | Description                                                          |                                                                                                    |
| <b>Buffers</b>                         | OUTPUT       | [vecteur: polygone] | Couche vectorielle de sortie (tampon de coin)                        |                                                                                                    |

*Figure 36 : L'algorithme wedgebuffers (QGIS documentation)*

La figure 36 montre les différents paramètres de l'algorithme, ainsi que les valeurs qu'ils prennent par défaut. Ces paramètres définissent les caractéristiques de l'algorithme et les sorties possibles.

La raison de la création de ces tampons sera expliquée en détail lors de la troisième et dernière étape du modèle graphique, ce qui permettra de mieux comprendre cette idée.

La troisième partie consiste à utiliser l'extraction par localisation « Extract by Location ». Les deux inputs sont les wedge buffers que nous avons créés et la couche contenant tous les points d'intérêt situés dans la région. Le résultat de cette opération est une couche contenant uniquement les points d'intérêt dispersés dans les directions des branches du carrefour en question.

Ce sont les points qui répondent à la première condition, qui correspond à la direction. Parmi ces points valides, nous choisirons le point le plus approprié pour chaque branche en satisfaisant la deuxième condition qui est la distance.

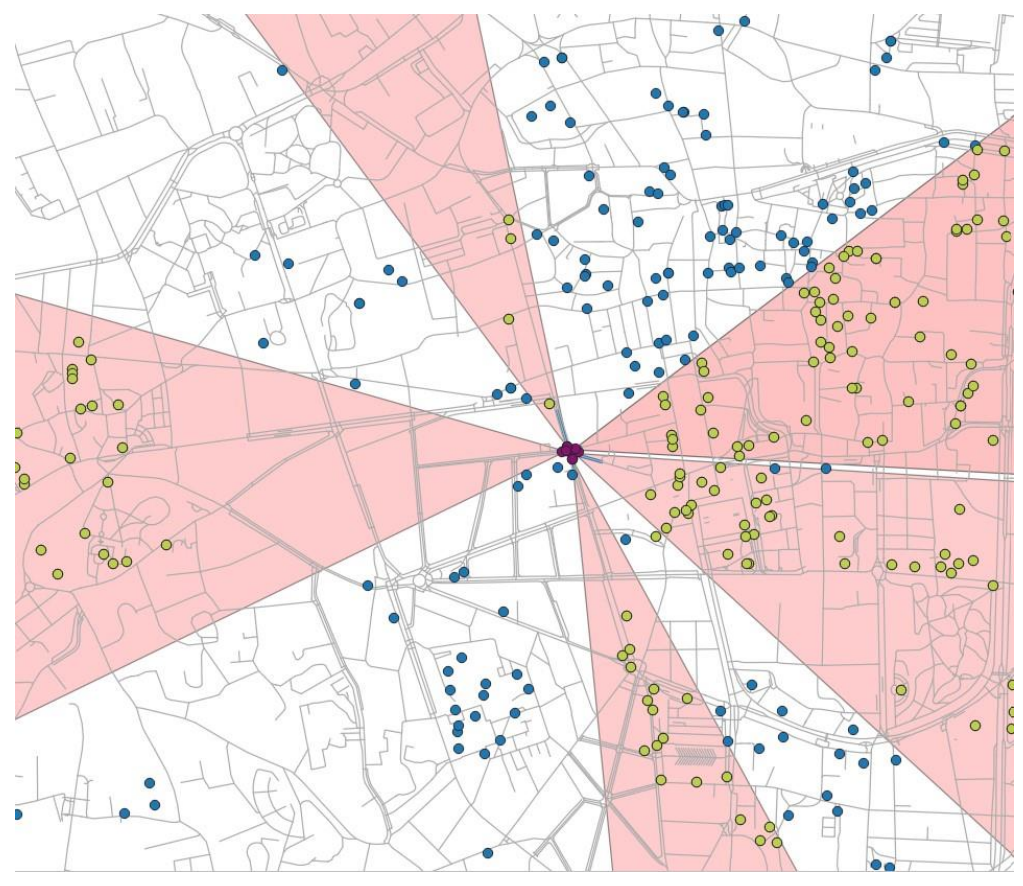

*Figure 37 : Points d'intérêt potentiels*

À ce stade, le modèle n'est plus capable d'accomplir la tâche désirée. Nous devrons exporter le modèle sous forme de script Python pour poursuivre l'analyse spatiale qui nous permettra de trouver le point le mieux adapté à chaque branche et de donner le nom de ce point à la branche correspondante. Les lignes suivantes apporteront plus de précisions à ce sujet.

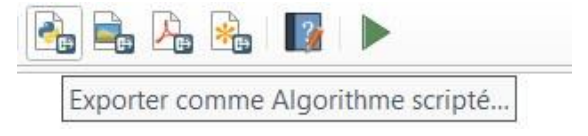

Le premier algorithme utilisé est le « Shortest path point to layer ». Cet algorithme permet de trouver le chemin le plus court entre le point de départ de la branche et tous les points d'intérêt convenables à cette branche.

Pour automatiser le calcul du plus court chemin pour chaque branche, nous avons ajouté au code une boucle « for » et d'autres techniques de programmation pour parcourir toutes les branches de manière efficace. Grâce à cet algorithme, nous pouvons rapidement trouver le point le mieux adapté à chaque branche en fonction de la distance et de la direction. Cela nous permet d'optimiser notre analyse spatiale et de mieux comprendre la distribution des points d'intérêt dans l'espace.

La figure 38 illustre comment nous avons utilisé l'algorithme « Shortest path point to layer » en ajoutant une boucle « for » pour parcourir les points de départ de chaque branche. Nous avons enregistré ces points dans des fichiers ".shp" afin de les utiliser comme couche de destination dans l'algorithme (paramètre "End\_POINTS"). Enfin, nous avons stocké tous les chemins les plus courts dans une liste pour pouvoir y accéder ultérieurement.

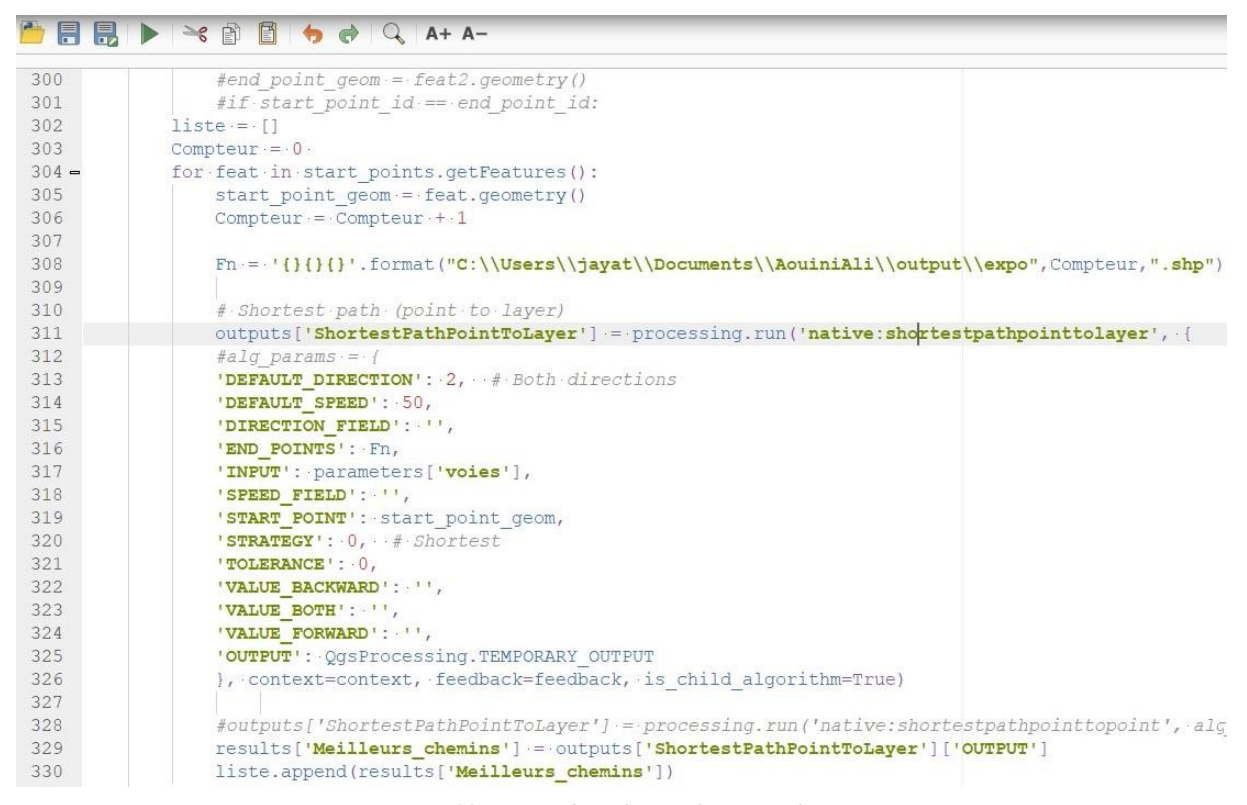

*Figure 38 : Partie du code (Le plus court chemin)*

Les résultats sont des couches de chemins les plus courts. Les tables attributaires de ces couches comprennent une colonne "Cost" qui indique la distance entre le point de départ et le point d'arrivée.

L'algorithme suivant nous permet d'extraire le point qui a le coût minimal, c'est-à-dire de sélectionner le point le plus proche.

```
340
341 -processing.run('qgis:selectbyexpression', {
342.#alg_params =-
343
                      'EXPRESSION': '"cost" = minimum ("cost")',
344
                      'INPUT': · i,
345
                      'METHOD': 0, 4 creating new selection
                     }, context=context, feedback=feedback, is child algorithm=True)
346
347
348
                 # Extract selected features (shortest path extracted)
349 -alg\_params \leftarrow \{350
                      'INPUT': i,
351
                      'OUTPUT': - QgsProcessing. TEMPORARY_OUTPUT
352
                      \frac{1}{2}353
                 outputs ['ExtractSelectedFeatures'] = processing.run ('native:saveselectedfeatures', alg params,
354
                 results ['Extracted_shortest_path'] = outputs ['ExtractSelectedFeatures'] ['OUTFUT']
355
356
                 liste_extracted.append(results['Extracted_shortest_path'])
357
```
*Figure 39 : Sélection par expression (Code)*

Le résultat de cet algorithme correspond au point d'intérêt retenu pour donner son nom à la branche qui lui correspond. Là encore, la seconde liste permet de stocker tous les résultats de chaque branche (5 branches dans ce cas).

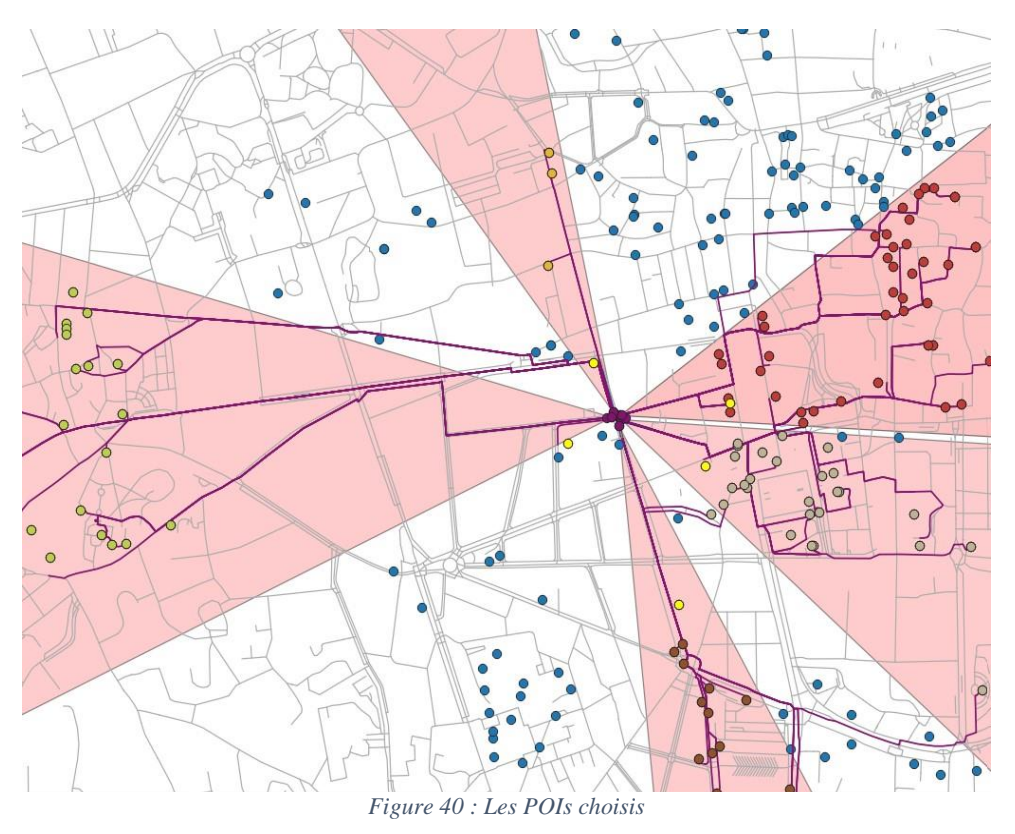

```
396
             # Join attributes by field value (carrefour branches branche_name)
397
             \#liste\_output := \{ j398
399
             #for i in liste extracted:
400
             outputs['Carrefour branches extracted'] := processing.run('native:joinattributestable', {
401402
             #alg params = 1'DISCARD_NONMATCHING': False,
403
404
             'FIELD': 'osmid',
             'FIELDS_TO_COPY': \['name'],
405
406\,'FIELD 2': 'osmid',
             'INPUT': :results['Carrefour_branches_joined'],
407
408'INPUT 2': results['Merged extracted'],
             WETHOD': 1, # Take attributes of the first matching feature only (one-to-one)
409
410
             'PREFIX': ''',
             'OUTPUT': . parameters ['Final_layer']
411
             }, context=context, feedback=feedback, is child algorithm=True)
412
413
             print (outputs ['Carrefour branches extracted'])
414
             print(type(outputs['Carrefour branches extracted']))
415
             #liste output.append(parameters['Final layer'])
416
417
418
             results['Final layer'] == outputs['Carrefour branches extracted']['OUTPUT']
419
420
             return results
421
```
*Figure 41 : Partie de nommage des branches (code)*

Ce dernier algorithme « Join attributes by field value » nous permet d'assigner à chaque branche du carrefour le nom du point d'intérêt déjà choisi en ajoutant une colonne « branch\_name » à sa table attributaire et affecter la valeur du champ « name » de la couche des points d'intérêt.

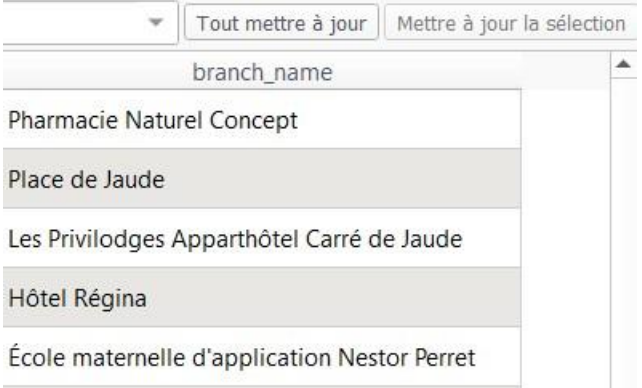

*Figure 42 : Nommage de branches (table attributaire)*

J'ai publié le code sur la plateforme de développement collaborative GitHub. Le lien suivant vous permet d'accéder à la « Repository » et de consulter le code utilisé : [https://github.com/aliaouini/QGIS\\_script/blob/main/main.py](https://github.com/aliaouini/QGIS_script/blob/main/main.py)

## **Conclusion**

En conclusion, la démarche suivie a permis de mener à bien notre projet de manière efficace et structurée.

Nous espérons que notre méthodologie de travail pourra être utile à d'autres chercheurs dans le domaine.

## **Chapitre V.Résultats et discussions**

## **Introduction**

Dans ce chapitre, nous présentons les résultats de notre étude. Nous commençons par une présentation synthétique des principaux résultats, avant de les détailler et de les discuter. Nous mettons en avant les points forts de notre étude et en soulignons les implications. Enfin, nous proposons quelques pistes de réflexion pour les travaux futurs.

## **V.1. Diffusion de résultats et Création d'un sondage**

J'ai choisi d'exécuter l'algorithme expliqué dans le chapitre précédent sur quatre carrefours (deux à Clermont-Ferrand et deux à Tunis) afin de pouvoir générer des résultats pour ces carrefours et de lancer ensuite une enquête visant à en évaluer la qualité.

Les deux carrefours de Tunis sont différents ; le premier est grand et comporte 6 branches tandis que le second est un petit carrefour à 4 branches.

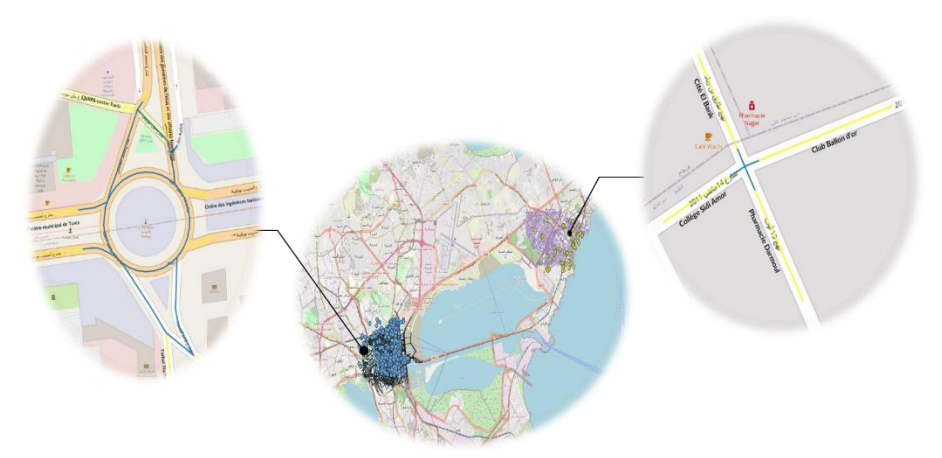

*Figure 43 : Carrefours d'étude à Tunis*

La figure 44 représente le résultat de labellisation des directions du premier carrefour de Tunis. La sortie de l'algorithme est une couche avec une nouvelle colonne dans sa table attributaire « Branch name » qui contient les noms des branches du carrefour en entrée.

|         | <b>XBOS * 8 DGEN4714 P</b><br>and the state of the state of the state of the state of the state of the state of the state of the state of the |                                                            |  |  |  |  |
|---------|----------------------------------------------------------------------------------------------------|------------------------------------------------------------|--|--|--|--|
|         | id                                                                                                    | Branch name                                                |  |  |  |  |
|         | 1089663256;10044284396                                                                                                    | <b>CNRPS</b> centre Tunis                                  |  |  |  |  |
| 2       | 4940244077;4940244078                                                                                                    | Ministère des Domaines de l'État et des Affaires Foncières |  |  |  |  |
| 3       | 2471073212;1089665109                                                                                                    | l'ordre des ingénieurs tunisiens                           |  |  |  |  |
| $\vert$ | 93850205;2471073216                                                                                                    | l'ordre des ingénieurs tunisiens                           |  |  |  |  |
| 5       | 370530119;3194822368                                                                                                    | la poste tunisienne direction centrale                     |  |  |  |  |
| 6       | 1089665187;10044284403                                                                                                    | <b>Farhat Hached</b>                                       |  |  |  |  |
| 7       | 10044284404;1089666969                                                                                                    | la poste tunisienne direction centrale                     |  |  |  |  |
| 8       | 10053559287;10044284395                                                                                                    | Théâtre municipal de Tunis                                 |  |  |  |  |
| 9       | 10044284394;10053559288                                                                                                    | Théâtre municipal de Tunis                                 |  |  |  |  |

*Figure 44 : Noms des branches (1er Carrefour de Tunis)*

Les mêmes résultats sont générés pour le deuxième carrefour de Tunis ainsi que pour les deux autres carrefours de Clermont-Ferrand.

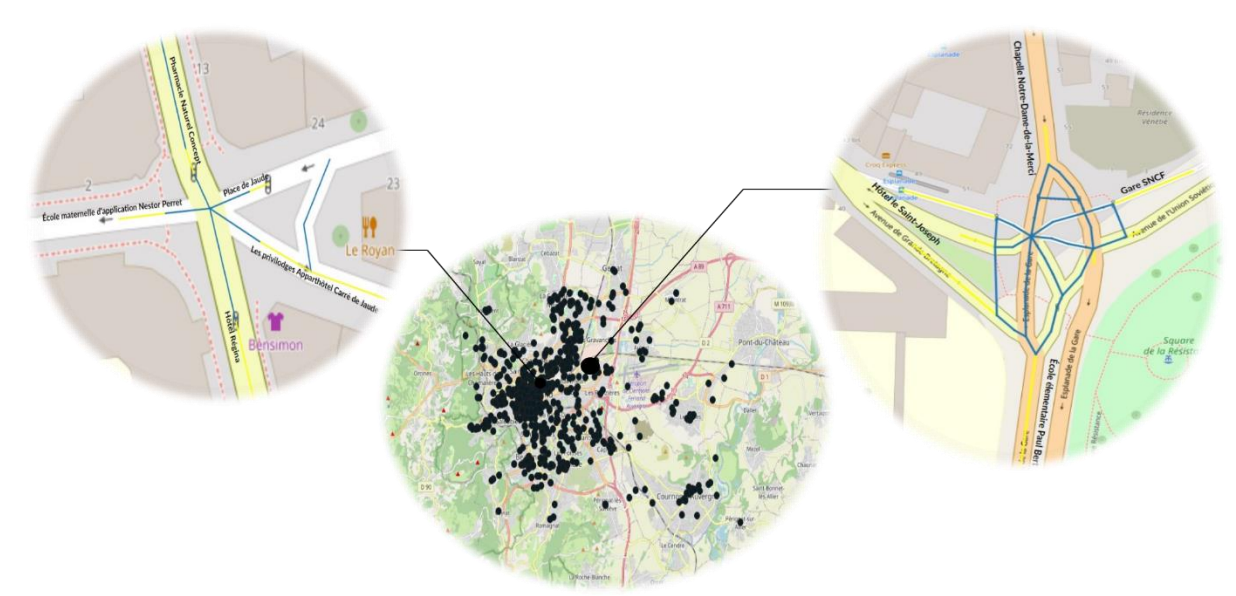

*Figure 45 : Carrefours d'étude à Clermont-Ferrand*

Pour pouvoir optimiser l'algorithme et améliorer la qualité du résultat il faut utiliser un questionnaire en ligne pour réaliser une enquête auprès des utilisateurs connaissant ces zones d'études afin de recueillir leur opinion sur la qualité et la pertinence du résultat.

Framaforms est un outil de création et d'hébergement de formulaires en ligne. Il permet aux utilisateurs de créer facilement des formulaires à l'aide d'une interface glisser-déposer et de les publier sur le web. Les réponses aux formulaires peuvent être collectées et gérées au sein de la plateforme Framaforms, et les utilisateurs peuvent également exporter les réponses vers une feuille de calcul ou un autre format pour une analyse plus approfondie ou une intégration avec d'autres outils.

Framaforms est conçu pour être convivial et facile à utiliser, ce qui en fait une bonne option pour les personnes ou les organisations qui ont besoin de créer et de publier rapidement des formulaires à des fins diverses, telles que la collecte de commentaires, l'enregistrement, les enquêtes, et plus encore.

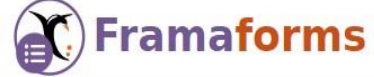

*Figure 46 : Icône Framaforms*

Comme mentionné plus haut, la conception du formulaire est simple et rapide. Il suffit d'utiliser les différents types de champs proposés pour créer le titre, le formulaire de consentement, les questions et les cases vides réservées aux réponses des utilisateurs.

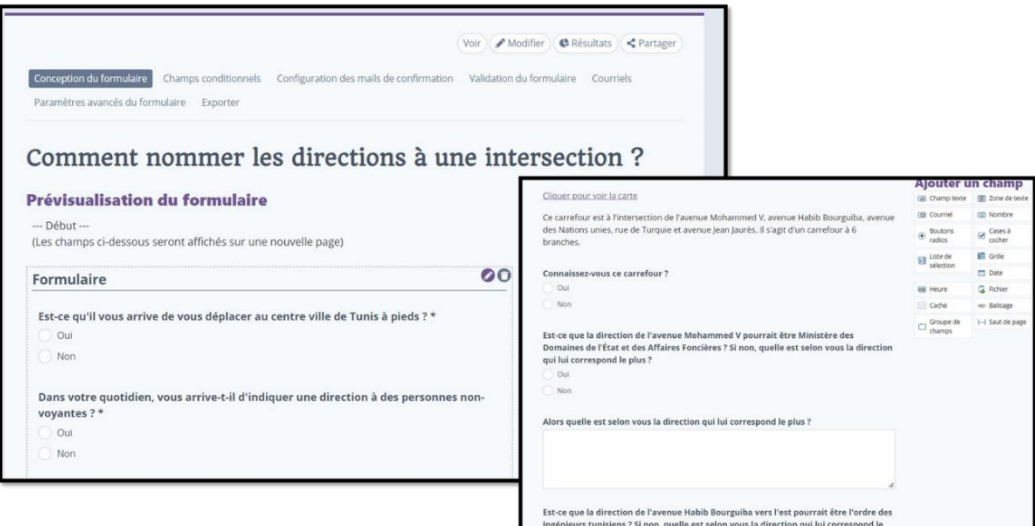

*Figure 47 : Interface graphique de Framaforms* 

Les formulaires sont automatiquement enregistrés une fois créés. Il existe de nombreuses fonctionnalités comme la possibilité de modifier la date d'expiration du formulaire ou l'édition des questions en cas d'erreur.

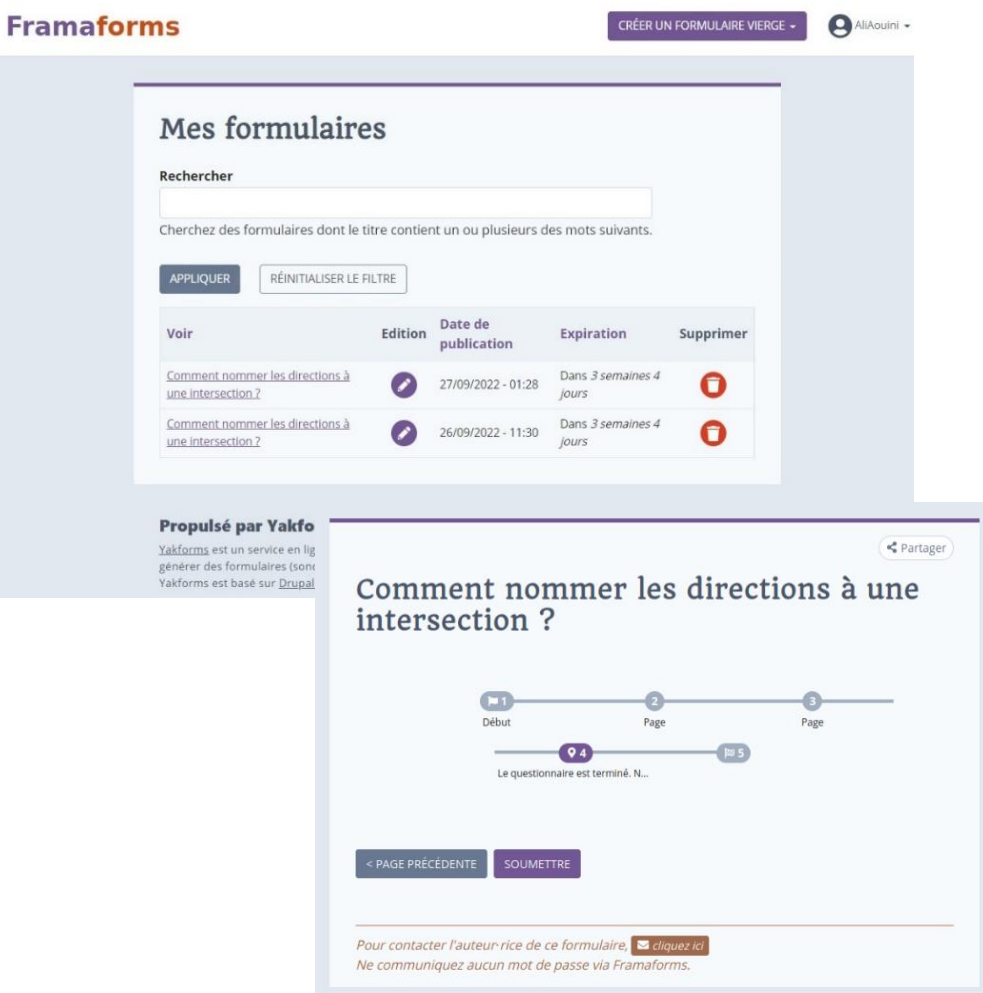

*Figure 48 : Informations des formulaires réalisés*

Les formulaires sont automatiquement enregistrés une fois créés. Il existe de nombreuses fonctionnalités comme la possibilité de modifier la date d'expiration du formulaire ou l'édition des questions en cas d'erreur.

En se rendant sur l'onglet « Partager », on peut diffuser le formulaire par email. Les destinataires recevront alors un email contenant un lien vers votre formulaire, qu'ils pourront remplir et soumettre en ligne. En utilisant cette méthode, on peut facilement recueillir des réponses de manière efficace.

Le mail par défaut comportera :

- la date de soumission : [submission:date:long]
- le nom de l'utilisateur (si cette personne est connectée à un compte framaforms) : [submission:user]
- les valeurs soumises : [submission:values]
- le lien vers les résultats : [submission:url]?token=[submission:access-token]

Une fois les réponses des utilisateurs sont prêtes, on peut se rendre dans l'onglet « Résultats » pour trouver toutes les soumissions.

Le sous-onglet « Analyse » permet de montrer une simple analyse de données en affichant des graphes à propos des réponses soumises comme le montre la figure 49.
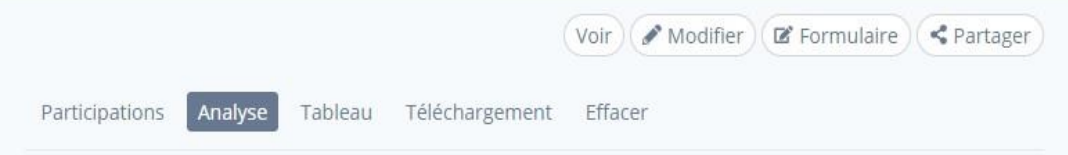

# Comment nommer les directions à une intersection?

Cette page montre une analyse des données soumises, comme le nombre de soumissions par valeur de composant, les calculs et moyennes. Des composants additionnels peuvent être ajoutés sous le groupe de champ "Ajouter des composants d'analyse".

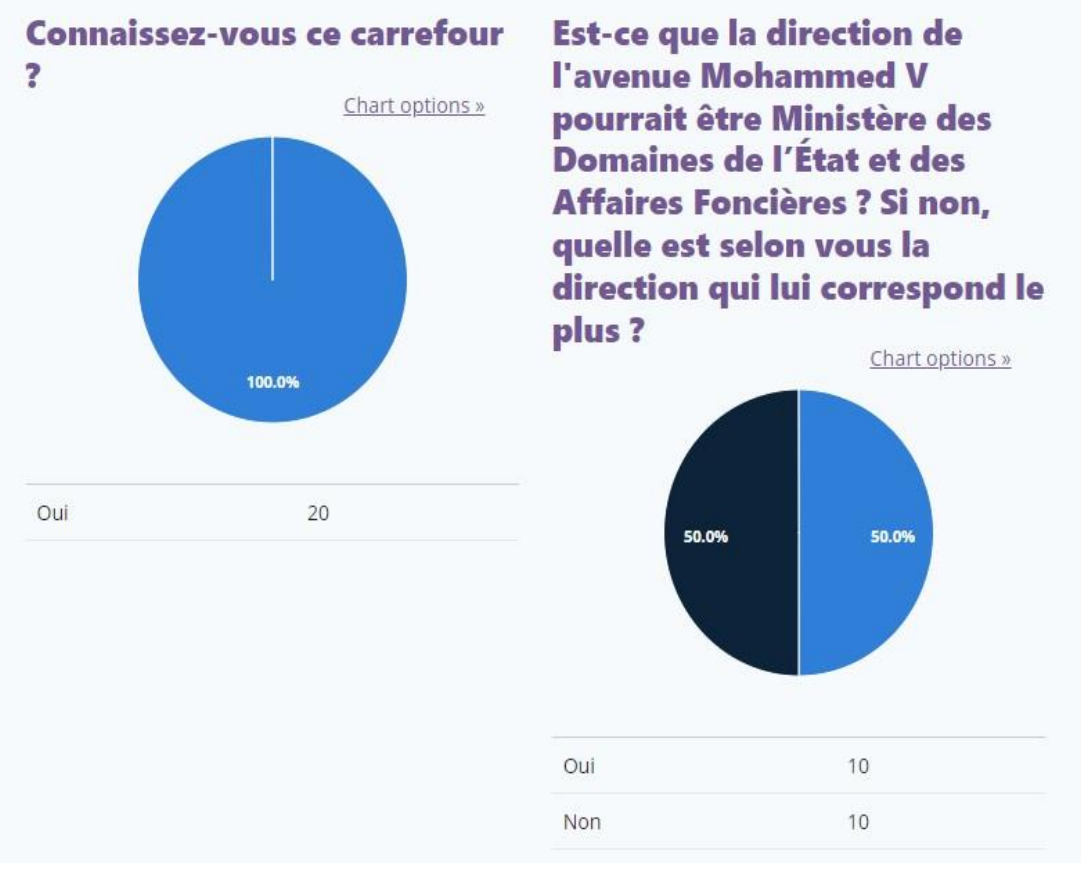

*Figure 49 : Onglet «Résultats » (Interface de Framaforms)*

Le sous-onglet « Téléchargement » permet d'exporter les soumissions au format « .csv » dans le but de les analyser d'une manière plus approfondie à l'aide de Microsoft Excel par exemple.

Télécharger les résultats du questionnaire nous permet de mieux comprendre et de mieux utiliser les données collectées à travers le formulaire de sondage.

## **V.2. Analyse du résultat**

Après le téléchargement du tableau des résultats depuis framaforms, j'ai édité ce dernier en ajoutant d'autres colonnes (Distance, Angle, Typologie, Déficient visuel, etc.) servant à optimiser la réalisation de l'analyse souhaitée.

Les deux colonnes Distance et angle sont ajoutées à l'aide de l'outil « Mesure » présent dans OGIS.<sup>36</sup>

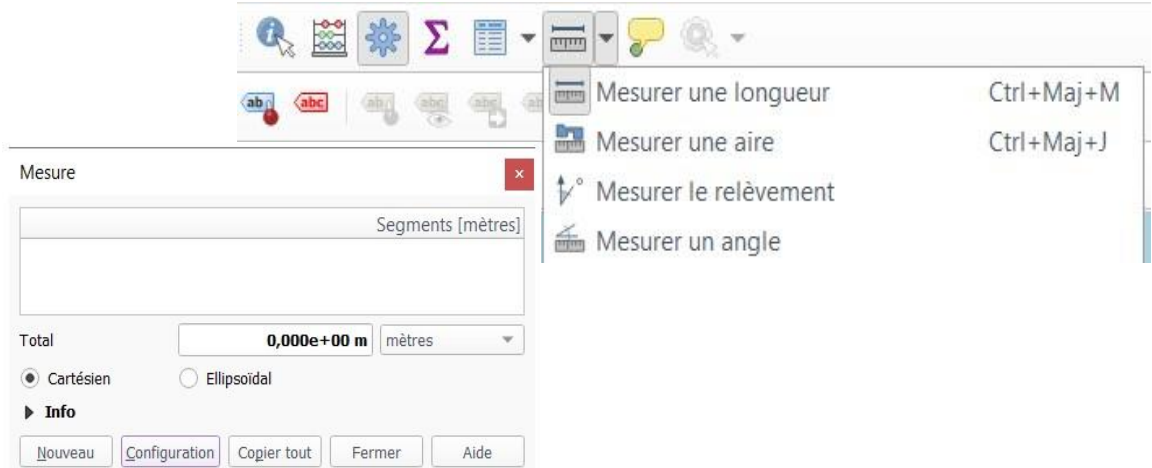

*Figure 50 : Outil de mesure d'angle et de distance (Interface QGIS)*

La colonne « Distance » contient la distance entre le point de la branche du carrefour et le point d'intérêt (résultat) dont nommée cette branche exprimée en mètre.

La colonne « Angle » représente l'angle qui fait le point d'intérêt (résultat) avec l'axe de la branche du carrefour exprimé en degrés.

En combinant les données des deux formulaires, nous avons obtenu un tableau complet de 300 lignes qui regroupe toutes les réponses pour chaque branche des 4 carrefours étudiés. Ce tableau est maintenant riche en informations et peut être utilisé pour une analyse plus approfondie et plus efficace des données.

 $\overline{a}$ 36

https://data.sigea.educagri.fr/download/sigea/supports/QGIS/distance/initiation/M03\_NavigationSelection/co/60\_N1 \_Mesures.html

La colonne DV indique si la réponse appartient à une personne déficiente visuelle. Cet élément est important dans cette série d'informations, car il permet de comprendre les perspectives et les besoins des personnes qui ont une déficience visuelle. Cette information est cruciale pour adapter les informations et les outils en fonction de ces personnes afin de les aider à mieux se repérer dans leur environnement.

| <b>FICHIER</b>   | <b>ACCUEIL</b>                        | <b>INSERTION</b><br>MISE EN PAGE             | <b>FORMULES</b><br><b>DONNÉES</b> | <b>RÉVISION</b><br>AFFICHAGE                                    | CRÉATION                               |                                                     |                                                                            |                               |                                                         |  |
|------------------|---------------------------------------|----------------------------------------------|-----------------------------------|-----------------------------------------------------------------|----------------------------------------|-----------------------------------------------------|----------------------------------------------------------------------------|-------------------------------|---------------------------------------------------------|--|
| Coller           | Calibri<br>G<br>$\boldsymbol{I}$<br>s | $-111$<br>$\mathsf{A}$<br>A<br>≡             | 慌<br>主<br>言                       | Renvoyer à la ligne automatiquement<br>EEE Fusionner et centrer | Standard<br>$\bullet$<br>$-9/6$<br>000 | $^{00}_{4}$<br>$\frac{40}{100}$<br>conditionnelle - | 톱<br>Mise en forme Mettre sous forme Styles de<br>de tableau -<br>cellules | х<br>Insérer Supprimer Format | $\Sigma$ Somme automati<br>+ Remplissage -<br>Effacer - |  |
| Presse-papiers F |                                       | Police<br>$\tau_{\rm H}$                     | Alignement                        |                                                                 | <b>G</b><br>Nombre                     | $\Gamma_{\rm H}$                                    | Style                                                                      | Cellules                      |                                                         |  |
| E <sub>2</sub>   | $\checkmark$                          | fx<br>Tunis                                  |                                   |                                                                 |                                        |                                                     |                                                                            |                               |                                                         |  |
|                  | Distance (m)                          | - Angle (degré) - Typologie - Sous-typologie |                                   | v Ville                                                         |                                        | v D'accord/pas v Petit/grand carrefour v Réponse    |                                                                            | » Numéro de la » DV           |                                                         |  |
| 187              | 702                                   | 7,899 Amenity                                | School                            | Tunis                                                           | D'accord                               | Petit carrefour                                     | Collège Sidi Amor                                                          |                               | 4 Non                                                   |  |
| 188              | 702                                   | 7,899 Amenity                                | School                            | <b>Tunis</b>                                                    | D'accord                               | Petit carrefour                                     | Collège Sidi Amor                                                          |                               | 4 Non                                                   |  |
| 189              | 702                                   | 7,899 Amenity                                | School                            | Tunis                                                           | D'accord                               | Petit carrefour                                     | Collège Sidi Amor                                                          |                               | 4 Non                                                   |  |
| 190              | 702                                   | 7,899 Amenity                                | School                            | <b>Tunis</b>                                                    | D'accord                               | Petit carrefour                                     | Collège Sidi Amor                                                          |                               | 4 Non                                                   |  |
| 191              | 702                                   | 7,899 Amenity                                | School                            | Tunis                                                           | D'accord                               | Petit carrefour                                     | Collège Sidi Amor                                                          |                               | 4 Non                                                   |  |
| 192              | 702                                   | 7,899 Amenity                                | School                            | Tunis                                                           | D'accord                               | Petit carrefour                                     | Collège Sidi Amor                                                          |                               | 4 Non                                                   |  |
| 193              | 702                                   | 7,899 Amenity                                | School                            | Tunis                                                           | D'accord                               | Petit carrefour                                     | Collège Sidi Amor                                                          |                               | 4 Non                                                   |  |
| 194              | 702                                   | 7,899 Amenity                                | School                            | Tunis                                                           | D'accord                               | Petit carrefour                                     | Collège Sidi Amor                                                          |                               | 4 Non                                                   |  |
| 195              | 806                                   | 5,676 Landuse                                | Cimetière                         | <b>Tunis</b>                                                    | Pas D'accord                           | Petit carrefour                                     | Cimetière Sidi Amor                                                        |                               | 4 Non                                                   |  |
| 196              | 806                                   | 5,676 Landuse                                | Cimetière                         | Tunis                                                           | Pas D'accord                           | Petit carrefour                                     | Cimetière Sidi Amor                                                        |                               | 4 Non                                                   |  |
| 197              | 806                                   | 5,676 Landuse                                | Cimetière                         | Tunis                                                           | Pas D'accord                           | Petit carrefour                                     | Cimetière Sidi Amor                                                        |                               | 4 Non                                                   |  |
| 198              | 806                                   | 5.676 Landuse                                | Cimetière                         | Tunis                                                           | Pas D'accord                           | Petit carrefour                                     | Cimetière Sidi Amor                                                        |                               | 4 Non                                                   |  |
| 199              | 806                                   | 5,676 Landuse                                | Cimetière                         | Tunis                                                           | Pas D'accord                           | Petit carrefour                                     | Cimetière Sidi Amor                                                        |                               | 4 Non                                                   |  |
| 200              | 806                                   | 5,676 Landuse                                | Cimetière                         | <b>Tunis</b>                                                    | Pas D'accord                           | Petit carrefour                                     | Cimetière Sidi Amor                                                        |                               | 4 Non                                                   |  |
| 201              | 806                                   | 5,676 Landuse                                | Cimetière                         | Tunis                                                           | Pas D'accord                           | Petit carrefour                                     | Cimetière Sidi Amor                                                        |                               | 4 Oui                                                   |  |
| 202              | 108                                   | 17,014 Highway                               | Route secondaire                  | Clermont-Ferrand                                                | Pas D'accord                           | Petit carrefour                                     | <b>Rue Blatin</b>                                                          |                               | 1 Non                                                   |  |
| 203              | 108                                   | 17,014 Highway                               | Route secondaire                  | Clermont-Ferrand                                                | Pas D'accord                           | Petit carrefour                                     | <b>Rue Blatin</b>                                                          |                               | 1 Non                                                   |  |
| 204              | 108                                   | 17,014 Highway                               | Route secondaire                  | <b>Clermont-Ferrand</b>                                         | Pas D'accord                           | Petit carrefour                                     | <b>Rue Blatin</b>                                                          |                               | 1 Non                                                   |  |
| 205              | 108                                   | 17,014 Highway                               | Route secondaire                  | Clermont-Ferrand                                                | Pas D'accord                           | Petit carrefour                                     | <b>Rue Blatin</b>                                                          |                               | 1 Non                                                   |  |
| 206              | 415                                   | 6,399 Amenity                                | Bâtiment publique                 | <b>Clermont-Ferrand</b>                                         | Pas D'accord                           | Petit carrefour                                     | Maison du Peuple                                                           |                               | 1 Non                                                   |  |
| 207              | 415                                   | 6,399 Amenity                                | Bâtiment publique                 | <b>Clermont-Ferrand</b>                                         | Pas D'accord                           | Petit carrefour                                     | Maison du Peuple                                                           |                               | 1 Non                                                   |  |
| 208              | 415                                   | 6,399 Amenity                                | Bâtiment publique                 | Clermont-Ferrand                                                | Pas D'accord                           | Petit carrefour                                     | Maison du Peuple                                                           |                               | 1 Non                                                   |  |
| 209              | 415                                   | 6,399 Amenity                                | Bâtiment publique                 | Clermont-Ferrand                                                | Pas D'accord                           | Petit carrefour                                     | Maison du Peuple                                                           |                               | 1 Non                                                   |  |
| 210              | 94                                    | 0,173 Amenity                                | Pharmacie                         | Clermont-Ferrand                                                | D'accord                               | Petit carrefour                                     | <b>Pharmacie Naturel Concept</b>                                           |                               | 1 Non                                                   |  |
| 211              | 94                                    | 0,173 Amenity                                | Pharmacie                         | Clermont-Ferrand                                                | D'accord                               | Petit carrefour                                     | <b>Pharmacie Naturel Concept</b>                                           |                               | 1 Non                                                   |  |
| 212              | 94                                    | 0,173 Amenity                                | Pharmacie                         | Clermont-Ferrand                                                | D'accord                               | Petit carrefour                                     | <b>Pharmacie Naturel Concept</b>                                           |                               | 1 Non                                                   |  |
| 213              | 170                                   | 12,379 Place                                 | Square                            | Clermont-Ferrand                                                | D'accord                               | Petit carrefour                                     | Place de Jaude                                                             |                               | 2 Non                                                   |  |
| 214              | 170                                   | 12,379 Place                                 | Square                            | Clermont-Ferrand                                                | D'accord                               | Petit carrefour                                     | Place de Jaude                                                             |                               | 2 Non                                                   |  |
| 215              | 170                                   | 12,379 Place                                 | Square                            | Clermont-Ferrand                                                | D'accord                               | Petit carrefour                                     | Place de Jaude                                                             |                               | 2 Non                                                   |  |
|                  | Feuil1                                | Ð                                            |                                   |                                                                 |                                        |                                                     | $\rightarrow$                                                              |                               |                                                         |  |
| PRÊT             |                                       |                                              |                                   |                                                                 |                                        |                                                     |                                                                            |                               | NR (NON VIDES) : 299<br>田                               |  |

*Figure 51 : Tableau des résultats (Interface Microsoft Excel)*

Nous allons utiliser les données contenues dans ce tableau Excel pour effectuer des analyses approfondies.

Cela nous permettra de maximiser les résultats de notre processus de nommage des branches des carrefours.

En utilisant les informations contenues dans ce tableau, nous pourrons identifier les tendances et les patterns qui peuvent influencer les résultats de notre algorithme.

Cela nous permettra de l'optimiser pour qu'il soit plus efficace et plus efficient dans la tâche de nommage des branches des carrefours.

Cela pourrait inclure des ajustements tels que l'ajout de nouveaux critères de sélection de noms de branches ou la modification de la logique de l'algorithme pour prendre en compte les données spécifiques des carrefours.

En utilisant ces analyses, nous pourrons continuer à améliorer les résultats de notre processus de nommage des branches des carrefours pour qu'il soit le plus précis et utile possible.

Comme le montre la figure 52, nous avons utilisé les outils d'analyse Excel pour visualiser les données sous forme de nuage de points. Cela nous a permis de représenter les réponses en fonction de la distance et de l'angle par rapport à l'axe du tampon (Wedge Buffer).

En examinant ces données, nous avons remarqué que la majorité des réponses se concentrent dans une zone de faibles distances et angles pour les deux villes de Clermont-Ferrand et Tunis. En fait, nous avons constaté que 97% des réponses ont un angle inférieur à 30 degrés et une distance inférieure à 1 km.

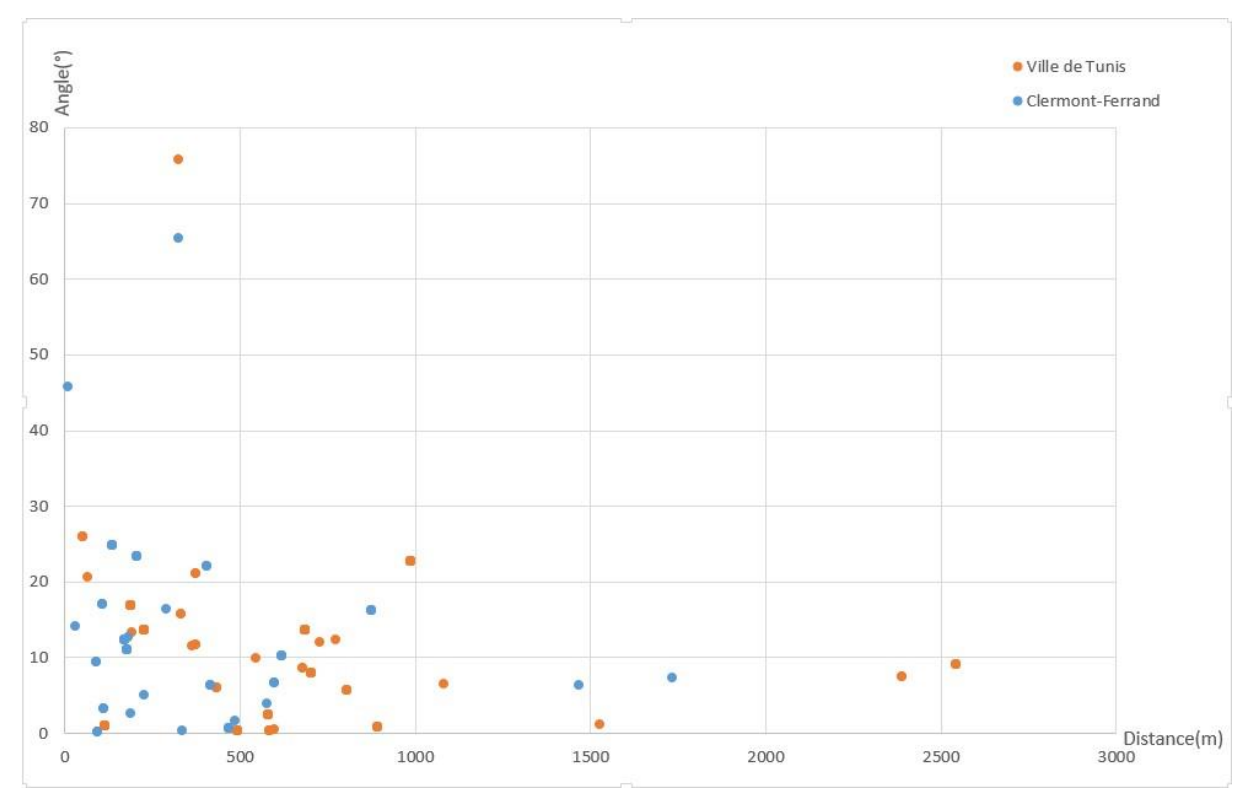

*Figure 52 : Nuage de points (Interface Microsoft Excel)*

Ce constat nous a donné l'idée d'ajuster les paramètres du tampon de notre algorithme de sorte à diminuer sa longueur et sa largeur.

En réduisant la taille du tampon, nous pourrions améliorer les performances de l'algorithme en se concentrant sur les réponses les plus proches de l'axe du tampon.

Ce serait une amélioration significative pour les villes Clermont-Ferrand et Tunis car en se concentrant sur les réponses les plus proches de l'axe, nous pourrions obtenir des résultats plus précis et fiables pour ces deux villes selon les résultats des formulaires.

Ainsi, nous pourrions éviter de traiter des données qui ne sont pas pertinents pour notre analyse et nous concentrer sur les données qui ont le plus de valeur pour notre algorithme.

Nous avons utilisé une deuxième analyse, le graphique en secteurs. Ce type de graphique permet de représenter les données sous forme de pourcentages relatifs aux différentes typologies de points d'intérêts (données).

Cela nous permet de visualiser clairement les proportions des différents types de données utilisées dans les réponses, et ainsi d'identifier les types les plus importants pour les réponses traitées.

En utilisant ce graphique en secteur, nous avons pu identifier les types de données qui ont le plus contribué aux réponses traitées, ceci nous a permis de mettre en évidence les principaux types de données qui ont été utilisés pour produire les résultats.

Cela nous a également permis de mettre en évidence les types de données qui ont été utilisés de manière moins significative, ceci nous a permis de faire des choix éclairés en termes de données à privilégier dans nos prochaines étapes d'amélioration de l'algorithme.

En somme, le graphique en secteur est un outil précieux pour mieux choisir les données en entrée de notre algorithme et pour identifier les types les plus pertinents pour les réponses traitées.

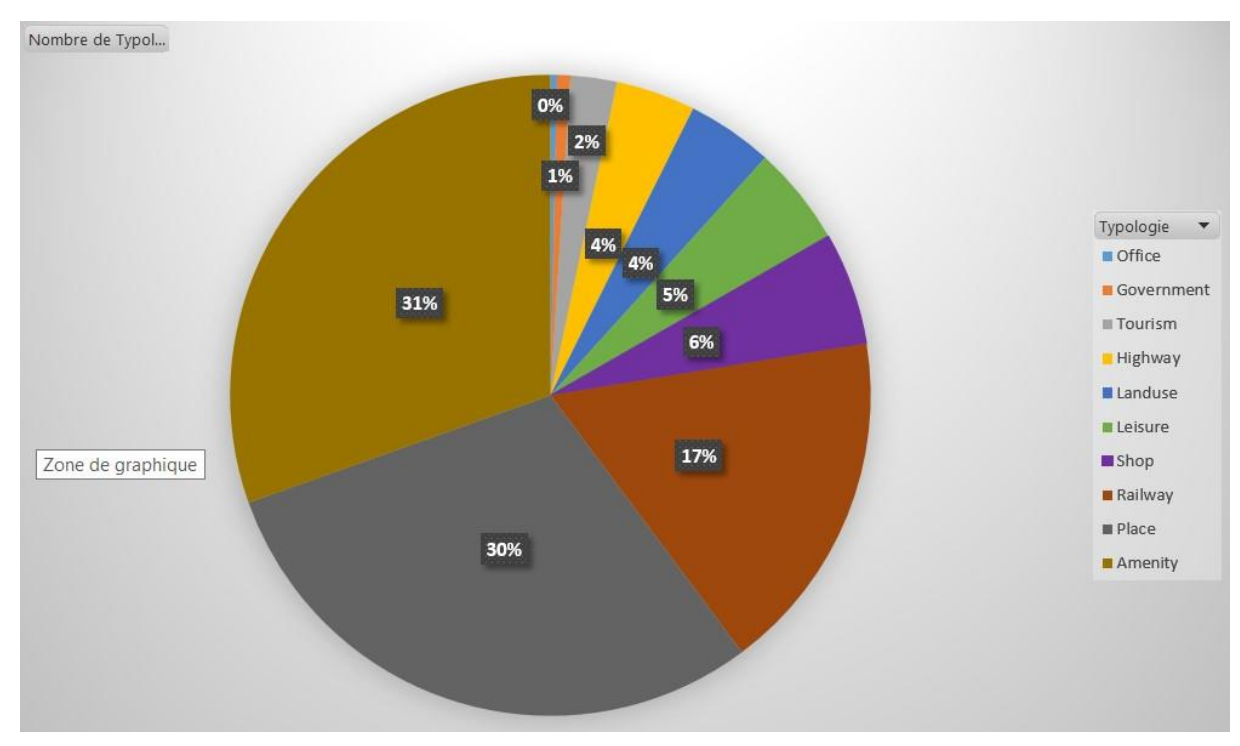

*Figure 53 : Graphique en secteurs (Pie chart)*

Pour mieux comprendre les perspectives des personnes déficientes visuelles, nous avons utilisé une troisième analyse, un histogramme.

Ce type de graphique permet de représenter les données sous forme de fréquence en utilisant des barres. Nous avons utilisé cette analyse pour représenter les réponses de la seule personne déficiente visuelle qui a contribué dans le formulaire. Cela nous permet de visualiser clairement les sous-typologies de points d'intérêts utilisées par cette personne.

Cette analyse nous permet de comprendre les types de données qui sont les plus pertinents pour les personnes déficientes visuelles, en comparant les réponses de cette personne avec les réponses des autres personnes nous pouvons identifier les différences et les similitudes. En utilisant cet histogramme, nous pouvons également identifier les types de données qui ont été utilisés de manière moins significative par cette personne, ceci nous permet de mettre en évidence les types de données qui sont moins pertinents pour les personnes déficientes visuelles.

En somme, l'utilisation de cet histogramme nous permet de mieux comprendre les perspectives des personnes déficientes visuelles et d'identifier les types de données les plus pertinents pour cette population, ainsi nous pouvons adapter notre algorithme pour offrir une meilleure accessibilité et inclusion pour les personnes déficientes visuelles.

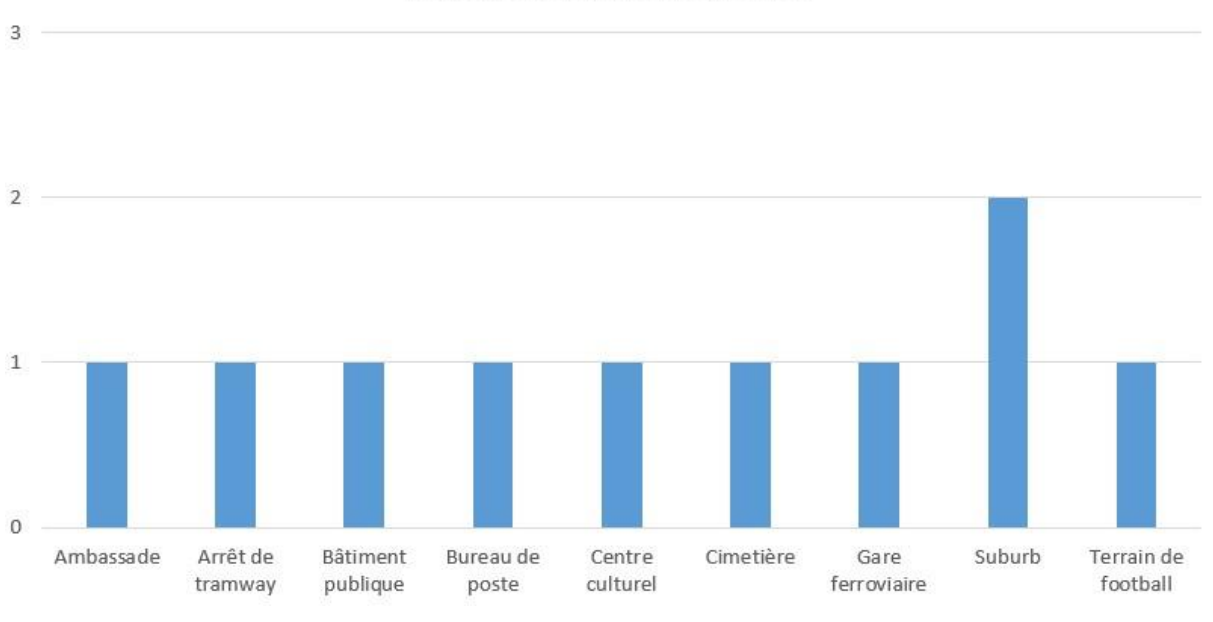

#### Réponses de la personne DV

Pour avoir une vision globale des données utilisées dans les réponses des formulaires des deux villes de Clermont-Ferrand et Tunis, nous avons utilisé un dernier graphique, une courbe de tendance. Ce type de graphique permet de représenter les données sous forme de courbe pour montrer l'évolution des sous-typologies utilisées dans les réponses. Cette analyse nous permet de visualiser l'utilisation des différents types de données dans les réponses des formulaires de ces deux villes, en comparant les données des deux villes, nous pouvons identifier les similitudes et les différences entre ces deux villes.

*Figure 54 : Histogramme (Interface Microsoft Excel)*

En utilisant cette courbe de tendance, nous pouvons également identifier les types de données qui ont été utilisés de manière significative dans les réponses des formulaires de ces deux villes, ceci nous permet de mettre en évidence les types de données les plus pertinents pour ces deux villes.

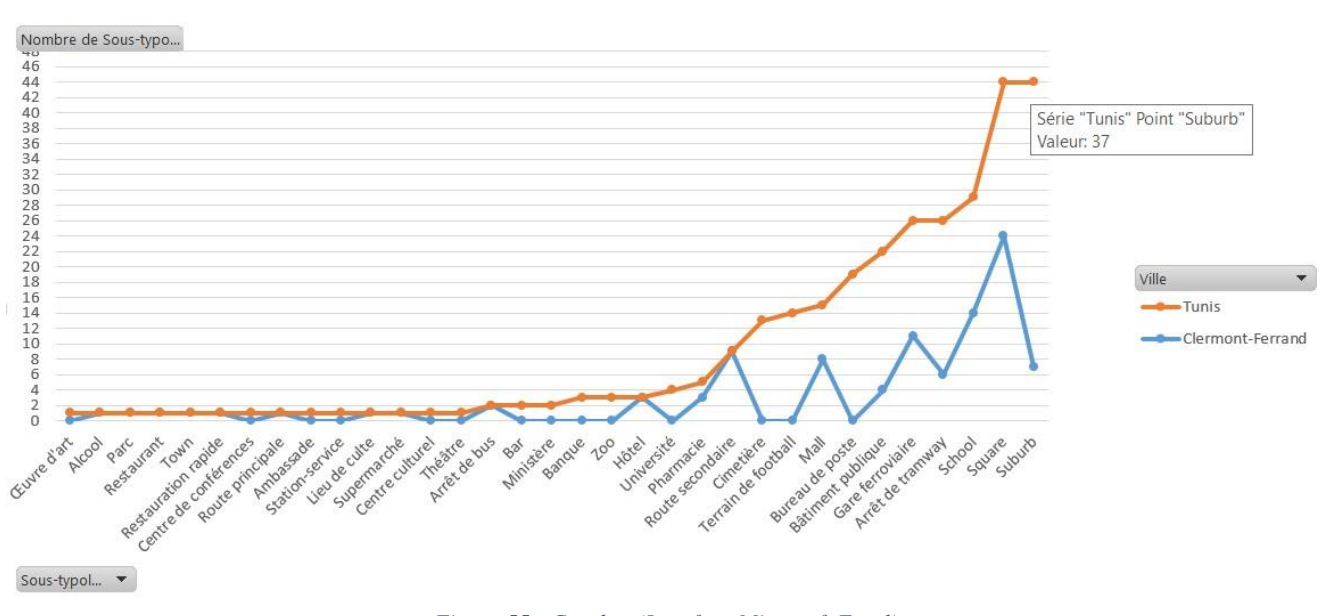

*Figure 55 : Courbes (Interface Microsoft Excel)*

En analysant les données des réponses des formulaires, nous avons remarqué que les tags  $\langle$ place = suburb > sont les plus utilisés en moyenne. Cela indique que les lieux de type banlieue sont les plus souvent mentionnés par les participants. Cependant, en examinant plus en détail les données, nous avons également constaté que d'autres types de lieux tels que les squares, les écoles et les arrêts de tram sont également fréquemment utilisés.

Cette observation nous permet de comprendre que les participants ont tendance à utiliser des lieux qui sont proches de leur domicile ou de leur lieu de travail, comme les banlieues ou les arrêts de tram. Il est également possible que les participants utilisent ces lieux pour des activités quotidiennes telles que l'éducation ou les loisirs, ce qui explique l'utilisation des écoles et des squares.

#### **V.3. Perspectives**

Les différentes analyses utilisées dans cette étude nous ont permis de comprendre de manière efficace comment ajuster l'algorithme pour obtenir des résultats de nommage des branches des carrefours optimaux.

Nous avons identifié plusieurs options pour améliorer les performances de l'algorithme, telles que la modification des paramètres du wedge utilisé dans l'algorithme, le choix plus précis des points d'intérêt ou encore l'ajout de scores aux points pour mettre en priorité les points les plus adaptés.

#### **Conclusion**

En conclusion, es différentes analyses effectuées ont permis de montrer comment les modifications apportées aux paramètres tels que le wedge, les points d'intérêt et les scores des points ont une influence sur les résultats obtenus. Les résultats de cette étude ont également mis en évidence les avantages de l'utilisation de ces options pour améliorer les performances de l'algorithme.

En outre, les implications de cette étude sont multiples. Il est clair que les résultats obtenus peuvent être utilisés pour améliorer la qualité des nommages des branches des carrefours dans de nombreux domaines. Les pistes de réflexion proposées pour les travaux futurs permettront de continuer à explorer de nouvelles voies pour améliorer encore davantage les résultats de nommage des branches des carrefours.

#### **Conclusion Générale**

Ce stage fut une excellente opportunité de découvrir les problématiques liées à la déficience visuelle, notamment dans un cadre de mobilité en milieu urbain. Les outils développés dans le cadre de ce projet doivent permettre de faciliter la reconstruction d'une carte mentale pour les personnes déficientes visuelles avant de se rendre sur le terrain, améliorant ainsi leur autonomie et leur mobilité.

De manière transverse, j'ai pu constater que les données liées à l'accessibilité et à la piétonisation dans OpenStreetMap sont encore insuffisantes. Il est important de noter que des initiatives pour combler ces lacunes commencent à émerger. De plus, des outils de contribution thématique tels que StreetComplete contribuent à remédier à ces manques en permettant aux utilisateurs de facilement ajouter des informations manquantes sur l'accessibilité et la piétonisation. Il serait intéressant de voir comment ces initiatives et outils pourraient continuer à améliorer les données OpenStreetMap dans ces domaines.

Il est important de noter que la qualité des données sur l'accessibilité et la piétonisation dans OpenStreetMap joue un rôle crucial dans la labellisation des branches des carrefours. Les données manquantes ou incorrectes peuvent entraîner des erreurs dans les indications de direction pour les piétons, les personnes déficientes visuelles et les personnes à mobilité réduite, ce qui peut causer de la confusion et des difficultés de navigation. Les initiatives et outils visant à améliorer les données sur l'accessibilité et la piétonisation dans OpenStreetMap sont donc essentiels pour garantir une navigation fiable et sûre pour tous les utilisateurs.

En fin de compte, la labellisation des directions peut contribuer à améliorer la qualité de l'information cartographique et à faciliter la navigation pour les personnes déficientes visuelles ainsi que pour les les voyageurs et les conducteurs. Cependant, il est important de veiller à ce que les labels utilisés soient précis et pertinents, et de mettre à jour régulièrement les informations pour refléter les changements de la situation sur le terrain.

## **Bibliographie**

Palsky, G. (2013). Cartographie participative, cartographie indisciplinée. *L'Information Géographique*, *Vol. 77*(4), 10–25. https://doi.org/10.3917/lig.774.0010

Olsen, M. (2010). Maximizing pagerank with new backlinks. *Lecture Notes in Computer Science (Including Subseries Lecture Notes in Artificial Intelligence and Lecture Notes in Bioinformatics)*, *6078 LNCS*, 37–48. https://doi.org/10.1007/978-3-642-13073-1\_5

Stefanidakis, M., & Papadakis, I. (2011). Linking the (un)linked data through backlinks. *ACM International Conference Proceeding Series*. https://doi.org/10.1145/1988688.1988759

Binski, N., Natapov, A., & Dalyot, S. (2019). Retrieving Landmark Salience Based on Wikipedia: An Integrated Ranking Model. *ISPRS International Journal of Geo-Information*, *8*(12), 529. https://doi.org/10.3390/ijgi8120529

Su, C., Wang, J., & Xie, X. (2020). Point-of-interest recommendation based on geographical influence and extended pairwise ranking. *IEEE INFOCOM 2020 - IEEE Conference on Computer Communications Workshops, INFOCOM WKSHPS 2020*, 966– 971. https://doi.org/10.1109/INFOCOMWKSHPS50562.2020.9162997

Shen, J., Shen, J., Mei, T., & Gao, X. (2016). Landmark Reranking for Smart Travel Guide Systems by Combining and Analyzing Diverse Media. *IEEE Transactions on Systems, Man, and Cybernetics: Systems*, *46*(11), 1492–1504. https://doi.org/10.1109/TSMC.2016.2523948

Kalsron, J., Favreau, J.-M., & Touya, G. (2022). CrossroadsDescriber – Automatic Textual Description of OpenStreetMap Intersections. *AGILE: GIScience Series*, *3*, 1–6. https://doi.org/10.5194/agile-giss-3-40-2022

Favreau, J.-M., & Kalsron, J. (2022). What are intersections for pedestrian users? *AGILE: GIScience Series*, *3*, 1–15. https://doi.org/10.5194/agile-giss-3-4-2022

Touya, G., Christophe, S., Favreau, J.-M., Rhaiem, A.B., 2019. Automatic derivation of on-demand tactile maps for visually impaired people: first experiments and research agenda. International Journal of Cartography 5, 67–91. https://doi.org/10.1080/23729333.2018.1486784

Plennert, M. (2018). The social construction of technological stasis: The stagnating data structure in OpenStreetMap. *Big Data and Society*, *5*(2). https://doi.org/10.1177/2053951718790591

Bartling, M., Sotelo, S., Eitzinger, A., & Atzmanstorfer, K. (2016). Press the Button : Online / Offline Mobile Applications in an Agricultural Context Press the Button : Online / Offline Mobile Applications in an Agricultural Context Within the last few years , mobile phones and smart applications , often referred to as I. January. https://doi.org/10.1553/giscience2016

Vitalis, S., Labetski, A., Ledoux, H., & Stoter, J. (2022). From road centrelines to carriageways-A reconstruction algorithm. *PLoS ONE*, *17*(2 February). https://doi.org/10.1371/journal.pone.0262801